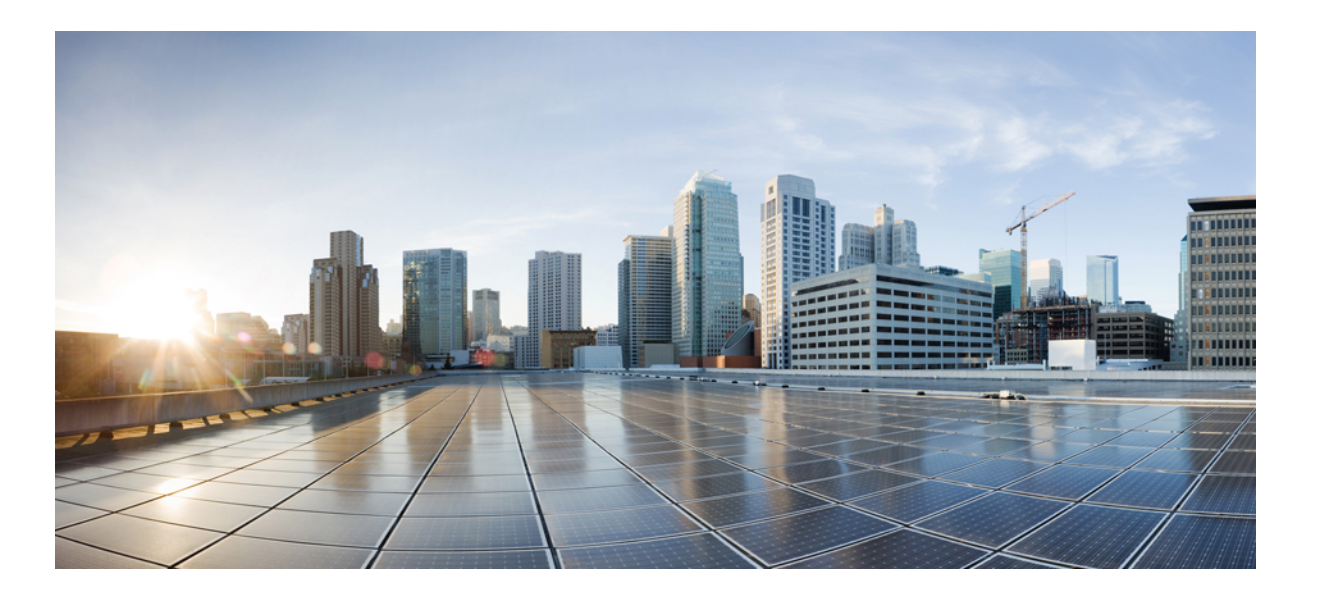

## **Cisco CMTS PacketCable and PacketCable Multimedia Features Configuration Guide**

**First Published:** February 14, 2008 Last Modified: January 28, 2016

## **Americas Headquarters**

Cisco Systems, Inc. 170 West Tasman Drive San Jose, CA 95134-1706 USA http://www.cisco.com Tel: 408 526-4000 800 553-NETS (6387) Fax: 408 527-0883

Text Part Number: OL-27610-01

© 2008-2016 Cisco Systems, Inc. All rights reserved.

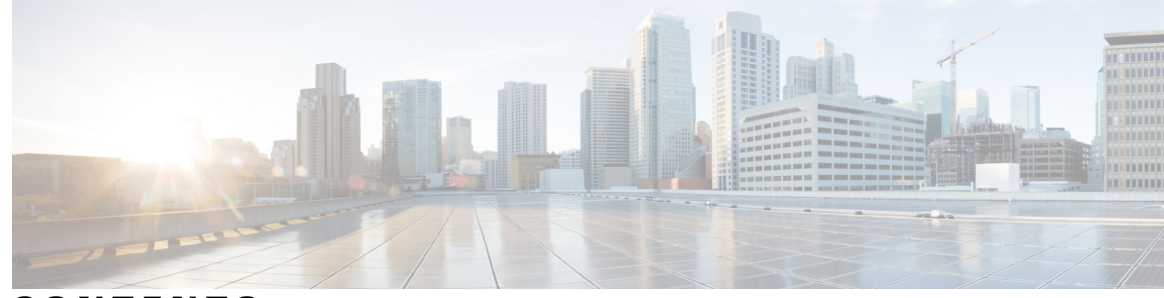

## **CONTENTS**

### **CHAPTER 1 COPS Engine [Operation](#page-6-0) on the Cisco CMTS Routers 1**

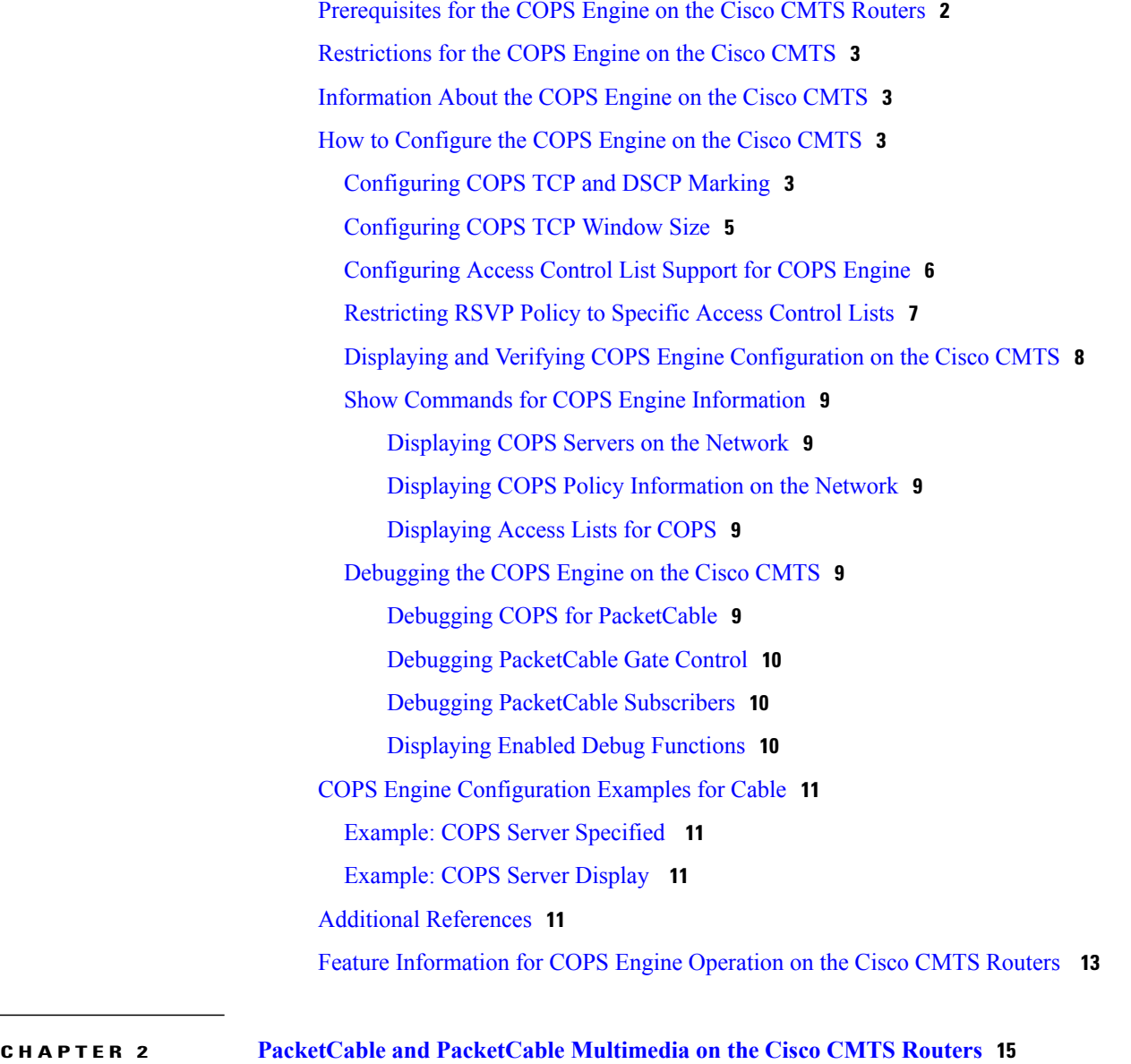

## [Prerequisites](#page-21-0) for PacketCable Operations **16**

PacketCable [Prerequisites](#page-21-1) **16**

Restrictions for [PacketCable](#page-22-0) Operations **17** Information About [PacketCable](#page-23-0) Operations **18** Feature [Overview](#page-23-1) **18** [Emergency](#page-23-2) 911 Features **18** PacketCable Emergency 911 Cable Interface Line Card [Prioritization](#page-23-3) **18** [PacketCable](#page-24-0) Emergency 911 Services Listing and History **19** PacketCable Network [Components](#page-24-1) **19** [Dynamic](#page-26-0) Quality of Service **21** Two-Stage Resource [Reservation](#page-26-1) Process **21** [Making](#page-26-2) a Call Using DQoS **21** Dynamic Service [Transaction](#page-27-0) ID Support **22** [PacketCable](#page-27-1) Subscriber ID Support **22** [Benefits](#page-28-0) **23** How to Configure [PacketCable](#page-29-0) Operations **24** Enabling [PacketCable](#page-29-1) Operation **24** Disabling [PacketCable](#page-30-0) Operation **25** Configuring [PacketCable](#page-30-1) Operation **25** Enabling Both PacketCable and [Non-PacketCable](#page-31-0) UGS Service Flows **26** Enabling [PacketCable](#page-32-0) Subscriber ID Support **27** [Configuring](#page-33-0) RADIUS Accounting for RKS Servers **28** [PacketCable](#page-35-0) Client Accept Timeout **30** [Configuration](#page-36-0) Examples for PacketCable **31** Example: Typical PacketCable [Configuration](#page-36-1) **31** Verifying [PacketCable](#page-39-0) Operations **34** Verifying [Emergency](#page-40-0) 911 Calls **35** [Prerequisites](#page-42-0) for PacketCable Multimedia Operations **37** Restrictions for [PacketCable](#page-44-0) Multimedia Operations **39** Information About [PacketCable](#page-44-1) Multimedia Operations **39** PCMM [Overview](#page-44-2) **39** PCMM [Enhancements](#page-45-0) over PacketCable 1.x **40** PCMM and High [Availability](#page-46-0) Features on the Cisco CMTS Router **41** [PCMM](#page-46-1) Gates **41** PCMM Gate [Overview](#page-46-2) and PCMM Dynamic Quality of Service **41** PCMM [Persistent](#page-46-3) Gate **41** PCMM [Interfaces](#page-47-0) **42**

PCMM to COPS [Interface](#page-47-1) **42**

PCMM and [Distributed](#page-47-2) Cable Interface Line Cards **42**

PCMM Unicast and [Multicast](#page-47-3) **42**

PCMM [Multicast](#page-47-4) Session Range **42**

PCMM [Multicast](#page-48-0) **43**

[PCMM](#page-48-1) IPv6 Voice **43**

How to Configure PCMM [Operations](#page-48-2) **43**

Enabling PCMM [Operations](#page-48-3) on the Cisco CMTS Router **43**

[Configuring](#page-50-0) a PCMM Multicast Session Range **45**

[Configuration](#page-51-0) Examples for PacketCable Multimedia **46**

Example: Enabling PCMM [Operations](#page-51-1) on the Cisco CMTS Router **46**

[Example:](#page-51-2) Enabling a Multicast Session Range on the Cisco CMTS Router **46**

Verifying PCMM [Operations](#page-51-3) **46**

High Availability Stateful Switchover (SSO) for [PacketCable](#page-53-0) and PacketCable MultiMedia **48** Debugging High Availability Stateful Switchover for [PacketCable](#page-53-1) and PCMM **48**

[PacketCable](#page-55-0) and PCMM with Admission Control **50**

Voice MGPI [Support](#page-55-1) **50**

Voice Support Over [DOCSIS](#page-56-0) 3.0 E-MTAs **51**

[PacketCable](#page-56-1) and PCMM Call Trace **51**

[Verifying](#page-56-2) Call Traces **51**

Verifying [PacketCable](#page-61-0) and PCMM Statistics **56**

Additional [References](#page-62-0) **57**

Feature Information for [PacketCable](#page-64-0) and PacketCable Multimedia on the Cisco CMTS

[Routers](#page-64-0) **59**

 $\overline{\phantom{a}}$ 

<span id="page-6-0"></span>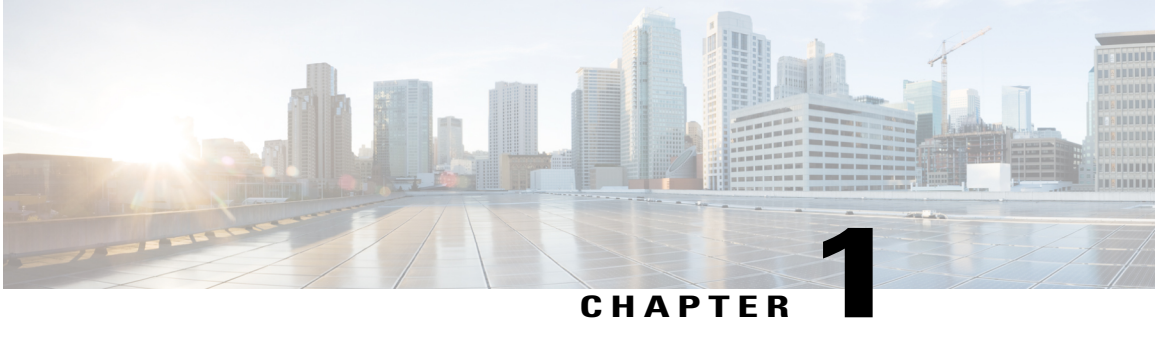

# **COPS Engine Operation on the Cisco CMTS Routers**

### **Revised: February 9, 2009**

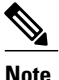

Cisco IOS Release 12.2(33)SCA integrates support for this feature on the Cisco CMTS routers. This feature is also supported in Cisco IOS Release 12.3BC, and this document contains information that references many legacy documents related to Cisco IOS 12.3BC. In general, any references to Cisco IOS Release 12.3BC also apply to Cisco IOS Release 12.2SC.

Cisco IOS Release 12.3(13a)BC introduces support for the Common Open Policy Service (COPS) engine feature on the Cisco universal broadband routers. The Cisco Cable Modem Termination System (CMTS) also supports Access control lists (ACLs) with the COPS engine.

### **Finding Feature Information**

Your software release may not support all the features documented in this module. For the latest feature information and caveats, see the release notes for your platform and software release. To find information about the features documented in this module, and to see a list of the releases in which each feature is supported, see the Feature Information Table at the end of this document.

Use Cisco Feature Navigator to find information about platform support and Cisco software image support. To access Cisco Feature Navigator, go to [http://tools.cisco.com/ITDIT/CFN/.](http://tools.cisco.com/ITDIT/CFN/) An account on [http://](http://www.cisco.com/) [www.cisco.com/](http://www.cisco.com/) is not required.

### **Contents**

- [Prerequisites](#page-7-0) for the COPS Engine on the Cisco CMTS Routers, page 2
- [Restrictions](#page-8-0) for the COPS Engine on the Cisco CMTS, page 3
- [Information](#page-8-1) About the COPS Engine on the Cisco CMTS, page 3
- How to [Configure](#page-8-2) the COPS Engine on the Cisco CMTS, page 3
- COPS Engine [Configuration](#page-16-0) Examples for Cable, page 11
- Additional [References,](#page-16-3) page 11

• Feature [Information](#page-18-0) for COPS Engine Operation on the Cisco CMTS Routers , page 13

# <span id="page-7-0"></span>**Prerequisites for the COPS Engine on the Cisco CMTS Routers**

- A compatible policy server must be connected to the network, such as the Cisco COPS QoS Policy Manager.
- Compliance with administrative policy, such as the Computer Assisted Law Enforcement Act (CALEA) or other lawful intercept (LI), is required for use of this feature on the Cisco CMTS routers.
- COPS for the Cisco CMTS routers is supported on the Cisco CMTS routers in Cisco IOS Release 12.3BC and 12.2SC. Table below shows the hardware compatibility prerequisites for this feature.

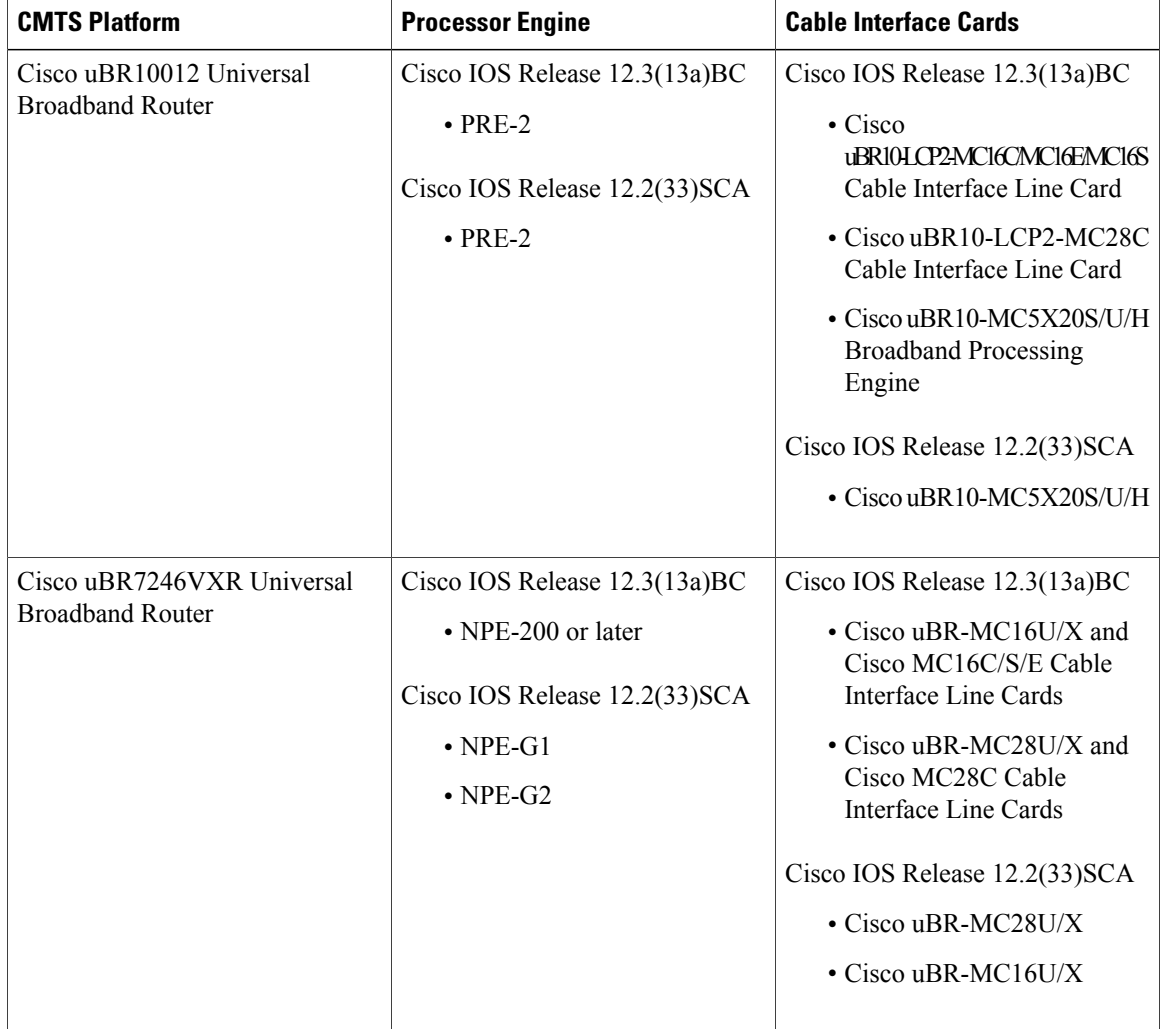

### **Table 1: COPS Engine Operation on the Cisco CMTS Routers Hardware Compatibility Matrix**

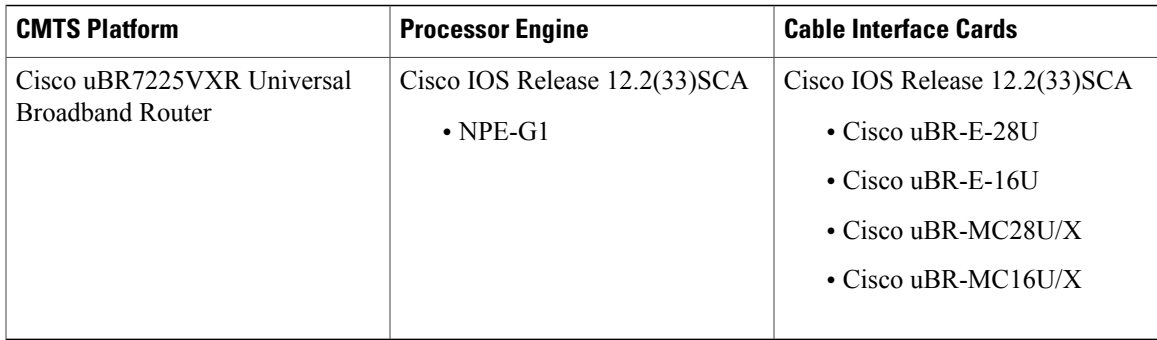

# <span id="page-8-0"></span>**Restrictions for the COPS Engine on the Cisco CMTS**

• Resource Reservation Protocol (RSVP) is not configured on the Cisco CMTS. COPS engine configuration on the Cisco CMTS is limited to networks in which separate RSVP and COPS Servers are configured and operational.

# <span id="page-8-1"></span>**Information About the COPS Engine on the Cisco CMTS**

Common Open Policy Service (COPS) is a protocol for communicating network traffic policy information to network devices.

COPS works in correspondence with the Resource Reservation Protocol (RSVP), which is a means for reserving network resources—primarily bandwidth—to guarantee that applicationssending end-to-end acrossthe Internet will perform at the desired speed and quality. RSVP is not configured on the Cisco CMTS, but the Cisco CMTS presumes RSVP on the network for these configurations.

Refer to the Additional [References](#page-16-3), on page 11 for further information about COPS for RSVP.

# <span id="page-8-3"></span><span id="page-8-2"></span>**How to Configure the COPS Engine on the Cisco CMTS**

This section describes the tasks for configuring the COPS for RSVP feature on the Cisco CMTS.

To configure the COPS engine on the Cisco CMTS, perform the following tasks:

## **Configuring COPS TCP and DSCP Marking**

This feature allows you to change the Differentiated Services Code Point (DSCP) marking for COPS messages that are transmitted or received by the Cisco router. The **cops ip dscp** command changes the default IP parameters for connections between the Cisco router and COPS servers in the cable network.

DSCP values are used in Quality of Service (QoS) configurations on a Cisco router to summarize the relationship between DSCP and IP precedence. This command allows COPS to remark the packets for either incoming or outbound connections.

The default setting is 0 for outbound connections. On default incoming connections, the COPS engine takes the DSCP value from the COPS server initiating the TCP connection.

### **Note** This feature affects all TCP connections with all COPS servers.

- For messages transmitted by the Cisco router, the default DSCP value is 0.
- For incoming connections to the Cisco router, the COPS engine takes the DSCP value used by the COPS server that initiates the TCP connection, by default.
- The **cops ip dscp** command allows the Cisco router to re-mark the COPS packets for either incoming or outbound connections.
- This command affects all TCP connections with all COPS servers.
- This command does not affect existing connections to COPS servers. Once you issue this command, this function is supported only for new connections after that point in time.

Perform the following steps to enable optional DSCP marking for COPS messages on the Cisco CMTS.

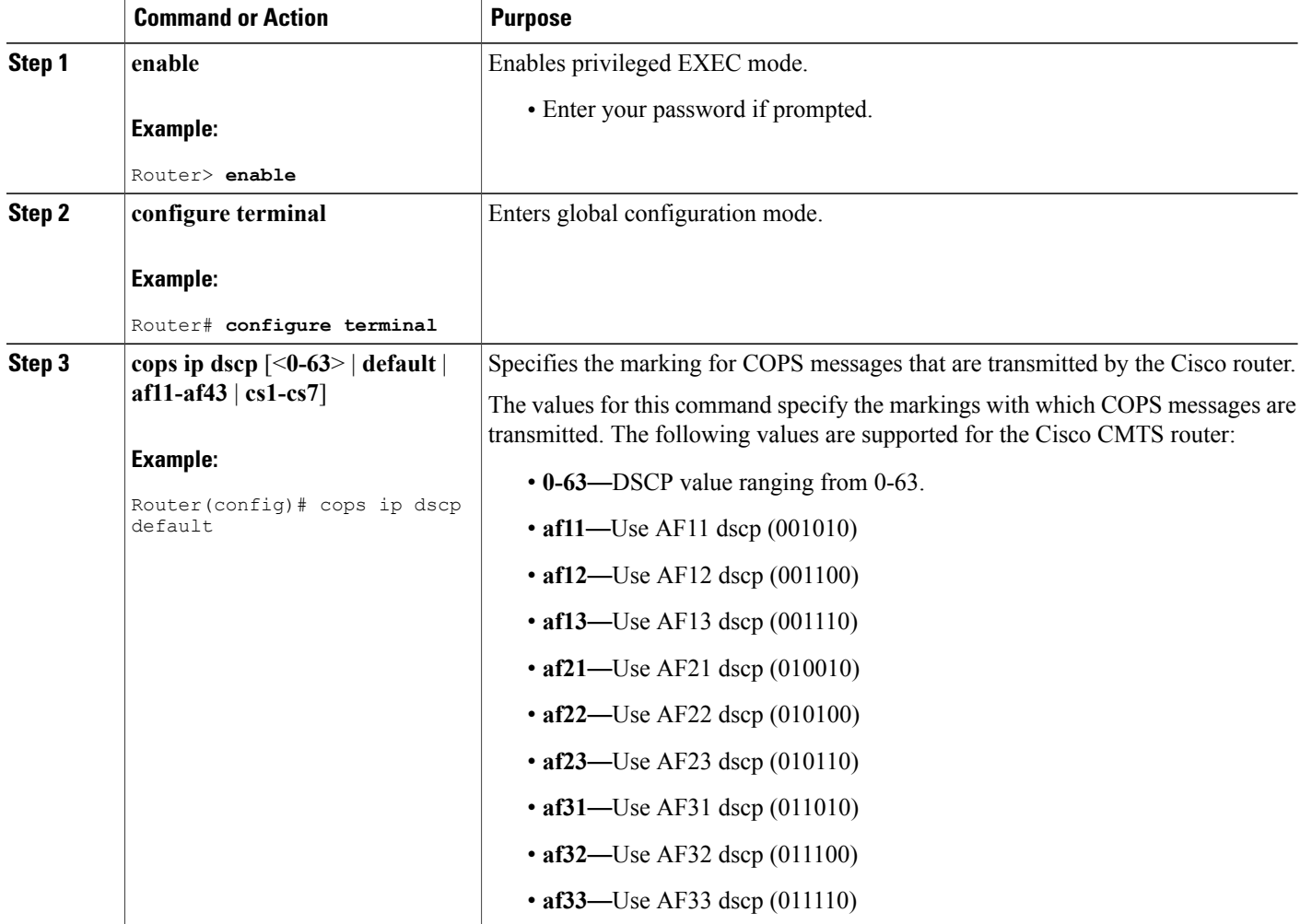

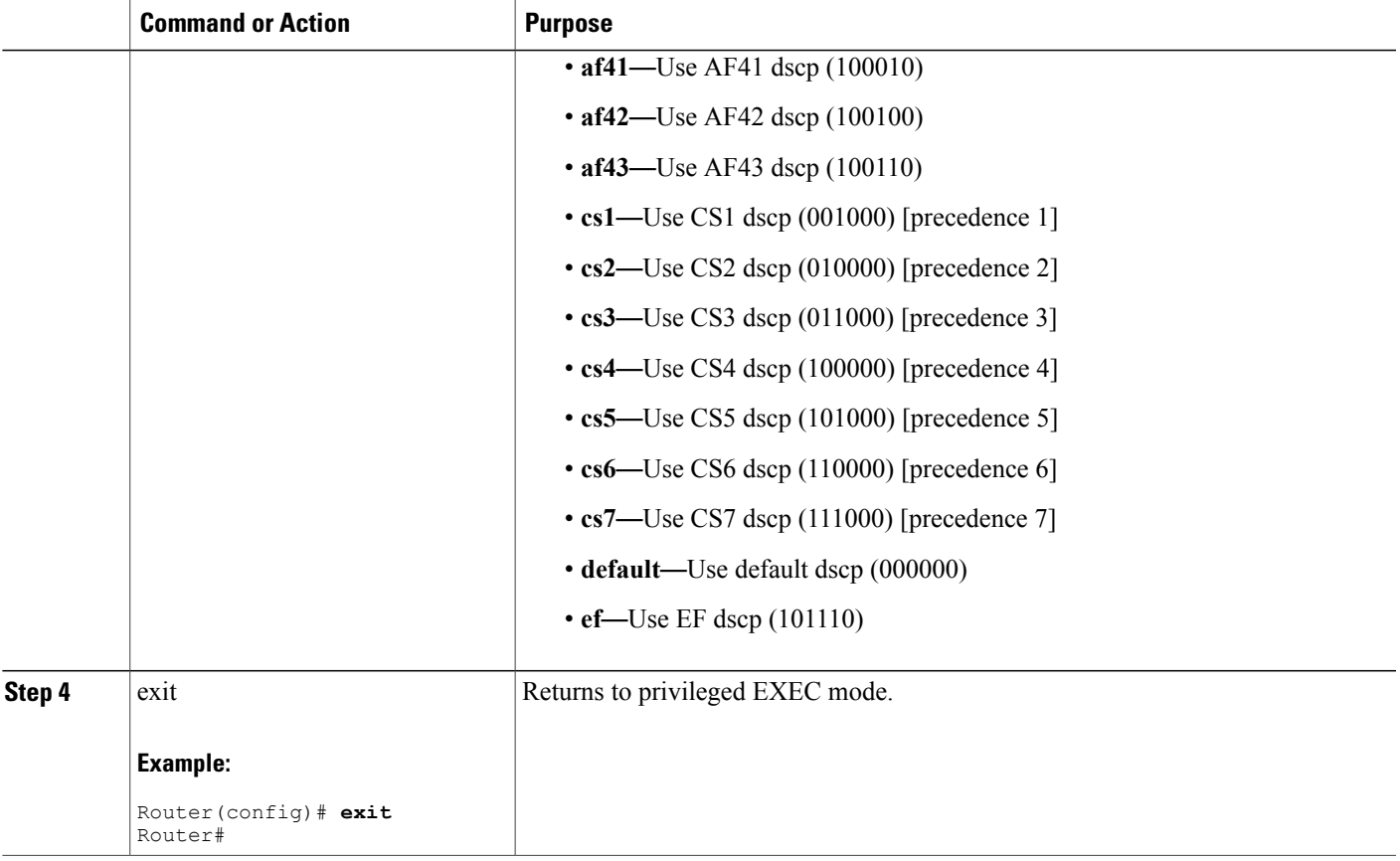

## <span id="page-10-0"></span>**Configuring COPS TCP Window Size**

This feature allows you to override the default TCP receive window size that is used by COPS processes. This setting can be used to prevent the COPS server from sending too much data at one time.

Perform the following steps to change the TCP Window size on the Cisco CMTS.

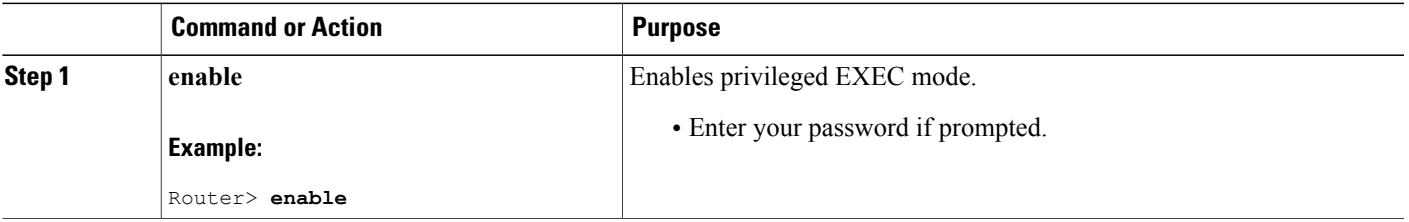

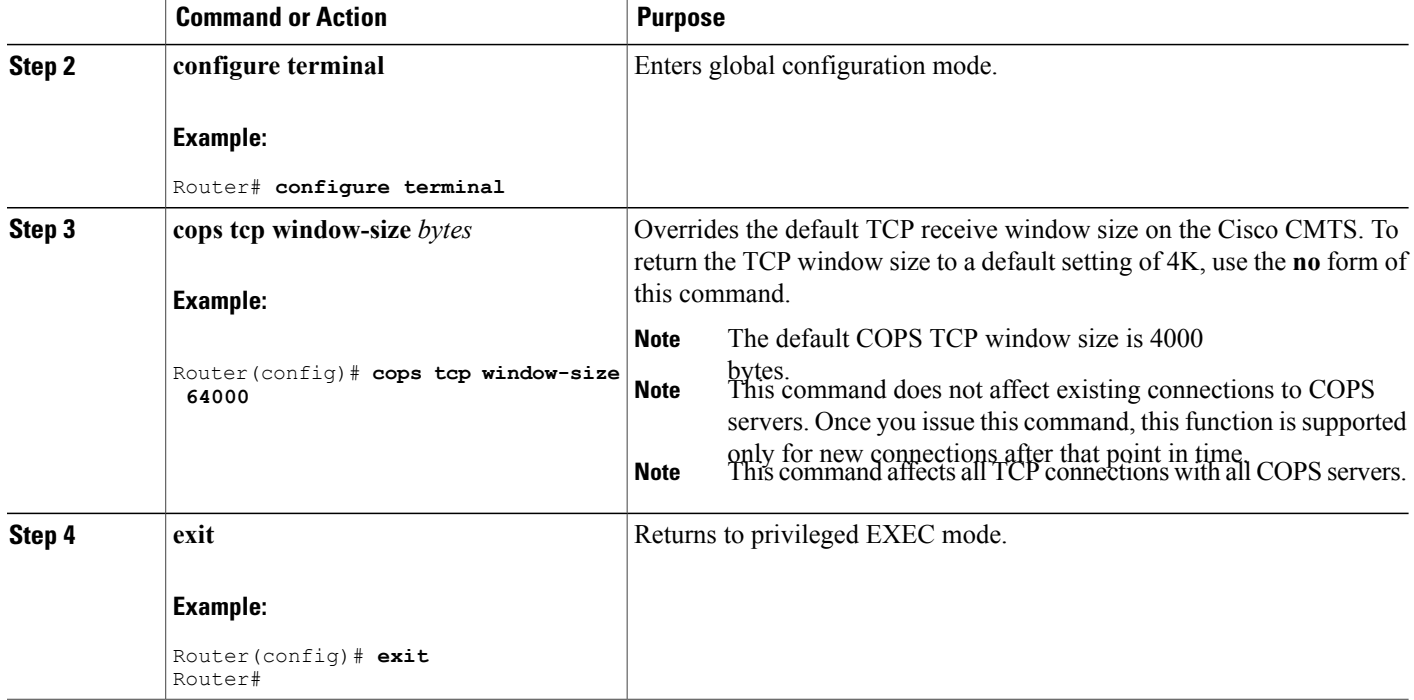

## <span id="page-11-0"></span>**Configuring Access Control List Support for COPS Engine**

Cisco IOS Release 12.3(13)BC introduces support for Access Control Lists (ACLs) for COPS. Perform the following steps to configure COPS ACLs on the Cisco CMTS.

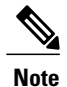

When using ACLs with cable monitor and the Cisco uBR10012 router, combine multiple ACLs into one ACL, and then configure cable monitor with the consolidated ACL.

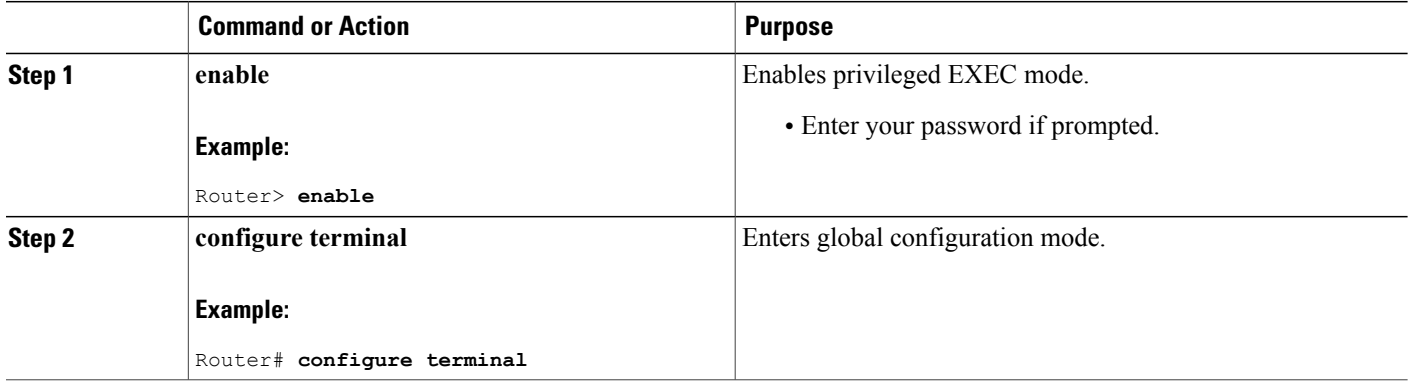

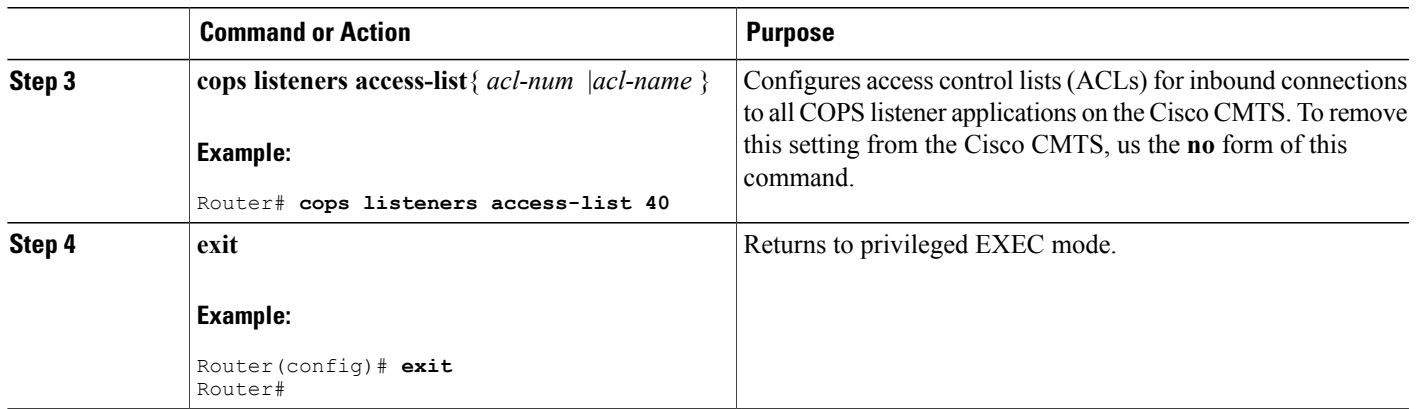

### **What to Do Next**

Access lists can be displayed by using the **show access-list** command in privileged EXEC mode.

## <span id="page-12-0"></span>**Restricting RSVP Policy to Specific Access Control Lists**

Cisco IOS Release 12.3(13)BC introduces support for Access Control Lists (ACLs) with COPS, and further supports the option of restricting the RSVP policy to specific access control lists (ACLs).

Perform the following steps to restrict the RSVP policy to specific ACLs, as already configured on the Cisco CMTS.

For ACL configuration, refer to the [Configuring](#page-11-0) Access Control List Support for COPS Engine, on page 6.

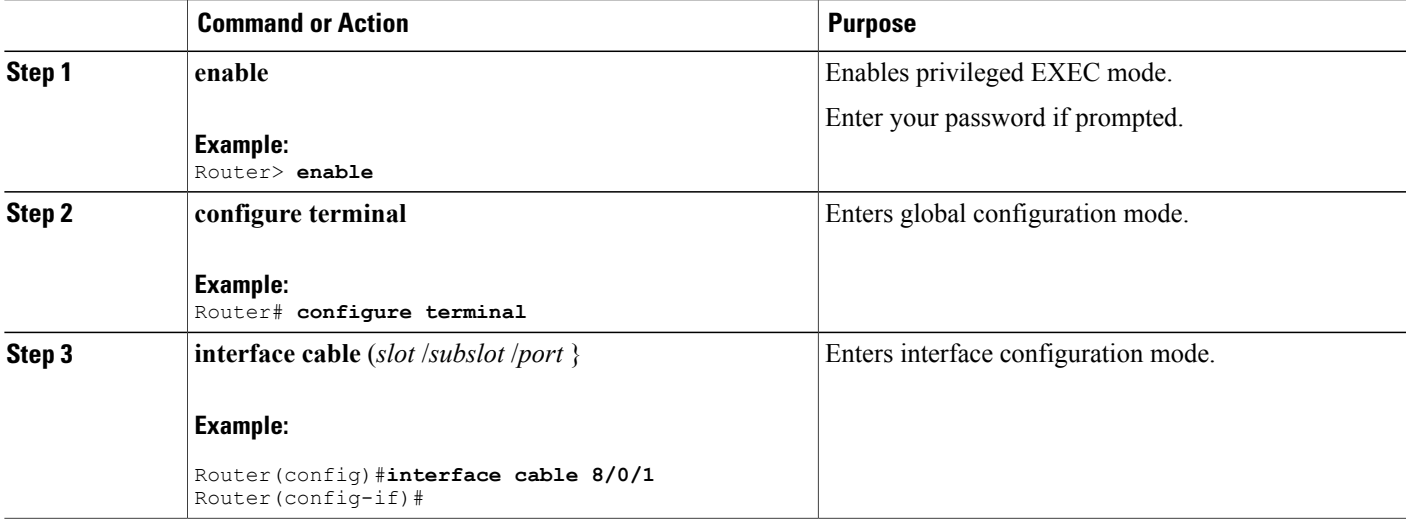

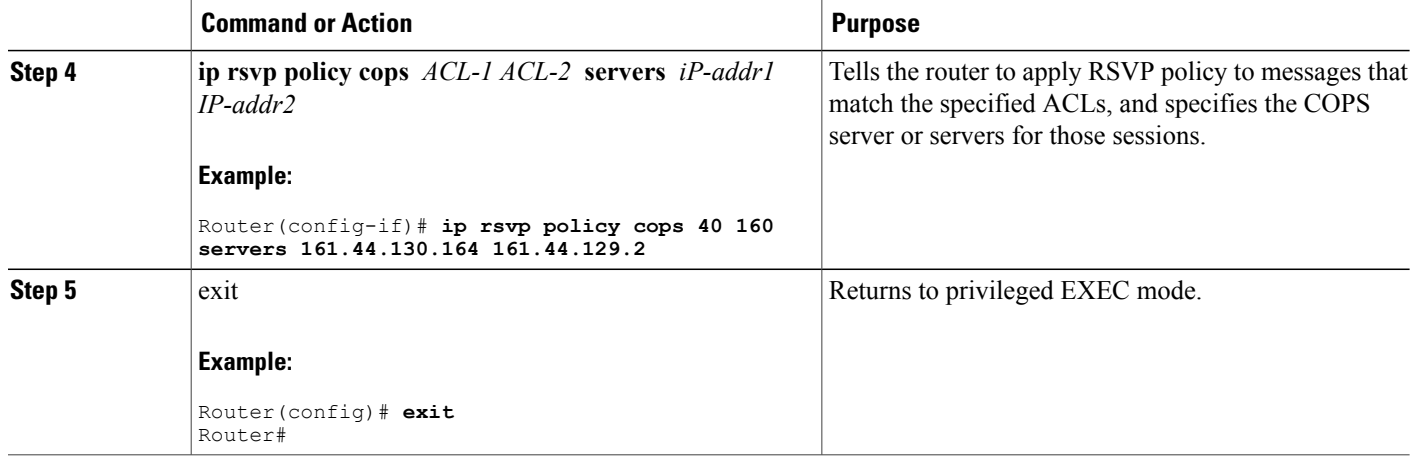

## <span id="page-13-0"></span>**Displaying and Verifying COPS Engine Configuration on the Cisco CMTS**

Once COPS is enabled and configured on the Cisco CMTS, you can verify and track configuration by using one or all of the **show** commands in the following steps.

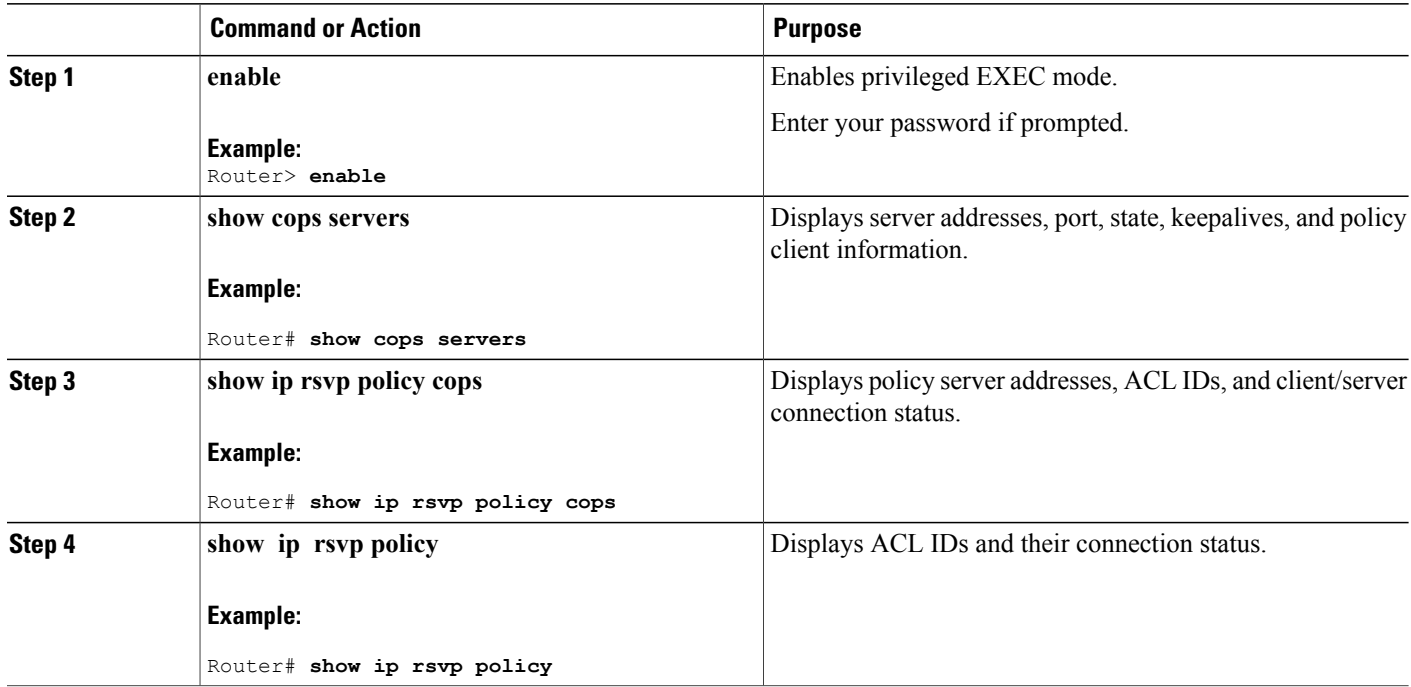

## <span id="page-14-0"></span>**Show Commands for COPS Engine Information**

The following examples display three views of the COPS engine configuration on the Cisco router. These respective show commands verify the COPS engine configuration.

## <span id="page-14-1"></span>**Displaying COPS Servers on the Network**

This example displays the policy server address, state, keepalives, and policy client information:

```
Router# show cops servers
COPS SERVER: Address: 161.44.135.172. Port: 3288. State: 0. Keepalive: 120 sec
Number of clients: 1. Number of sessions: 1.
   COPS CLIENT: Client type: 1. State: 0.
```
## <span id="page-14-2"></span>**Displaying COPS Policy Information on the Network**

This example displays the policy server address, the ACL ID, and the client/server connection status:

```
Router# show ip rsvp policy cops
COPS/RSVP entry. ACLs: 40 60
PDPs: 161.44.135.172
Current state: Connected
Currently connected to PDP 161.44.135.172, port 0
```
## <span id="page-14-3"></span>**Displaying Access Lists for COPS**

This example displays the ACL ID numbers and the status for each ACL ID:

```
Router# show ip rsvp policy
Local policy: Currently unsupported
COPS:
ACLs: 40 60 . State: CONNECTED.
ACLs: 40 160 . State: CONNECTING.
```
## <span id="page-14-5"></span><span id="page-14-4"></span>**Debugging the COPS Engine on the Cisco CMTS**

Cisco IOS Release 12.3(13a)BC and later releases support the following commands for debugging the COPS Engine on the Cisco CMTS:

## **Debugging COPS for PacketCable**

To enable debugging processes for PacketCable with the COPS engine, use the debug packetcable cops command in privileged EXEC mode. To disable debugging, use the **no** form of this command.

### **debug packetcable cops**

## **no debug packetcable cops**

The following example illustrates the **debug packetcable cops** command.

```
Router# debug packetcable cops
Pktcbl COPS msgs debugging is on
```
## <span id="page-15-0"></span>**Debugging PacketCable Gate Control**

To enable and display debugging processes for PacketCable gate control, use the **debug packetcable gate control** command in privileged EXEC mode. To disable this debugging, use the **no** form of this command:

### **debug packetcable gate control**

**no debug packetcable gate control**

The following example illustrates gate control debugging:

```
Router# debug packetcable gate control
Pktcbl gate control msgs debugging is on
```
### <span id="page-15-1"></span>**Debugging PacketCable Subscribers**

To enable and display debugging processes for PacketCable subscribers, use the **debug packetcable subscriber** command in privileged EXEC mode. To disable this debugging, use the **no** form of this command:

**debug packetcable subscriber** *IP-addr*

**no debug packetcable subscriber** *IP-addr*

The following example illustrates the activation of the debug packetcable subscriber command for the specified IP address:

```
Router# debug packetcable subscriber 68.1.2.5
Pktcbl on the subscriber debugging is on
```
## <span id="page-15-2"></span>**Displaying Enabled Debug Functions**

To display current debugging information that includes PacketCable COPS messages on the Cisco CMTS, use the **show debug** command in privileged EXEC mode.

```
Router# show debug
PacketCable Client:
  Pktcbl COPS msgs debugging is on
PacketCable specific:
 Debugging is on for Subscriber 68.1.2.4, Mask 255.255.255.255
SLOT 6/0: Nov 19 04:57:09.219: %UBR10000-5-UNREGSIDTIMEOUT: CMTS deleted unregistered Cable
Modem 0002.8a8c.8c1a
SLOT 6/0: Nov 19 04:57:12.279: %UBR10000-5-UNREGSIDTIMEOUT: CMTS deleted unregistered Cable
Modem 0002.8a8c.92ae
*Nov 19 04:57:19.751: PktCbl(cops): Received callback [code 2, handle: 0x63982B08] from
COPS engine
*Nov 19 04:57:19.751: PktCbl(cops): Received a COPS DEC message, flags is 0x1
*Nov 19 04:57:19.755: PktCbl(cops): Received callback [code 2, handle: 0x63982B08] from
COPS engine
*Nov 19 04:57:19.755: PktCbl(cops): Received a COPS DEC message, flags is 0x1
*Nov 19 04:57:19.755: PktCbl(cops): Received callback [code 2, handle: 0x63982B08] from
COPS engine
*Nov 19 04:57:19.755: PktCbl(cops): Received a COPS DEC message, flags is 0x1
*Nov 19 04:57:19.755: PktCbl(cops): Received callback [code 2, handle: 0x63982B08] from
COPS engine
*Nov 19 04:57:19.755: PktCbl(ndle: 0x63982B08] from COPS engine
```
# <span id="page-16-0"></span>**COPS Engine Configuration Examples for Cable**

The following sections provide COPS for RSVP configuration examples on the Cisco CMTS:

## <span id="page-16-1"></span>**Example: COPS Server Specified**

The following example specifies the COPS server and enables COPS for RSVP on the server. Both of these functions are accomplished by using the **ip rsvp policy cops** command. By implication, the default settings for all remaining COPS for RSVP commands are accepted.

```
Router# configure terminal
Enter configuration commands, one per line. End with CNTL/Z.
Router(config)# ip rsvp policy cops servers 161.44.130.168 161.44.129.6
Router(config)# exit
```
## <span id="page-16-2"></span>**Example: COPS Server Display**

The following examples display three views of the COPS for RSVP configuration on the router, which can be used to verify the COPS for RSVP configuration.

This example displays the policy server address, state, keepalives, and policy client information:

```
Router# show cops servers
COPS SERVER: Address: 161.44.135.172. Port: 3288. State: 0. Keepalive: 120 sec
Number of clients: 1. Number of sessions: 1.
    COPS CLIENT: Client type: 1. State: 0.
This example displays the policy server address, the ACL ID, and the client/server connection status:
```

```
Router# show ip rsvp policy cops
COPS/RSVP entry. ACLs: 40 60
PDPs: 161.44.135.172
Current state: Connected
Currently connected to PDP 161.44.135.172, port 0
This example displays the ACL ID numbers and the status for each ACL ID:
```

```
Router# show ip rsvp policy
Local policy: Currently unsupported
COPS:
ACLs: 40 60 . State: CONNECTED.
ACLs: 40 160 . State: CONNECTING.
```
# <span id="page-16-3"></span>**Additional References**

### **Related Documents**

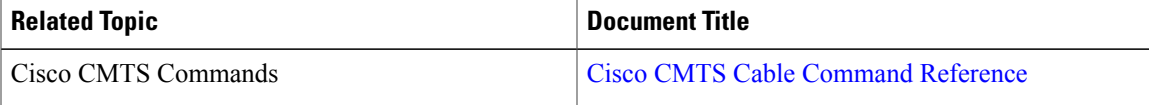

 $\mathbf l$ 

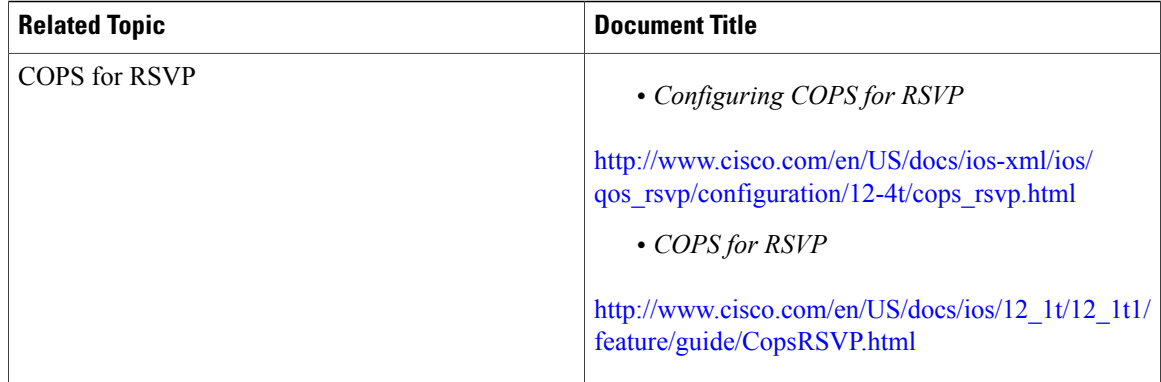

## **Standards**

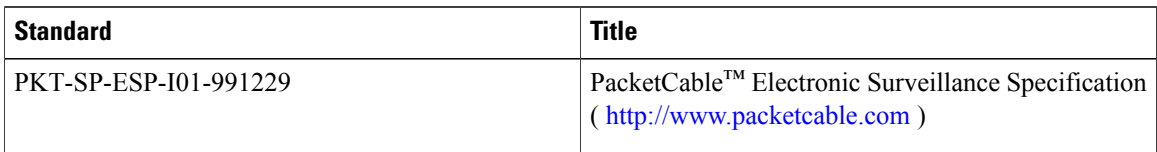

## **MIBs**

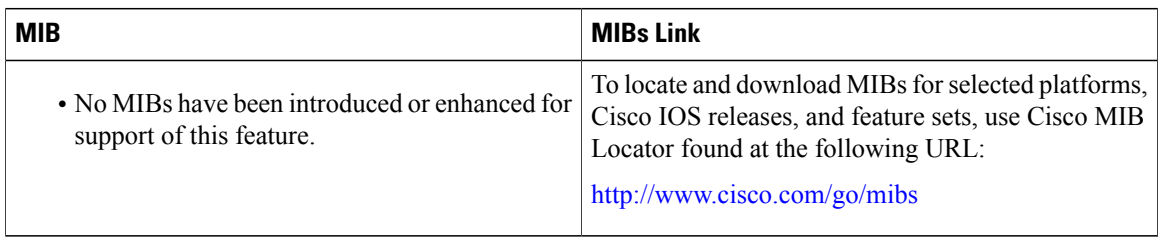

## **RFCs**

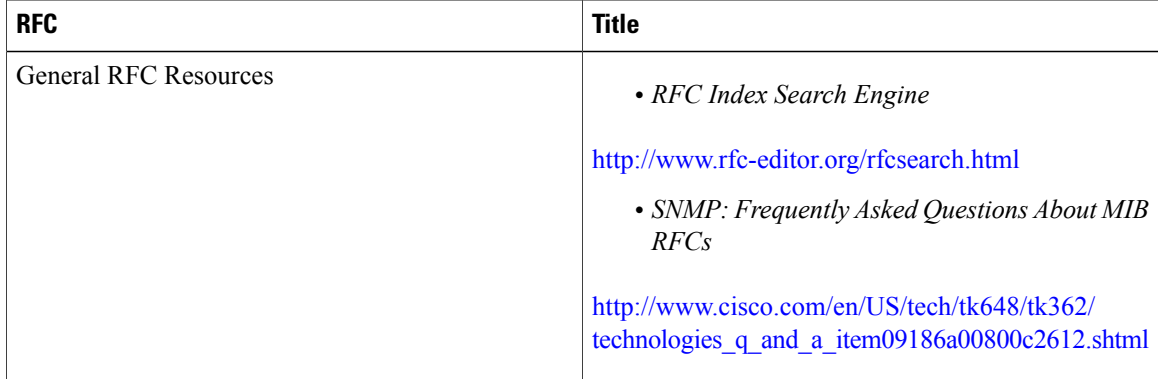

### **Technical Assistance**

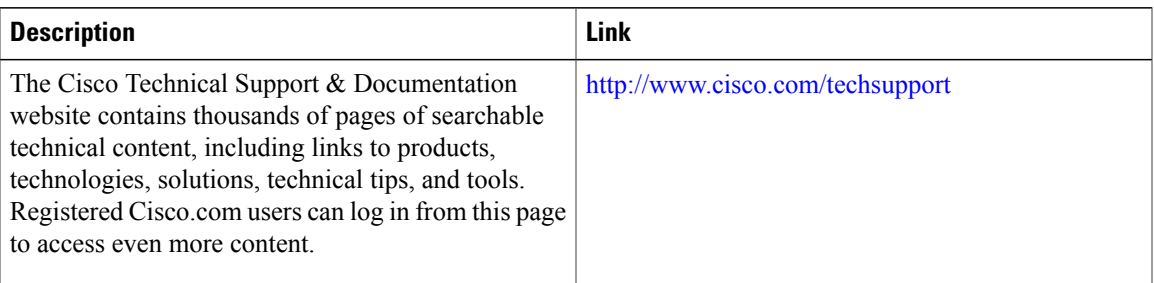

# <span id="page-18-0"></span>**Feature Information for COPS Engine Operation on the Cisco CMTS Routers**

Use Cisco Feature Navigator to find information about platform support and software image support. Cisco Feature Navigator enables you to determine which software images support a specific software release, feature set, or platform. To access Cisco Feature Navigator, go to <http://tools.cisco.com/ITDIT/CFN/>. An account on <http://www.cisco.com/> is not required.

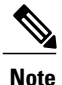

The below table lists only the software release that introduced support for a given feature in a given software release train. Unless noted otherwise, subsequent releases of that software release train also support that feature.

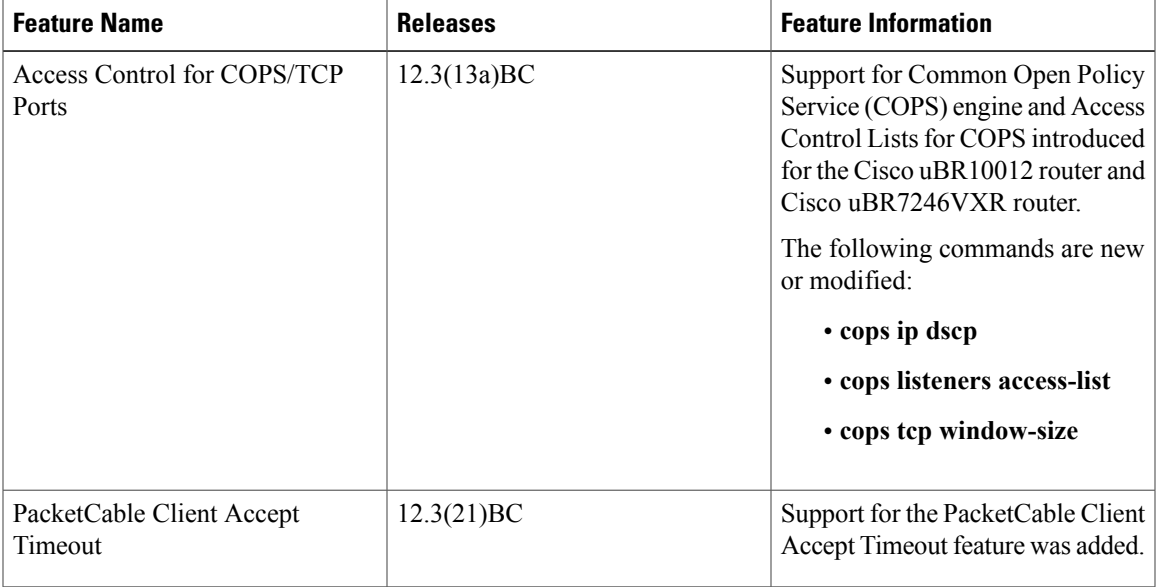

**Table 2: Feature Information for COPS Engine Operation on the Cisco CMTS Routers**

 $\mathbf{I}$ 

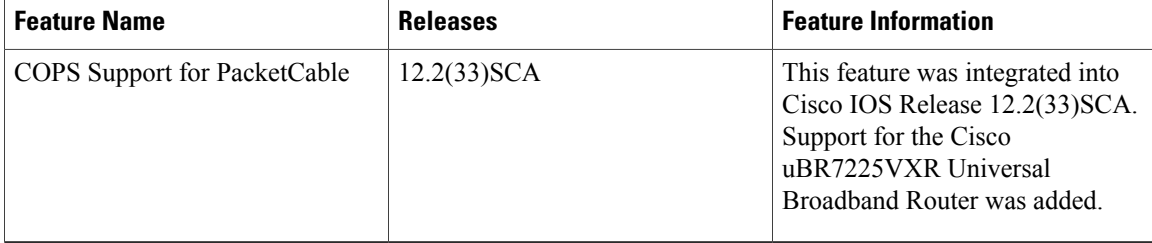

<span id="page-20-0"></span>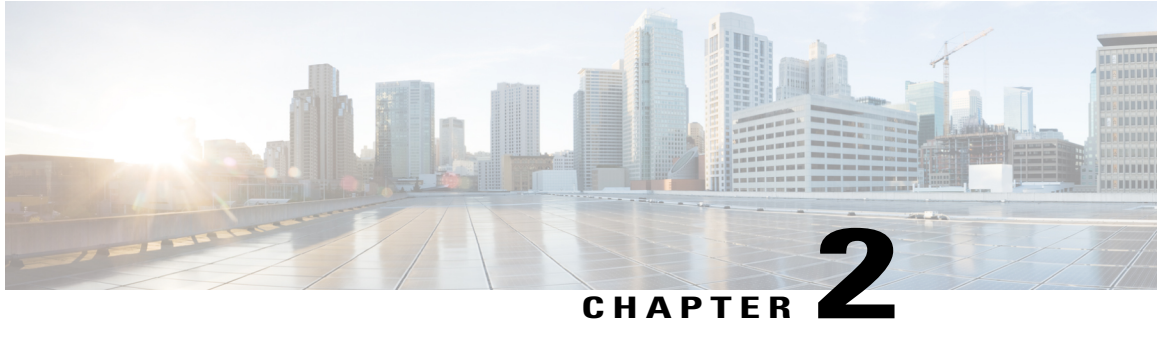

# **PacketCable and PacketCable Multimedia on the Cisco CMTS Routers**

**First Published:** February 14, 2008

**Last Updated:** January 28, 2016

**Note**

Cisco IOS Release 12.2(33)SCA integrates support for the PacketCable and PacketCable Multimedia on the Cisco CMTS Routers feature. This feature is also supported in Cisco IOS Release 12.3BC, and this document contains information that references many legacy documents related to Cisco IOS 12.3BC. In general, any references to Cisco IOS Release 12.3BC also apply to Cisco IOS Release 12.2SC.

This document describes how to configure the Cisco CMTS for PacketCable and PacketCable Multimedia operations over an existing DOCSIS (1.1and later versions) network.

### **Finding Feature Information**

Your software release may not support all the features documented in this module. For the latest feature information and caveats, see the release notes for your platform and software release. To find information about the features documented in this module, and to see a list of the releases in which each feature is supported, see the Feature Information Table at the end of this document.

Use Cisco Feature Navigator to find information about platform support and Cisco software image support. To access Cisco Feature Navigator, go to [http://tools.cisco.com/ITDIT/CFN/.](http://tools.cisco.com/ITDIT/CFN/) An account on [http://](http://www.cisco.com/) [www.cisco.com/](http://www.cisco.com/) is not required.

### **Contents**

- [Prerequisites](#page-21-0) for PacketCable Operations, page 16
- Restrictions for [PacketCable](#page-22-0) Operations, page 17
- Information About [PacketCable](#page-23-0) Operations, page 18
- How to Configure [PacketCable](#page-29-0) Operations, page 24
- [PacketCable](#page-35-0) Client Accept Timeout, page 30
- [Configuration](#page-36-0) Examples for PacketCable, page 31
- Verifying [PacketCable](#page-39-0) Operations, page 34
- [Prerequisites](#page-42-0) for PacketCable Multimedia Operations, page 37
- Restrictions for [PacketCable](#page-44-0) Multimedia Operations, page 39
- Information About [PacketCable](#page-44-1) Multimedia Operations, page 39
- How to Configure PCMM [Operations,](#page-48-2) page 43
- [Configuration](#page-51-0) Examples for PacketCable Multimedia, page 46
- Verifying PCMM [Operations,](#page-51-3) page 46
- High Availability Stateful Switchover (SSO) for PacketCable and PacketCable [MultiMedia,](#page-53-0) page 48
- Voice MGPI [Support,](#page-55-1) page 50
- Additional [References,](#page-62-0) page 57
- Feature Information for PacketCable and [PacketCable](#page-64-0) Multimedia on the Cisco CMTS Routers, page [59](#page-64-0)

# <span id="page-21-0"></span>**Prerequisites for PacketCable Operations**

This section provides information about requirements for the PacketCable feature on the Cisco CMTS routers. For information about requirements for PacketCable Multimedia on the Cisco CMTS routers, see the [Prerequisites](#page-42-0) for PacketCable Multimedia Operations, on page 37.

## <span id="page-21-1"></span>**PacketCable Prerequisites**

- To support PacketCable 1.0 and the Communications Assistance for Law Enforcement Act (CALEA) intercept capabilities, a Cisco uBR7246VXR broadband router must be running Cisco IOS Release 12.2(33)SCA or later.
- To support PacketCable 1.0 and the Communications Assistance for Law Enforcement Act (CALEA) intercept capabilities, a Cisco uBR10012 router must be running Cisco IOS Release 12.2(33)SCA or later.

Table below shows the hardware compatibility prerequisites for this feature.

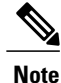

The hardware componentsintroduced in a given Cisco IOS Release are supported in allsubsequent releases unless otherwise specified.

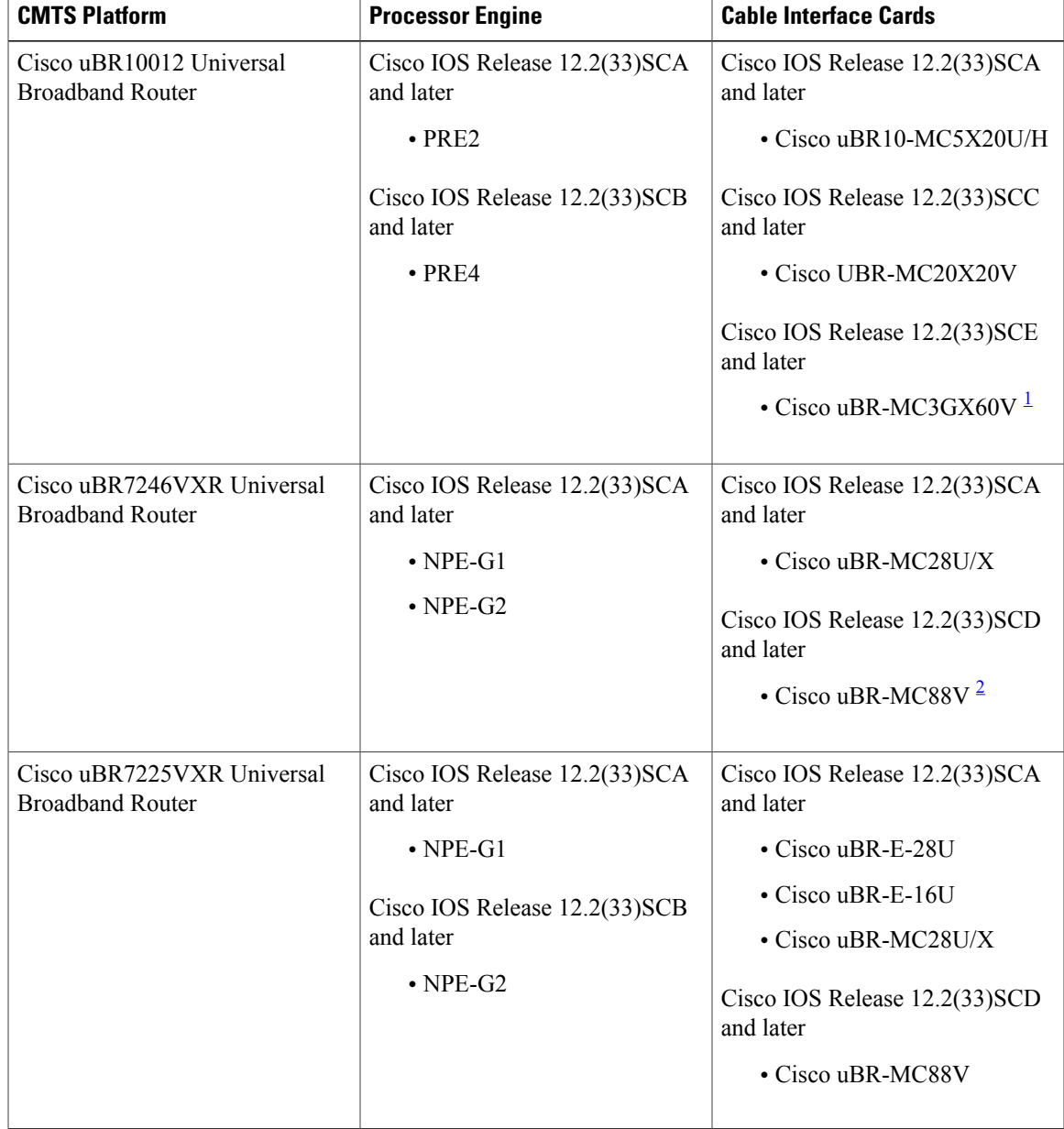

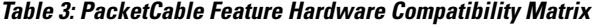

<span id="page-22-2"></span><span id="page-22-1"></span><span id="page-22-0"></span>1 Cisco uBR3GX60V cable interface line card is compatible only with PRE4.

2 Cisco uBR-MC88V cable interface line card is compatible only with NPE-G2.

# **Restrictions for PacketCable Operations**

• To avoid packet drops of voice calls, the Cisco CMTS should be using the default token bucket configuration (**cable downstream rate-limit token-bucket shaping**). Packet drops are guaranteed to occur when the **shaping** option is not used (**cable downstream rate-limit token-bucket**).

- Supports only embedded multimedia terminal adapter (E-MTA) clients. Standalone MTA (S-MTA) clients are not supported.
- PacketCable operations can be configured together with HCCP N+1 redundancy, but the PacketCable states are not synchronized between the Working and Protect interfaces. If a switchover occurs, existing voice calls continue, but when the user hangs up,PacketCable event messages are not generated because the Protect interface is not aware of the previous call states. However, new voice calls can be made and proceed in the normal fashion.
- The 200,000 Hz channel width cannot be used on upstreams that support PacketCable voice calls, or on any upstreams that use Unsolicited Grant Service (UGS) or UGS with Activity Detection (UGS-AD) service flows. Using this small a channel width with voice and other UGS/UGS-AD service flows results in calls being rejected because of "DSA MULTIPLE ERRORS".

# <span id="page-23-0"></span>**Information About PacketCable Operations**

This section provides an overview and other information about PacketCable operations, the components of a PacketCable network, and how they interact with the other components of a DOCSIS cable networks.

## <span id="page-23-1"></span>**Feature Overview**

PacketCable is a program initiative from Cablelabs and its associated vendors to establish a standard way of providing packet-based, real-time video and other multimedia traffic over hybrid fiber-coaxial (HFC) cable networks. The PacketCable specification is built upon the Data-over-Cable System Interface Specifications (DOCSIS) 1.1, but it extends the DOCSIS protocol with several other protocols for use over noncable networks, such as the Internet and the public switched telephone network (PSTN).

This allows PacketCable to be an end-to-end solution for traffic that originates or terminates on a cable network, simplifying the task of providing multimedia services over an infrastructure composed of disparate networks and media types. It also provides an integrated approach to end-to-end call signaling, provisioning, quality of service (QoS), security, billing, and network management.

## <span id="page-23-3"></span><span id="page-23-2"></span>**Emergency 911 Features**

Cisco IOS Release 12.2(33)SCA includes support for the following two Emergency 911 features that were introduced in Cisco IOS Release 2.3(13a)BC:

## **PacketCable Emergency 911 Cable Interface Line Card Prioritization**

The PacketCable Emergency 911 cable interface line card prioritization feature enables cable interface line cards that are supporting an Emergency 911 call to be given automatic priority over cable interface line cards supporting non-emergency voice calls, even in the case of HCCP switchover events. In such cases, Protect HCCP line card interfaces automatically prioritize service to Emergency 911 voice calls, should Working HCCP cable interface line cards be disrupted. This feature is enabled by default, and may not be disabled with manual configuration.

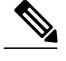

**Note** Emergency 911 cable interface line card prioritization applies only to PacketCable voice calls.

During HCCP switchover events, cable modems recover in the following sequence:

- **1** Cable modems supporting Emergency 911 voice traffic
- **2** Cable modems supporting non-emergency voice traffic
- **3** Cable modems that are nearing a T4 timeout event, in which service would be disrupted
- **4** Remaining cable modems

To view information about Emergency 911 voice events and cable interface line card prioritization on the Cisco CMTS router, use the show hccp, show cable calls, and show hccp event-history commands in privileged EXEC mode.

## <span id="page-24-0"></span>**PacketCable Emergency 911 Services Listing and History**

Cisco IOS release 12.2(33)SCA includes enhanced informational support for PacketCable Emergency 911 calls on the Cisco CMTS router.

The enhanced informational support for PacketCable Emergency 911 calls on the Cisco CMTS router provides the following information and related history:

- active Emergency 911 calls
- recent Emergency 911 calls
- regular voice calls
- voice calls made after recent Emergency 911 calls

This feature is enabled and supported with the following configuration and show commands:

- cable high-priority-call-window
- **show cable calls**
- **show cable modem calls**

To set the call window (in minutes) during which the Cisco CMTS router maintains records of Emergency 911 calls, use the cable high-priority-call-window command in global configuration mode. To remove the call window configuration from the Cisco CMTS router, use the **no** form of this command:

The following command example configures the call window on the Cisco uBR10012 router to be 1 minute in length:

Router(config)# **cable high-priority-call-window 1**

## <span id="page-24-1"></span>**PacketCable Network Components**

A PacketCable network contains a number of components. Some components are the same as those that exist in a DOCSIS 1.1 network, while other components are new entities that create the end-to-end infrastructure that the PacketCable network needs to establish calls. Wherever possible, the PacketCable components and protocols build on existing protocols and infrastructures to simplify implementation and interoperability.

- Cable modem—A customer premises equipment (CPE) device that connects to a DOCSIS 1.0 or DOCSIS 1.1 cable network. All DOCSIS cable modems provide high-speed data connectivity to the Internet, while other cable modems can provide additional features, such as telephone connectivity.
- Cable Modem Termination System (CMTS)—A headend-based router that connects a DOCSIS cable network to the IP backbone network. The CMTS controls the DOCSIS 1.1 MAC layer and enforces the quality of service (QoS) limits that the cable operator guarantees to its subscribers. A typical CMTS services between several hundred and several thousand cable modems. The Cisco uBR7246VXR and Cisco uBR10012 routers operate as the CMTS in the PacketCable network.

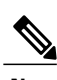

**Note** See the DOCSIS 1.1 specifications for information about cable modem and CMTS operations.

- Multimedia terminal adapter (MTA)—A CPE device that connects telephones and other end-user devices to the PacketCable network. The PacketCable specification defines two MTA types, an embedded MTA (E-MTA) and a standalone MTA (S-MTA). The E-MTA is an MTA integrated into a DOCSIS 1.1 cable modem, while the S-MTA is a separate MTA that requires a DOCSIS 1.1 cable modem to connect to the cable network.
- Call management server (CMS)—A centrally located server that provides the signaling functions that allow MTAs to establish calls over the network. The CMS uses the Network-based call signaling (NCS) protocol to provide authentication and authorization, call routing, and support for special features such as three-way calling. A PacketCable network could have multiple CMS servers, depending on its size and complexity.

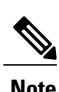

The CMS implements several protocols on top of the Common Open Policy Service (COPS) protocol to communicate with the rest of the PacketCable network.

• Gate controller (GC)—A server that controls the establishment of gates in the PacketCable network. A gate is a logical entity in the CMTS that ensures that a service flow is authorized for the QoS features it is requesting. A separate gate controls the upstream and downstream directions of a service flow. When a call is established, the GC instructs the CMTS to create each gate and supplies the set of authorized parameters for each gate, which the CMTS uses to authorize the QoS requests that the MTA is making for the call. The GC is also responsible for coordinating the creation of the two sets of gates at each end of the call so that the call can be authorized and established.

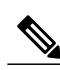

**Note**

A PacketCable network can contain multiple GCs, although only one server at a time is in control of any particular call. Typically, the same workstation provides both the CMS and GC servers.

• Record keeping server (RKS)—Billing server that collects the information about each call as it is made. The RKS uses the Remote Authentication Dial-In User Service (RADIUS) protocol to collect the billing data from the CMTS and other PacketCable servers. The RKS generates a call data record (CDR) for every call and forwards that information to the appropriate application server at the service provider's data processing center for further processing.

# <span id="page-26-0"></span>**Dynamic Quality of Service**

A key feature of a PacketCable network is a dynamic quality of service (DQoS) capability that is similar to the dynamic services provided by DOCSIS 1.1. However, DOCSIS 1.1 DQoS authorizes and provisions services only in the cable network and does not reserve the resources needed to propagate a call from one endpoint to another across the network.

The PacketCable DQoS extends the DOCSIS 1.1 services across the entire network, so that resources can be dynamically authorized and provisioned from one endpoint to another. This prevents possible theft-of-service attacks and guarantees customers the services they are authorized to use.

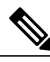

**Note**

PacketCable 1.0 requires that DOCSIS 1.1 be used for resource reservation within the cable network for E-MTA clients.

## <span id="page-26-1"></span>**Two-Stage Resource Reservation Process**

The PacketCable DQoS model uses a two-stage resource reservation process, in which resources are first reserved and then committed. This allows a bidirectional reservation process that ensures that resources are available at both endpoints of the connection before actually placing the call.

When an MTA makes a call request, the local CMTS communicates with the gate controller to authorize the call's resources. After the resources are authorized, the CMTS reserves the local resources while it negotiates with the remote end for the resources that are required at that end.

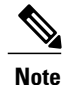

The CMTS uses DOCSIS 1.1 Dynamic Service Addition (DSA) messages to reserve the resources, and then uses Dynamic Service Change (DSC) messages to commit the resources.

When all required resources are available, the local CMTS and remote CMTS both commit the resources, allowing traffic to flow. Usage accounting and billing do not begin until the remote MTA picks up and the call is actually in progress.

The DQoS model ensures that both endpoints of a call, as well as the backbone network, have reserved the same bandwidth, and that the bandwidth is reserved only while the call is in progress. When a call terminates, all portions of the network can release the call's resources and make them available for other users.

## <span id="page-26-2"></span>**Making a Call Using DQoS**

DOCSIS 1.1 networks use service flows to implement different QoS policies, but service flows exist only within the cable network. To control the service flows and to extend them across the entire network, a PacketCable network creates and maintains "gates."

A gate is a logical entity created on the CMTS at each side of a connection that authorizes and establishes a particular DQoS traffic flow. The CMTS communicates with the gate controller to coordinate the creation of matching gates at each side of the connection.

Gates are unidirectional, so separate gates are required for the downstream and upstream traffic flows. The same gate ID, however, is usually used for the downstream and upstream gates for a call. Each CMTS maintains its own set of gates, so a bidirectional traffic flow requires four gates to be created, two gates on the local CMTS and two gates on the remote CMTS.

For a typical call, gates progress through the following stages to create a DQoS traffic flow:

- **1** The local MTA makes a call request, and the gate controller sends a Gate-Allocation command to the CMTS, which creates a gate in response and puts it into the Allocated state.
- **2** The call management server, which might be the same server as the gate controller, parses the call request to translate the destination phone number into the appropriate destination gateway.
- **3** The gate controller verifies that the MTA making the call request is authorized for the required resources and sends a Gate-Set command to the CMTS, which puts the gate into the Authorized state.
- **4** The CMTS on each side of the connection reserves the local resources needed for the call, putting the gate into the Reserved state.
- **5** As the remote CMTS and local CMTS perform gate coordination, their respective gates get put into the Local Committed and Remote Committed states.
- **6** When both sides have reserved all required resources, each CMTS puts its gates into the Committed state, allowing traffic to flow.

## <span id="page-27-0"></span>**Dynamic Service Transaction ID Support**

DOCSIS 2.0 mandates unique Transaction IDs (TAIDs) across transactions. The TAIDs must be unique and not incremented. The TAIDs are assigned by the senders and sometimes the TAID timeout is mismatched between senders and receivers. This affects the uniqueness of the TAID.

A TAID can be reused when the sender finishes a transaction. Similarly, DOCSIS allows the receiver to identify a transaction by TAID without the SFID. Problems arise in DSD transaction and DSA/DSC interrupted transactions, when these two requirements are combined.

The uniqueness of TAID must be ensured to resolve the interoperability issue. This is done by making the CMTS wait until T10 to reuse the same TAID. A new TAID allocation algorithm is used to fulfill this requirement.

It creates a TAID pool to replace the existing 16-bit counter. This TAID pool is monitored by timers to track the TAID expiration. A flag is assigned to each TAID in the pool to indicate its availability. When new TAID is requested, the dynamic service process checks the availability of the TAID. If the TAID is available, it is allocated to the new service flow, else the request is rejected.

Once the TAID is allocated, the timer starts with T10 expiration time and the TAID flag is set to FALSE to indicate the unavailability of TAID. The dynamic service process keeps track of the timer. When the time expires, the timer stops and the flag is set to TRUE to indicate the availability of TAID.

The TAID pool is allocated and initialized at the process initialization. All timers associated with the TAIDs are added as leaf timers to the process' parent timer.

## <span id="page-27-1"></span>**PacketCable Subscriber ID Support**

The PacketCable Subscriber ID feature adds a subscriber ID to all Gate Control messages and enhances error codes returned from the Cisco CMTS router.

Previously, the Gate ID was unique only to individual CMTS systems, with the CMTS proxying all CMS Gate Control messaging through a central device, which manages the CMTS connections on behalf of the CMS. The CMS had a single Common Open Policy Service (COPS) association to the proxy device. Therefore, the Gate IDs could be duplicated when using multiple CMTS systems.

A subscriber ID is added to each Gate Control message to disambiguate the Gate IDs between the CMS and proxy device. The subscriber ID parameter is added to the following COPS messages:

- GATE-INFO
- GATE-DELETE
- GATE-OPEN
- GATE-CLOSE

The subscriber ID is available at the CMS and is used in the Gate-Set messages. Additionally, the error codes returned from CMTS or its proxy are enhanced to include more specific information about gate operation failures.

To enable this feature, use the **packetcable gate send-subscriberID** command in global configuration mode.

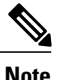

The PacketCable Subscriber ID feature is not supported in Cisco IOS Release 12.2(33)SCA. However, it is supported beginning in Cisco IOS Release 12.2(33)SCB.

## <span id="page-28-0"></span>**Benefits**

The PacketCable feature offers the following benefits to service providers and their customers:

### **Integrated Services on a Cable Network**

PacketCable allows cable operators the ability to offer multimedia, real-time services, in addition to data connectivity, across their entire network. These services could include basic telephony with lifeline support, as well as telephony that offers competitive extended calling services. Operators can deploy new services while heavily leveraging their existing network infrastructures.

The widespread use of IP as the standard transport mechanism for data networks today is enabling many advanced Internet applications such as multimedia e-mail, real-time chat, streaming media (including music and video), and videoconferencing. The PacketCable initiative provides the network architecture for a cable operator to deliver these services quickly and economically.

### **Standardized Provisioning**

PacketCable provides a standardized, efficient method to provision IP services for individual subscribers, because PacketCable specifications define a uniform, open, and interoperable network. Cable operators are assured of standardized provisioning and the associated lower costs of deployment.

### **Interoperability**

Customer premises equipment (CPE) devices account for a major portion of the capital expense in deploying a VoIP solution at a cable plant. The PacketCable specifications ensure that vendors will build MTA clients that support the voice and other services that cable operators plan to deploy. Because these CPE devices are based on existing DOCSIS-compliant cable modems, time and cost of development is minimized.

Interoperability with the other components of the PacketCable network is also guaranteed because of the standards-based approach to the specifications. AnyPacketCable-certified component will be able to interoperate within a network that conforms to the PacketCable standards.

### **Secure Architecture**

Because PacketCable is built upon the security features available in DOCSIS 1.1, cable operators will be assured of networks that are secure from end to end, with a high standard of security that prevents the most common theft-of-service attacks. The comprehensive, standards-based PacketCable specifications are designed to create a network that is as secure as the public switched telephone network (PSTN).

### **CALEA Support**

The PacketCable architecture was designed to accommodate the 1994 Communications Assistance for Law Enforcement Act (CALEA), which requires telecommunications carriers to assist law-enforcement agencies in conducting court-ordered electronic surveillance. PacketCable networks will be able to provide the two types of information that a carrier must provide, depending on the type of court order:

- Call-identifying information—The carrier must provide the call-identifying information for calls to or from an intercept target. For telephone calls, this information includes the phone numbers called by the target or calling the target.
- Call content—The carrier must provide the content of calls to or from an intercept target. For telephone calls, this real-time content is the voice conversation.

# <span id="page-29-1"></span><span id="page-29-0"></span>**How to Configure PacketCable Operations**

This section contains the following tasks to configure the PacketCable feature. Each task is required unless otherwise identified as optional.

## **Enabling PacketCable Operation**

To enable PacketCable operation, use the following commands beginning in user EXEC mode. This is a required procedure.

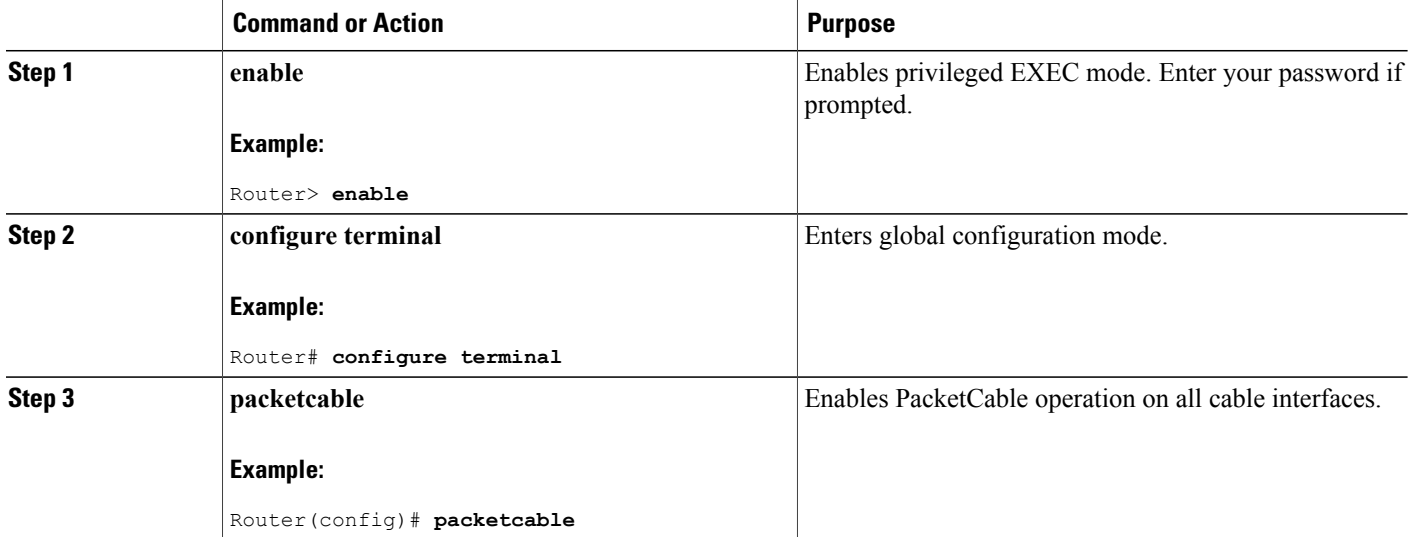

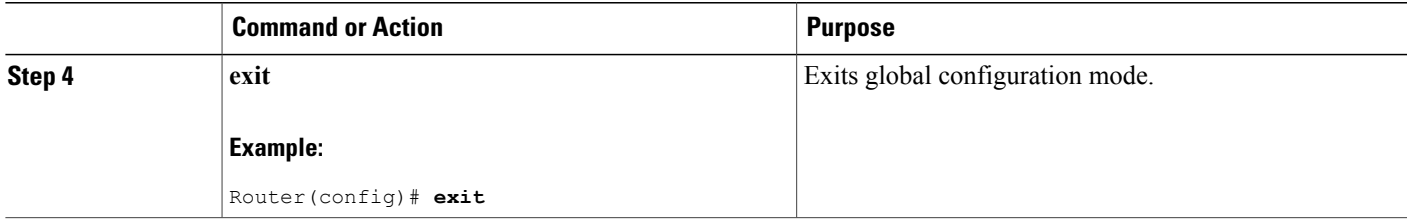

## <span id="page-30-0"></span>**Disabling PacketCable Operation**

To disable PacketCable operation, use the following commands beginning in user EXEC mode. This procedure is required only when you no longer want the Cisco CMTS to support PacketCable signaling.

## **DETAILED STEPS**

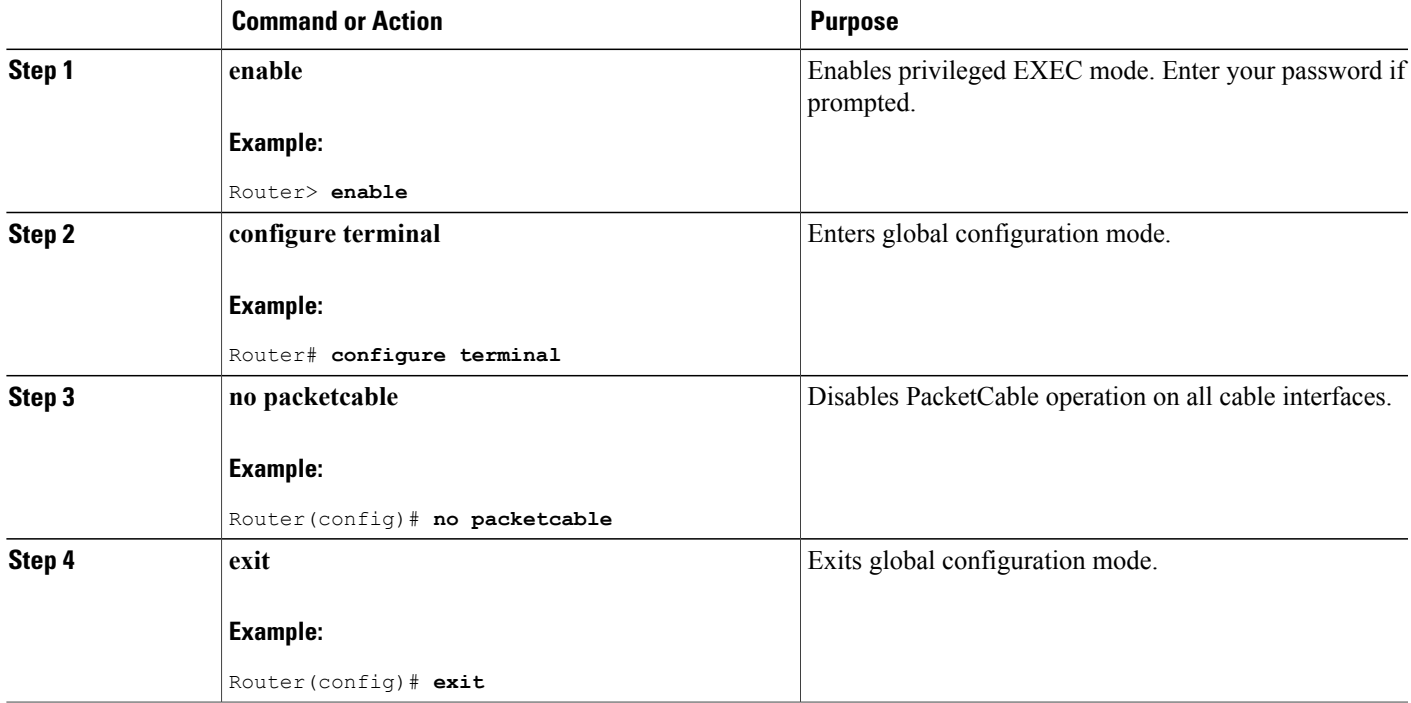

## <span id="page-30-1"></span>**Configuring PacketCable Operation**

To configure the different parameters that affect PacketCable operations, use the following commands beginning in user EXEC mode. All of these procedures are optional, because each parameter is set to a default that is appropriate for typical PacketCable operations.

## **DETAILED STEPS**

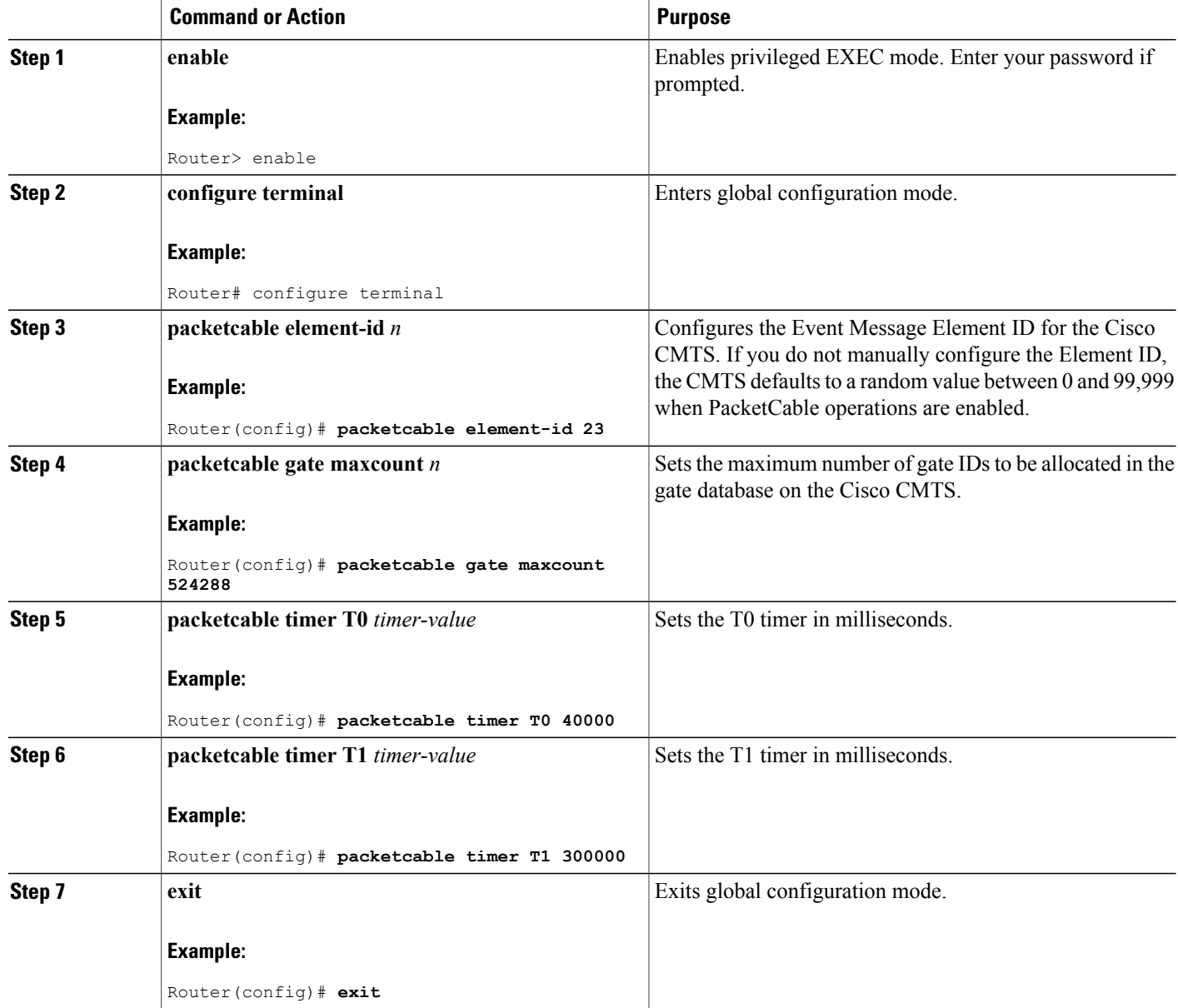

# <span id="page-31-0"></span>**Enabling Both PacketCable and Non-PacketCable UGS Service Flows**

By default, when PacketCable operations are enabled using the **packetcable** command, cable modems must follow the PacketCable protocol when requesting Unsolicited Grant Service (UGS) service flows. This prevents DOCSIS cable modems that do not support PacketCable operations from using DOCSIS-style UGS service flows.

If you have a mixed network that contains both PacketCable and non-PacketCable DOCSIS CMs, you can use the**packetcable authorize vanilla-docsis-mta** command to enable both types of UGSservice flows. This is an optional procedure.

### **DETAILED STEPS**

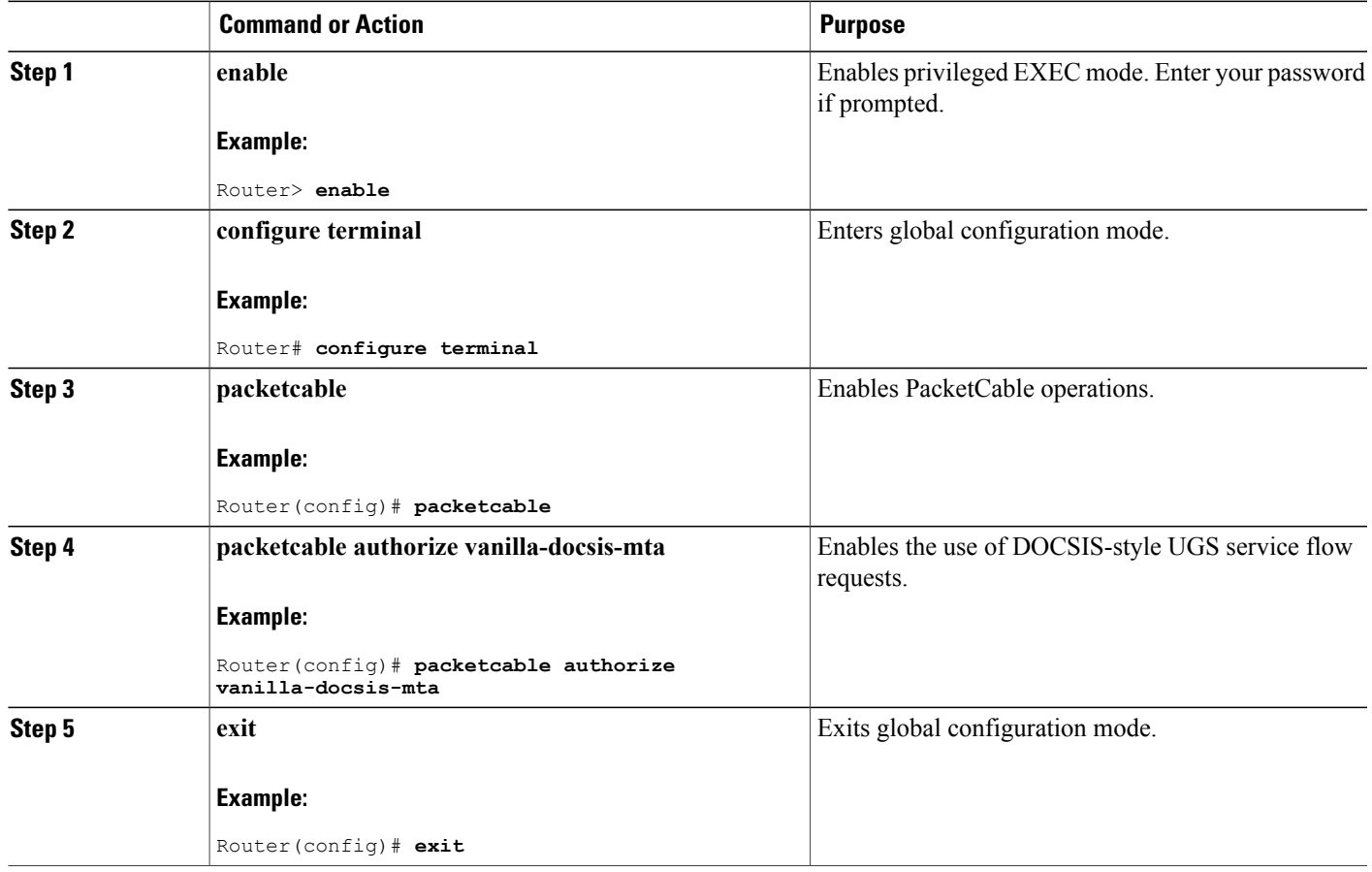

### **What to Do Next**

 $\Omega$ **Tip**

Use the **show packetcable global** command to display whether non-PacketCable UGSservice flows have been enabled.

## <span id="page-32-0"></span>**Enabling PacketCable Subscriber ID Support**

To include subscriber identification in GATE-OPEN and GATE-CLOSE Gate Control messages, use the **packetcable gate send-subscriberID** command in global configuration mode.

### **DETAILED STEPS**

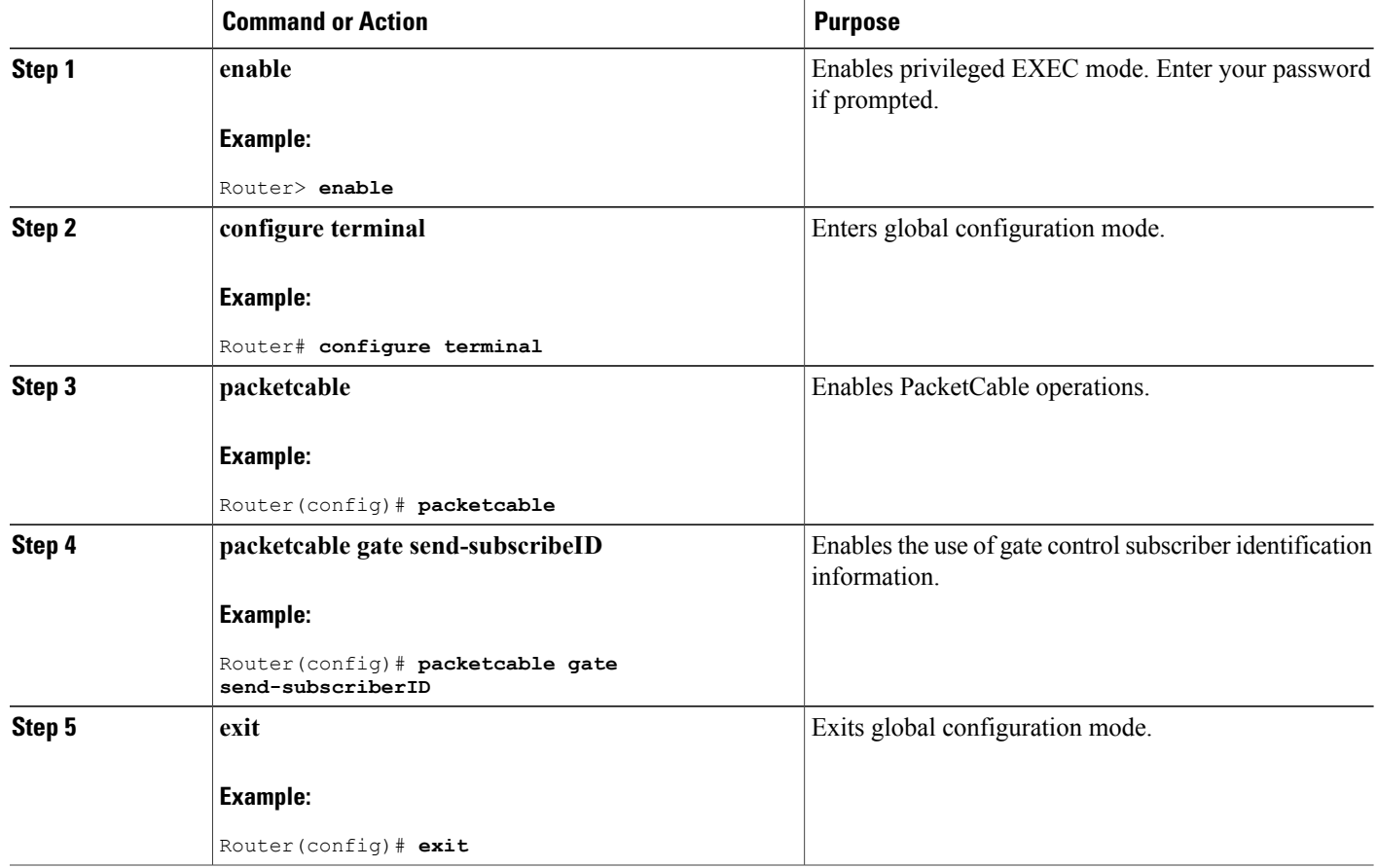

## <span id="page-33-0"></span>**Configuring RADIUS Accounting for RKS Servers**

To enable the Cisco CMTS router to communicate with the Record Keeping Servers (RKS servers) using the RADIUS protocol, use the following commands. This is a required procedure.

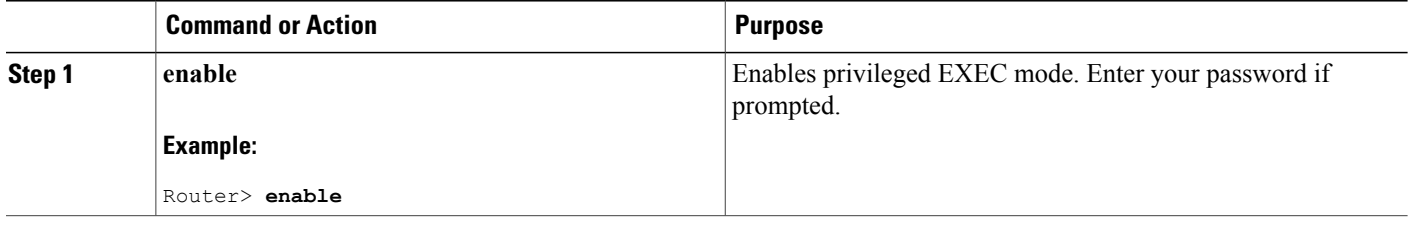

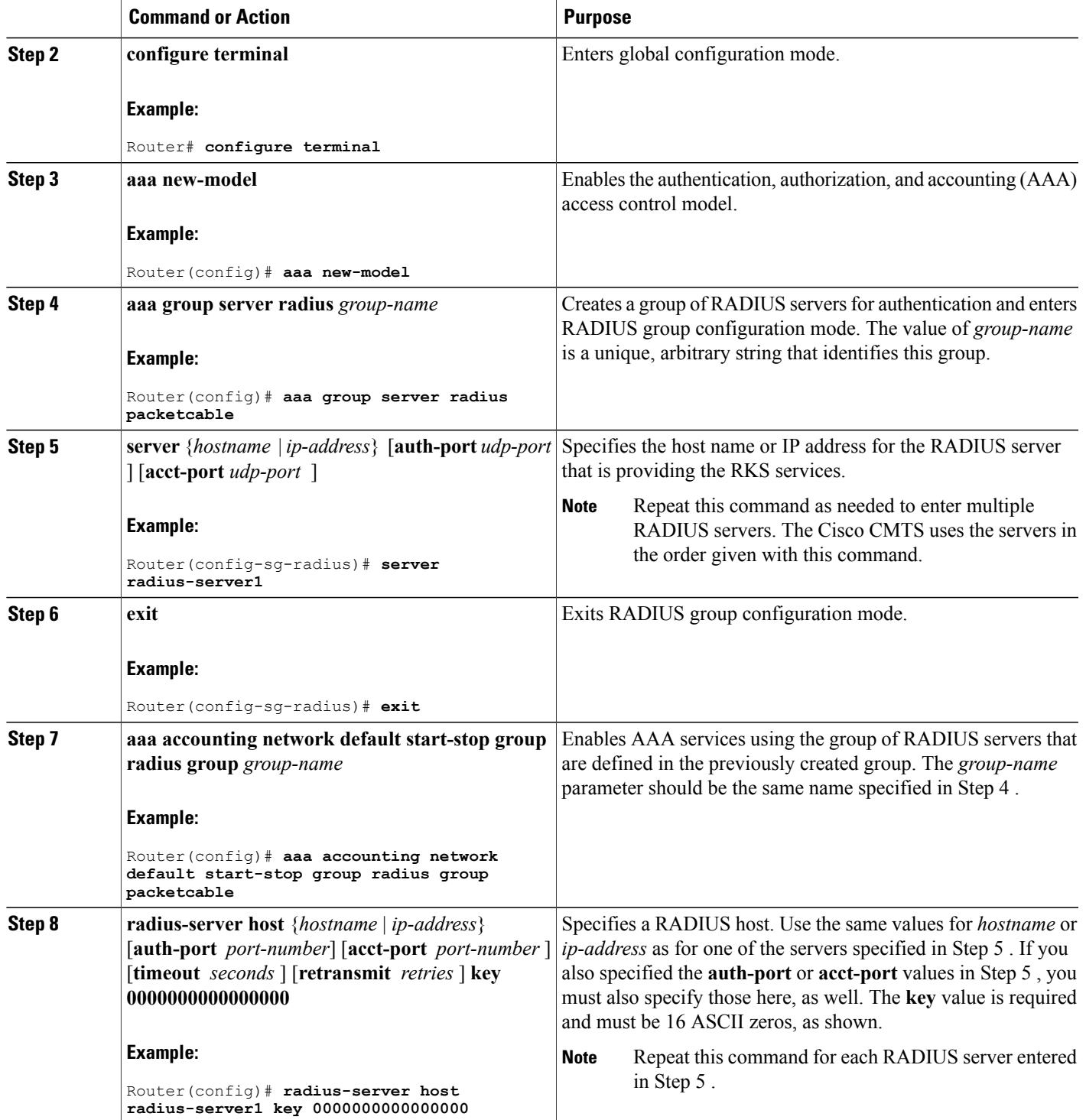

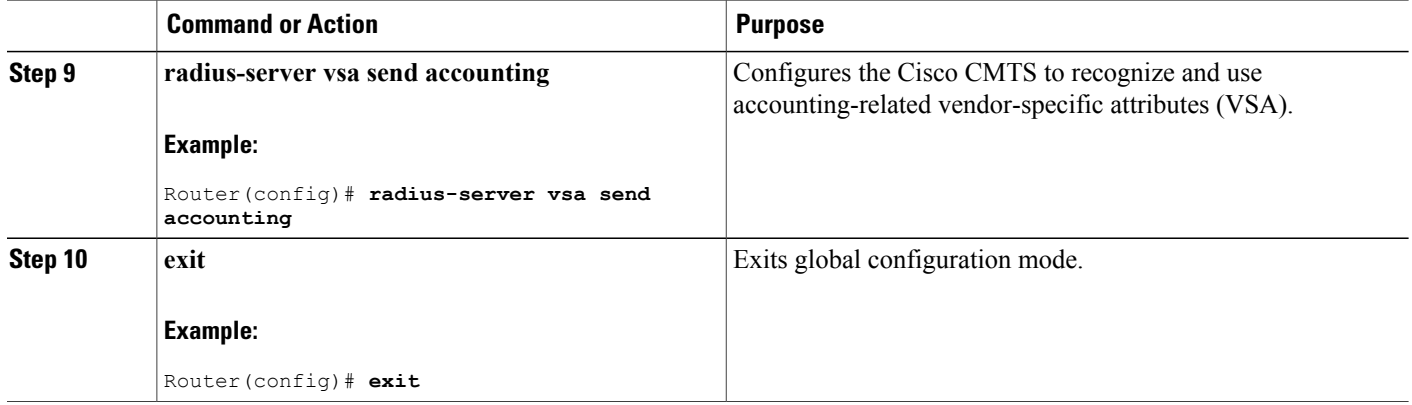

### **What to Do Next**

### **Troubleshooting Tips**

If the connection between a PacketCable CMS and the Cisco CMTS router is not completely established, and the PacketCable CMS does not correctly terminate the session by sending a TCP FIN message, the connection shows a COPS server in the output of the **show cops server** command.

# <span id="page-35-0"></span>**PacketCable Client Accept Timeout**

The PacketCable Client Accept Timeout feature supports COPS for PacketCable on the Cisco CMTS router. This feature also allows you to set timeout values for COPS Telnet connections on the Cisco CMTS router, and for clearing COPS Telnet sessions.

Telnet errors on the network or Cisco CMTS router might cause incomplete COPS sessions to be created. In order to address this issue, the timeout timer enables clearing and cleaning of allocated resources for the stale COPS Telnet sessions on the Cisco CMTS router.

The timeout timer applies to each COPS Telnet connection on the Cisco CMTS router. When this timeout setting expires, it terminates the Telnet session and clears supporting resources on the Cisco CMTS router.

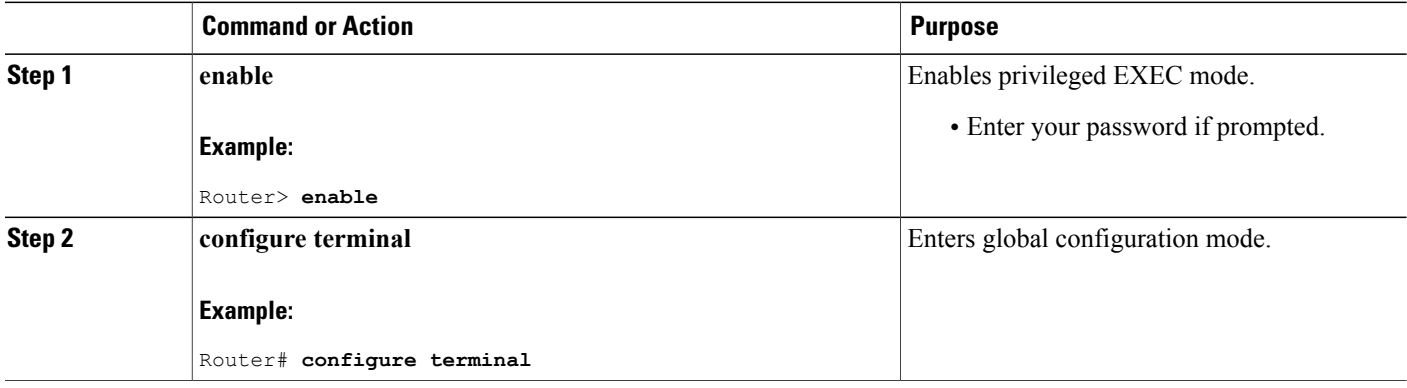
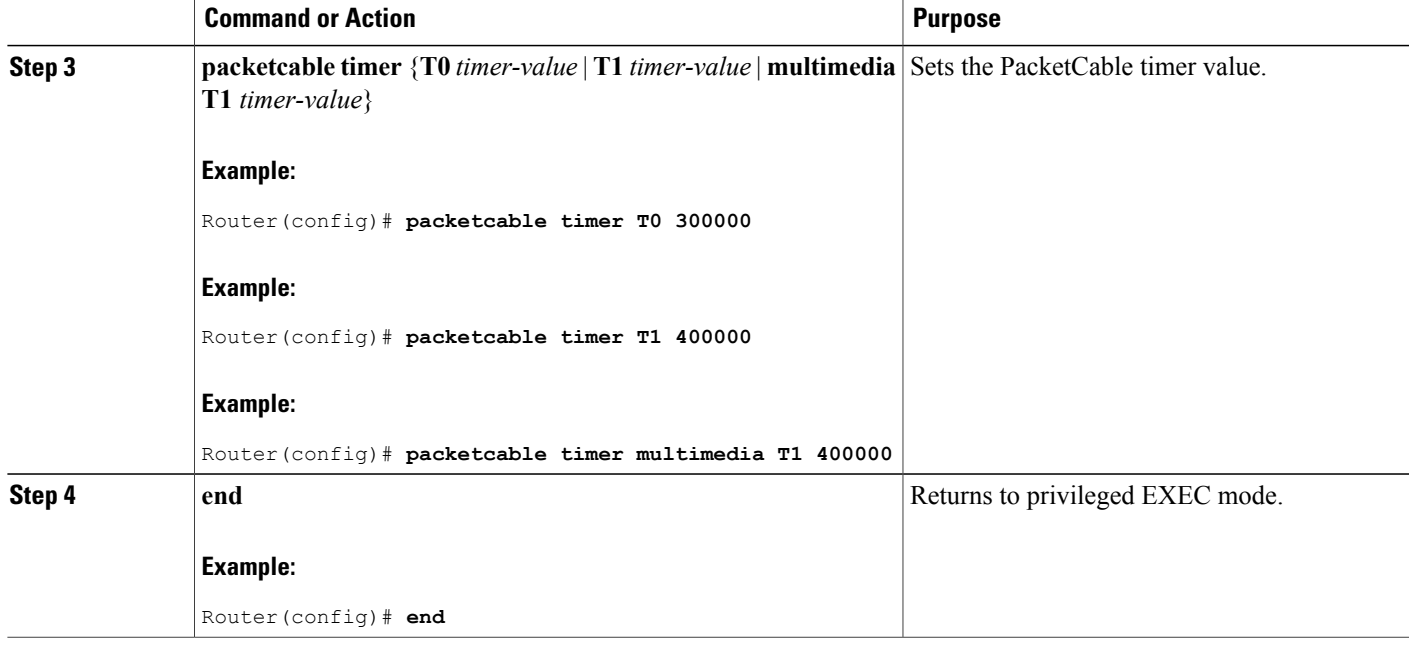

#### **What to Do Next**

#### **Troubleshooting Tips**

If the connection between a PacketCable CMS and the Cisco CMTS router is not completely established, and the PacketCable CMS does not correctly terminate the session by sending a TCP FIN message, the connection shows a COPS server in the output of the **show cops server** command.

## **Configuration Examples for PacketCable**

This section provides a PacketCable configuration example.

## **Example: Typical PacketCable Configuration**

This section provides a typical configuration for a Cisco CMTS router that has been configured for PacketCable operations, using default parameters. To use this configuration, you must change the IP addresses for the RADIUS and RKS servers to match the addresses for the servers in your network.

```
!
version 12.2
no parser cache
no service pad
service timestamps debug datetime msec localtime show-timezone
service timestamps log datetime msec localtime show-timezone
no service password-encryption
service internal
service udp-small-servers max-servers no-limit
service tcp-small-servers max-servers no-limit
!
```

```
hostname Router
!
no logging rate-limit
aaa new-model
!
!
aaa group server radius a
server 10.9.62.12 auth-port 1813 acct-port 1812
server 10.9.62.13 auth-port 1813 acct-port 1812
!
aaa accounting network default start-stop group radius group a
aaa session-id common
enable password <delete>
!
cable modulation-profile 2 request 0 16 0 8 qpsk scrambler 152 no-diff 64 fixed uw16
cable modulation-profile 2 initial 5 34 0 48 qpsk scrambler 152 no-diff 128 fixed uw16
cable modulation-profile 2 station 5 34 0 48 qpsk scrambler 152 no-diff 128 fixed uw16
cable modulation-profile 2 short 6 75 6 8 16qam scrambler 152 no-diff 144 shortened uw8
cable modulation-profile 2 long 8 220 0 8 16qam scrambler 152 no-diff 160 shortened uw8
cable modulation-profile 5 request 0 16 2 8 qpsk scrambler 152 no-diff 64 fixed uw16
cable modulation-profile 5 initial 5 34 0 48 qpsk scrambler 152 no-diff 128 fixed uw16
cable modulation-profile 5 station 5 34 0 48 qpsk scrambler 152 no-diff 128 fixed uw16
cable modulation-profile 5 short 6 78 7 8 16qam scrambler 152 no-diff 144 shortened uw16
cable modulation-profile 5 long 8 220 0 8 16qam scrambler 152 no-diff 160 shortened uw16
cable qos profile 5 max-burst 1200
cable qos profile 5 max-downstream 2000
cable qos profile 5 max-upstream 128
cable qos profile 5 priority 5
cable qos profile 5 privacy
cable qos profile 7 guaranteed-upstream 87
cable qos profile 7 max-upstream 87
cable qos profile 7 privacy
no cable qos permission create
no cable qos permission update
cable qos permission modems
cable qos permission enforce 5
cable time-server
no cable privacy accept-self-signed-certificate
ip subnet-zero
!
!
no ip domain-lookup
ip domain-name cisco.com
ip host tftp 10.8.8.8
ip host cnr 10.9.62.17
!
packetcable
packetcable element-id 12456
!
!
!
interface Tunnel0
 ip address 10.55.66.3 255.255.255.0
 load-interval 30
 tunnel source FastEthernet1/0
tunnel destination 172.27.184.69
!
interface Tunnel10
ip address 10.0.1.1 255.255.0.0
!
interface FastEthernet0/0
ip address 10.9.60.10 255.255.0.0
no ip redirects
no ip mroute-cache
full-duplex
!
interface FastEthernet1/0
 ip address 172.22.79.44 255.255.254.0
 no ip redirects
no ip mroute-cache
full-duplex
!
interface Cable3/0
```

```
ip address 10.3.1.33 255.255.255.0 secondary
 ip address 10.4.1.1 255.255.255.0 secondary
 ip address 10.4.1.33 255.255.255.0 secondary
 ip address 10.3.1.1 255.255.255.0
 ip helper-address 10.9.62.17
 load-interval 30
 no keepalive
 cable downstream annex B
 cable downstream modulation 64qam
 cable downstream interleave-depth 32
 cable downstream frequency 55500000
 cable upstream 0 modulation-profile 2
 no cable upstream 0 shutdown
 cable upstream 1 frequency 12000000
 cable upstream 1 power-level 0
 cable upstream 1 channel-width 3200000
 cable upstream 1 data-backoff automatic
 cable upstream 1 modulation-profile 2
 cable upstream 1 shutdown
 cable upstream 2 frequency 16000000
 cable upstream 2 power-level 0
 cable upstream 2 channel-width 3200000
 cable upstream 2 data-backoff automatic
 cable upstream 2 modulation-profile 2
 no cable upstream 2 shutdown
 cable upstream 3 frequency 20000000
 cable upstream 3 power-level 0
 cable upstream 3 channel-width 3200000
 cable upstream 3 data-backoff automatic
 cable upstream 3 modulation-profile 2
 no cable upstream 3 shutdown
 cable upstream 4 frequency 24000000
 cable upstream 4 power-level 0
 cable upstream 4 channel-width 3200000
 cable upstream 4 data-backoff automatic
 no cable upstream 4 shutdown
 cable upstream 5 frequency 28000000
 cable upstream 5 power-level 0
 cable upstream 5 channel-width 3200000
 cable upstream 5 data-backoff automatic
 cable upstream 5 modulation-profile 2
no cable upstream 5 shutdown
 cable dhcp-giaddr policy
!
router eigrp 48849
network 1.0.0.0
network 10.0.0.0
 auto-summary
no eigrp log-neighbor-changes
!
ip default-gateway 10.9.0.1
ip classless
ip route 0.0.0.0 0.0.0.0 172.22.78.1
ip route 10.8.0.0 255.255.0.0 10.9.0.1
ip route 192.168.80.0 255.255.255.0 Tunnel0
ip route 192.168.80.0 255.255.255.0 172.27.184.69
ip route 10.255.254.254 255.255.255.255 10.9.0.1
no ip http server
ip pim bidir-enable
!
!
cdp run
!
!
radius-server host 10.9.62.12 auth-port 1813 acct-port 1812 key 0000000000000000
radius-server retransmit 3
radius-server vsa send accounting
!
line con 0
exec-timeout 0 0
 privilege level 15
line aux 0
line vty 0 4
```

```
session-timeout 33
 exec-timeout 0 0
password <deleted>
!
ntp clock-period 17179976
ntp server 1.9.35.8
end
```
## **Verifying PacketCable Operations**

To verify and maintain information about PacketCable operations, use one or more of the following commands:

- **show packetcable global**
- **show packetcable gate**
- **show packetcable gate ipv6**
- **show packetcable gate dqos**
- **show packetcable gate counter commit**

To verify the PacketCable configuration, values for the Element ID, maximum number of gates, and the different CMTS-based DQoS timers, use the **show packetcable global** command in privileged EXEC mode.

```
Router# show packetcable global
Packet Cable Global configuration:<br>Enabled : Yes
Enabled
Element-ID: 12456
Max Gates : 1048576
Allow non-PacketCable UGS
Default Timer value<br>T0 : 30000 ms
           : 30000 msec
  T1 : 300000 msec
```
To verify information about one or more gates in the gate database, use the **show packetcable gate** command as shown in the following example:

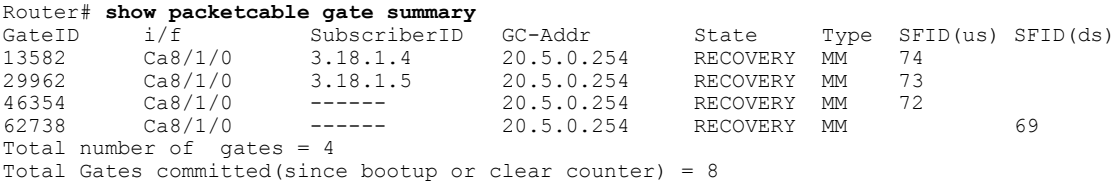

To verify information about one or more PacketCable gates associated with IPv6 subscriber IDs in the gate database, use the **show packetcable gate ipv6** command as shown in the following example:

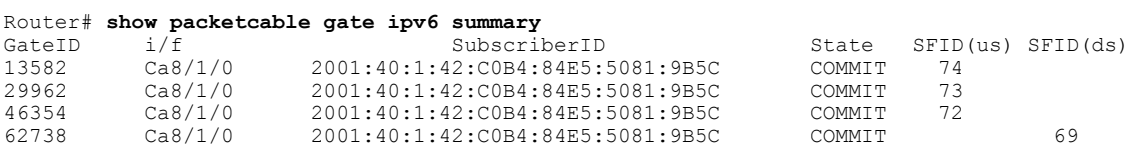

Total number of gates = 4

Total Gates committed(since bootup or clear counter) = 8

To verify information about one or more PacketCable gates associated with IPv4 subscriber IDs in the gate database, use the **show packetcable gate dqos** command as shown in the following example:

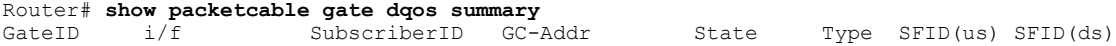

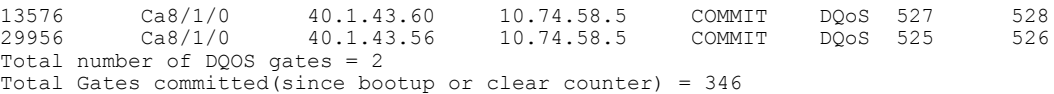

To verify the total number of gates that the Cisco CMTS router has moved to the Committed state since the router was last reset, or since the counter was last cleared, use the show packetcable gate counter commit command as shown in the following example:

Router# **show packetcable gate counter commit** Total Gates committed (since bootup or clear counter) = 132

## **Verifying Emergency 911 Calls**

Thissection provides a few examplesto illustrate how you can use the show cable calls and show cable modem calls commands to verify different scenarios associated with Emergency 911 calls.

The following example displays Emergency 911 calls made on the Cable8/1/1 interface on the Cisco CMTS router during the window set for high priority calls:

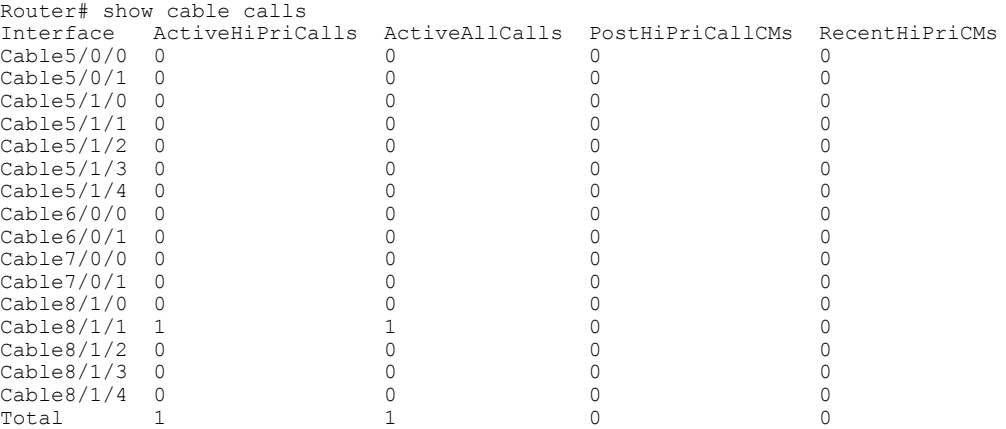

The following example displays the change on the Cisco CMTS router when this Emergency 911 calls ends:

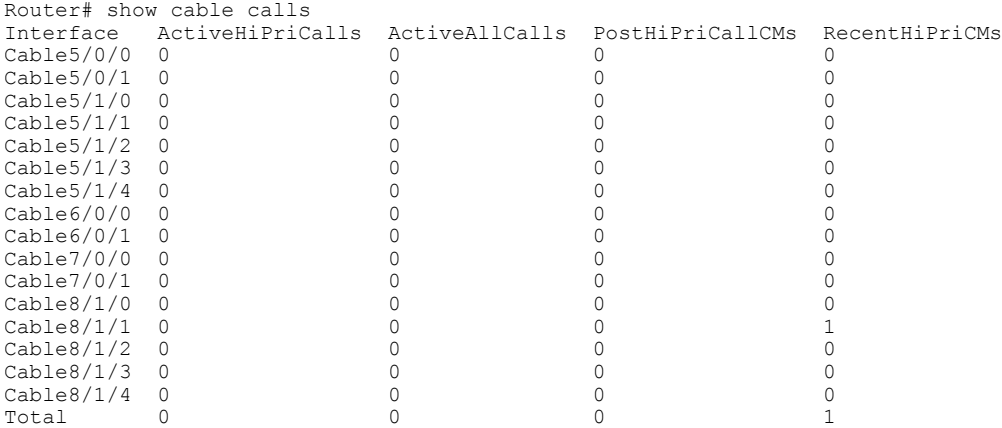

The following example displays information that is available when making a voice call from the same MTA to another MTA on the same interface:

Router# show cable calls

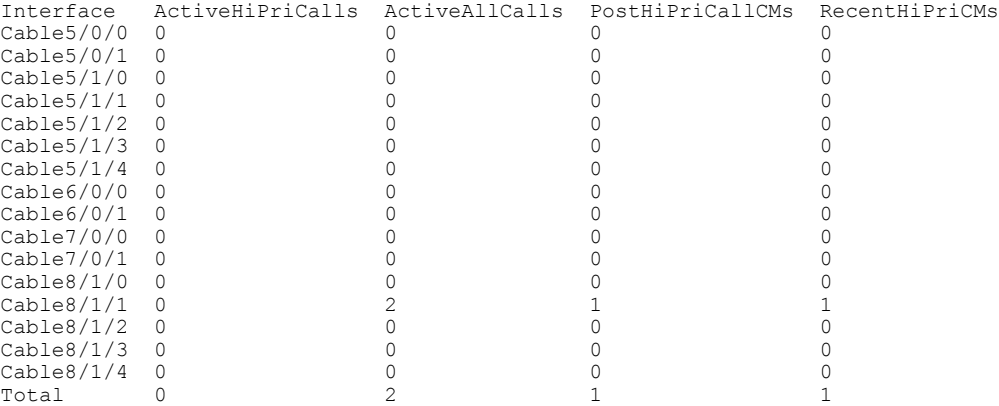

The following example displaysinformation that is available when a voice call from the same MTA to another MTA on the same interface ends:

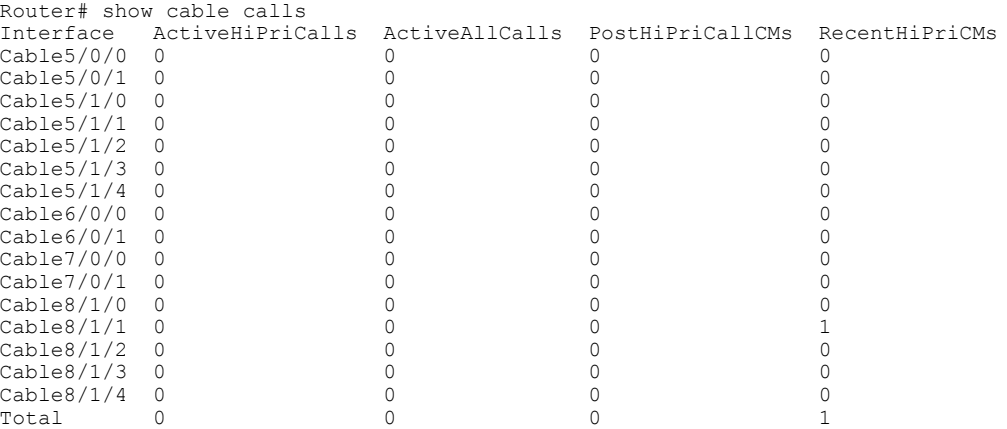

The following examples display the show cable modem calls command output on the Cisco CMTS router over a period of time, with changing call status information. The call information disappears when a call ends.

Router# show cable modem calls Cable Modem Call Status Flags: H: Active high priority calls R: Recent high priority calls V: Active voice calls (including high priority)<br>MAC Address IP Address I/F Prim Prim CMCallStatus LatestHiPriCall<br>Sid (min:sec)  $\begin{array}{ccc} \text{Sid} & (\text{min:sec}) \\ \text{C8/1/1/00 18} & R & 0:39 \end{array}$ 0000.cab7.7b04 10.10.155.38 C8/1/1/U0 18 R 0:39 Router# show cable modem calls Cable Modem Call Status Flags: H: Active high priority calls R: Recent high priority calls V: Active voice calls (including high priority) MAC Address IP Address  $I/F$  Prim CMCallStatus LatestHiPriCall<br>Sid (min:sec)  $(min:sec)$ The following example displays a new Emergency 911 call on the Cisco CMTS router:

```
Router# show cable modem calls
Cable Modem Call Status Flags:
H: Active high priority calls
R: Recent high priority calls
V: Active voice calls (including high priority)
MAC Address IP Address I/F Prim CMCallStatus LatestHiPriCall<br>Sid (min:sec)
                              Sid (min:sec)<br>C8/1/1/U0 18 HV 1:30
0000.cab7.7b04 10.10.155.38
```
The following example displays the end of the Emergency 911 call on the Cisco CMTS router:

Router# show cable modem calls Cable Modem Call Status Flags: H: Active high priority calls R: Recent high priority calls V: Active voice calls (including high priority) MAC Address IP Address  $I/F$  Prim CMCallStatus LatestHiPriCall  $\begin{array}{ccc} \text{Sid} & (\text{min:sec}) \\ \text{C8/1/1/U0 18} & R & 0:3 \end{array}$ 0000.cab7.7b04 10.10.155.38 C8/1/1/U0 18 R 0:3 The following example displays a non-emergency voice call on the Cisco CMTS router from the same MTA:

Router# show cable modem calls Cable Modem Call Status Flags: H: Active high priority calls R: Recent high priority calls V: Active voice calls (including high priority) MAC Address IP Address I/F Prim CMCallStatus LatestHiPriCall  $\begin{array}{ccc}\n & \text{Sid} \\
\text{C8/1/1/U0 5} & \text{V}\n\end{array}$  (min:sec) 0000.ca36.f97d 10.10.155.25 C8/1/1/U0 5 V -<br>0000.cab7.7b04 10.10.155.38 C8/1/1/U0 18 RV 0:30 0000.cab7.7b04 10.10.155.38

The following example displays the end of the non-emergency voice call on the Cisco CMTS router:

Router# show cable modem calls Cable Modem Call Status Flags: H: Active high priority calls R: Recent high priority calls V: Active voice calls (including high priority)<br>MAC Address IP Address I/F Prim Prim CMCallStatus LatestHiPriCall<br>Sid (min:sec) Sid (min:sec)<br>C8/1/1/U0 18 R 0:36 0000.cab7.7b04 10.10.155.38 C8/1/1/U0 18 R 0:36

## **Prerequisites for PacketCable Multimedia Operations**

This section provides information about requirements for the PacketCable Multimedia feature on the Cisco CMTS routers. For information about requirements for the PacketCable feature on the Cisco CMTS routers, see the [Prerequisites](#page-21-0) for PacketCable Operations, on page 16.

#### **Cisco uBR7225VXR Router**

Support for the Cisco uBR7225VXR router was introduced in Cisco IOS Release 12.2(33)SCA.

#### **Cisco uBR7246VXR Router**

• To support PacketCable Multimedia and the Communications Assistance for Law Enforcement Act (CALEA) intercept capabilities, a Cisco uBR7246VXR broadband router must be running Cisco IOS Release 12.2(33)SCA and later.

#### **Cisco uBR10012 Router**

• To support PacketCable Multimedia and the Communications Assistance for Law Enforcement Act (CALEA) intercept capabilities, a Cisco uBR10012 router must be running Cisco IOS Release 12.2(33)SCA and later.

Table below shows the hardware compatibility prerequisites for this feature.

**Note**

The hardware components introduced in a given Cisco IOS Release are supported in all subsequent releases unless otherwise specified.

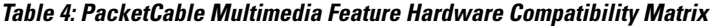

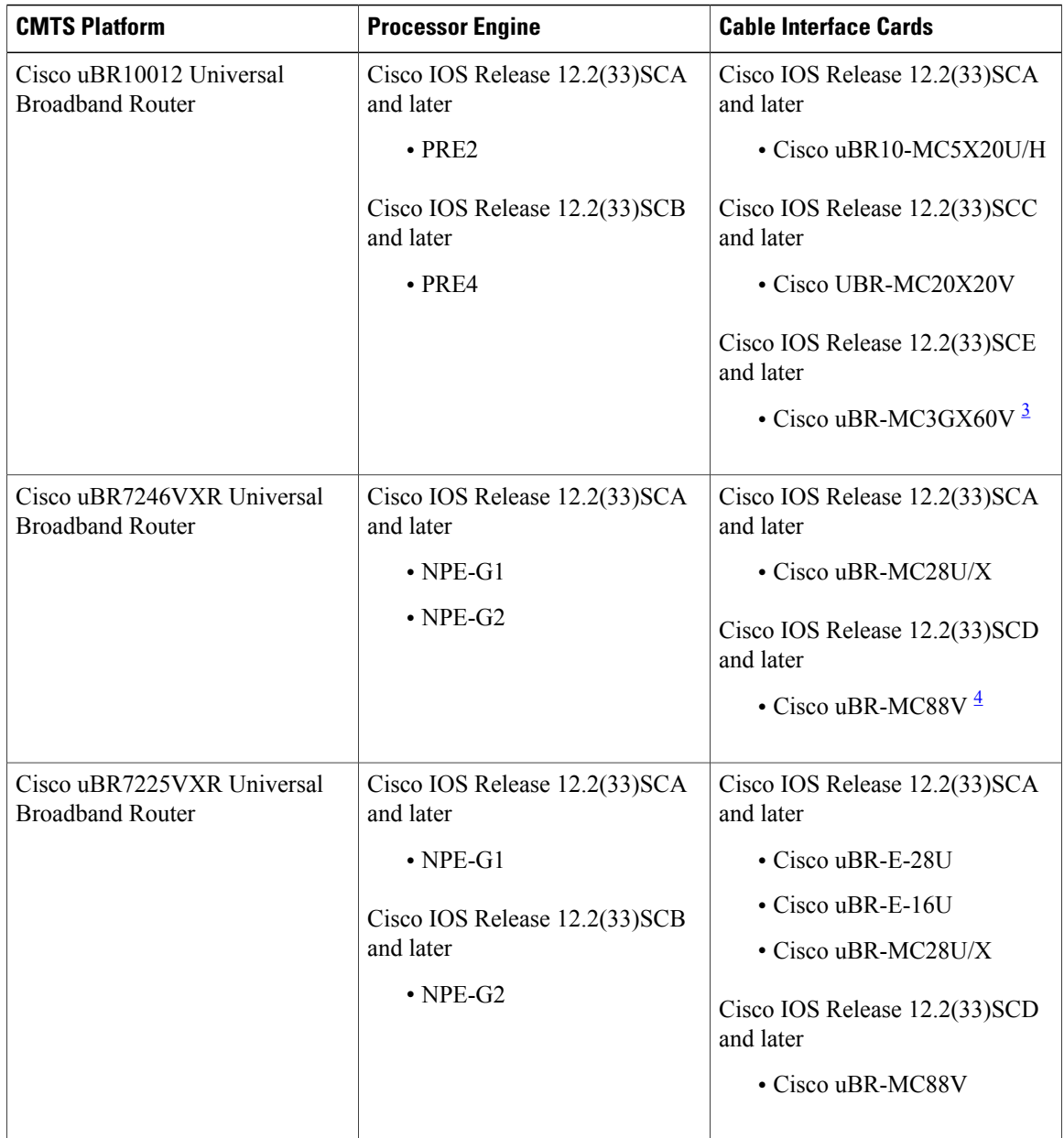

<span id="page-43-1"></span><span id="page-43-0"></span>3 Cisco uBR3GX60V cable interface line card is compatible only with PRE4.

4 Cisco uBR-MC88V cable interface line card is compatible only with NPE-G2.

## **Restrictions for PacketCable Multimedia Operations**

The PacketCable Multimedia feature supports only the unicast gate-based PCMM configuration in Cisco IOS Releases earlier than Cisco IOS Release 12.2(33)SCE.

# **Information About PacketCable Multimedia Operations**

The PacketCable Multimedia (PCMM) feature is a powerful implementation of the CableLabs<sup>®</sup> standards for PacketCable Multimedia. PCMM provides enhanced QoS for multimedia applications, voice, and bandwidth-intensive services over a DOCSIS (DOCSIS 1.1 and later versions) network.

The Cisco CMTS router supports DOCSIS QoS for SIP-based telephones and SIP video phones, Bandwidth-on-Demand applications, and network-based gaming applications, all of which place extensive bandwidth demands on the network.

This section provides information about the following aspects of PacketCable Multimedia for the Cisco CMTS router, emphasizing PCMM components that are configured with the Cisco IOS command-line interface later in this document:

## **PCMM Overview**

The following network components are required to support the PCMM feature:

- Application Server—Responsible for relaying client requests to the Application Manager.
- Application Manager—Responsible for application orsession-levelstate and for applying session control domain (SCD) policy.
- Policy Server—Responsible for applying the RCD policy and for managing relationships between the Application Manager and a Cisco CMTS router.
- Cisco CMTS router—Responsible for performing admission control and managing network resources through DOCSIS service flows.

Figure below provides an architectural overview of the PCMM functionality:

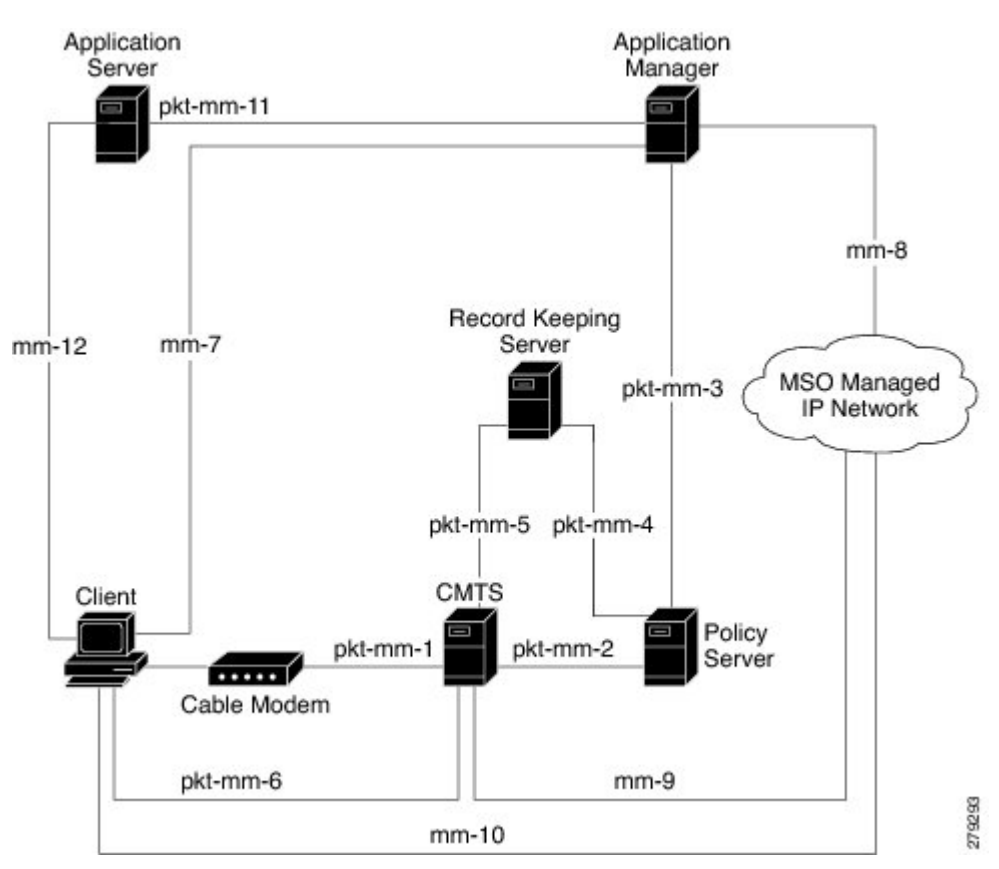

**Figure 1: PCMM Architectural Overview**

### **PCMM Enhancements over PacketCable 1.x**

PacketCable Multimedia is a service delivery framework that leverages and uses as much of existing PacketCable 1.x deployments and functionality as possible. Furthermore, PCMM offers powerful enhancements to the VoIP service delivery framework with straightforward CLI implementation. The key enhancements that the PCMM provides are:

- Time and volume based network resource authorizations are based on DOCSIS 1.1 Quality of Service (QoS) mechanisms.
- Event-based network resource auditing and management functions.
- Secure infrastructure that protects all interfaces at appropriate levels.
- Preauthorized model from PacketCable 1.x, where the PCMM gate installation and management is supplemented with service flow creation, modification and deletion functions. Together, these provide a secure, network-based QoS.

### **PCMM and High Availability Features on the Cisco CMTS Router**

In Cisco IOS Release 12.2(33)SCA and later, High Availability on the Cisco CMTS router only accommodates synchronization of service flows created for the PCMM applications. This means that the PCCM gate configuration will be recreated in the standby line card in the event of a PRE or line card switchover.

## **PCMM Gates**

### **PCMM Gate Overview and PCMM Dynamic Quality of Service**

A PacketCable 1.x gate defines QoS parameters and policy-based authorization for subscribers, and a specific envelope of network resources. A PacketCable 1.x gate also maintains classifiers for originating and terminating IP addresses and ports.

Before Cisco IOS Release 12.2(33)SCE, the subscriber ID was used to identify only the IPv4 address of either the cable modem or the client CPE. The PCMM feature includes support for IPv6 addresses in Cisco IOS Release 12.2(33)SCE and later. This means that the subscriber ID can identify both IPv4 and IPv6 addresses.

PacketCable 1.x defines a preauthorization model. The PacketCable gates are created and installed at the Cisco CMTS router prior to network resource reservation or activation requests. This process, termed gate control, is managed through a COPS-based policy interface on the Cisco CMTS router.

In PCMM, this COPS-based interface is enhanced for QoS life-cycle management. PCMM gates maintain service flow creation, modification and deletion functions to provide for network-based QoS. Multiple PCMM gates and service flow policies can be maintained on the Cisco CMTS router at a given time, and these PCMM gates are fully interoperable with PacketCable 1.x gates.

When a cable modem subscriber requests bandwidth for a network-intensive application, the network Policy Server sends a Gate-Set message to the Cisco CMTS router. This message contains QoS, service flow, and billing information for this subscriber. This gate profile information is maintained on the Cisco CMTS router, to include PCMM gate states and PCMM state transitions.

The Cisco CMTS router initiates service flows with cable modems, and optimizes DOCSIS resource availability on the Cisco CMTS router for bandwidth-intensive service flows characteristic to PCMM.

#### **Restrictions**

On some upstream paths, best effortservice flows are configured on some modems with Committed Information Rate (CIR). When a number of bandwidth requests are queued in the modems, only a few requests are sent to the CMTS. This occurs due to congestion of sending requests caused by higher number of service flows, greater traffic and small size of packets. Therefore, only a few best effort service flow requests are satisfied by the CMTS.

### **PCMM Persistent Gate**

Cisco IOS Release 12.2(33)SCA supports the Persistent Gate feature for PacketCable Multimedia. Persistent Gate is a feature by which PCMM gate information is maintained for cable modems that go offline. This gate information is quickly enabled after a cable modem returns online. When a cable modem returns online, the Cisco CMTS router scans PCMM gates previously stored, and initiates service to the cable modem according to the respective PCMM gate. This re-enabled service maintains traffic support profiles for that gate, and allocates DOCSIS resources based on the new online subscriber.

The Cisco CMTS router maintains the PC and PCMM gate databases separately and independently. Information for either is available with multiple **show** commands.

### **PCMM Interfaces**

PCMM optimizes the IPC handshake between the cable interface line card and the Network Processing Engine (NPE) for the Cisco uBR7246VXR router, or the Route Processor (RP) for the Cisco uBR10012 router. Additional PCMM interface changes from PacketCable 1.x include the handling for COPS interface and distributed cable interface line cards.

### **PCMM to COPS Interface**

PCMM differs from PacketCable 1.x in handling COPS sessions. The COPS sessions on PCMM use TCP port number 3918 by default. Whereas, PacketCable uses the DQoS specification for TCP port requirements and COPS sessions.

When the PCMM module initializes for the first time, a PCMM registry is added to the cable interface line card and the route processor. The PCMM module also registers the PCMM COPS client with the COPS layer on the Cisco CMTS router.

### **PCMM and Distributed Cable Interface Line Cards**

As with PacketCable 1.x, PCMM uses IPC messages for voice support. When PCMM gates are created on the Network Processing Engine (NPE) or route processor (RP), the PCMM gate parameters are sent to cable interface line cards. IPC maintains all communication between the NPE or RP, and the cable interface line cards.

Event messaging is used with PCMM to support billing information based on Gate-Set messages. Event messaging for distributed cable interface line cards originates from the line cards, based on the success of DSX operation.

The PCMM module also registers the PCMM COPS client with the COPS layer.

## **PCMM Unicast and Multicast**

The PacketCable Multimedia feature supports only the unicast gate-based PCMM configuration in Cisco IOS Releases earlier than Cisco IOS Release 12.2(33)SCE. In unicast transmission, content is sent to a unique user.

Support for the PCMM multicast feature was introduced in Cisco IOS Release 12.2(33)SCE. In multicast transmission, content is sent to multiple users simultaneously.

### **PCMM Multicast Session Range**

Beginning with Cisco IOS Release 12.2(33)SCE, you can configure a PCMM multicast session range by specifying IPv4 IP addresses and a mask for a PCMM multicast group. The PCMM multicast session range enables the Cisco CMTS router to accept Gate-Set messages from the PCMM Policy Server. If a PCMM multicast session range is configured, the Cisco CMTS router does not allow you to create multicast sessions using other sources such as Internet Group Management Protocol (IGMP) and DOCSIS Set-Top Gateway (DSG).

### **PCMM Multicast**

Beginning with Cisco IOS Release 12.2(33)SCJ, you can enable PCMM multicast by using **packetcable multimedia** command. Now both PCMM multicast and mVPN feature can work simultaneously, except for the NextGen mVPN.

The following restrictions are applicable to the PCMM Multicast feature:

- PCMM multicast can not work in VRF.
- Encrypted PCMM multicasts Service Flows are not supported.
- The number of unique GCs, GQCs and Service-Class definitions is restricted to 512.
- After switchover, traffic forwarding can take up to 10 secs to resume.
- Locally configured GCs and GQCs on the interface will not be applicable to PCMM flows, even if they match the PCMM multicast IP address range.
- IPv6 based classifiers are not supported.
- Non-MDF capable CM will not be supported.

## **PCMM IPv6 Voice**

Starting with Cisco IOS Release 12.2(33)SCJ, the Cisco CMTS routers support the PCMM IPv6 Voice feature. As DOCSIS 3.0 has introduced new requirements and features to be used in Cable network, PCMM I04 specification has also incorporated a list of ECN to take advantage these new DOCSIS features, and a few other enhancements. IPv6 Subscriber and Classifier ECN added new objects to support:

- IPv6 subscriber ID object for PCMM session triggering by IPv6 subscriber.
- IPv6 classifier for both upstream and downstream service flow.

# **How to Configure PCMM Operations**

The following tasks describe how to enable PCMM operations and configure its related features on the Cisco CMTS router:

## **Enabling PCMM Operations on the Cisco CMTS Router**

To enable PCMM operations on the Cisco CMTS router:

### **DETAILED STEPS**

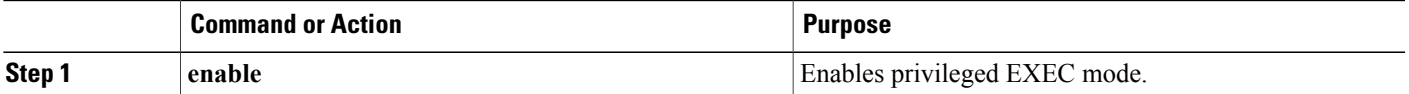

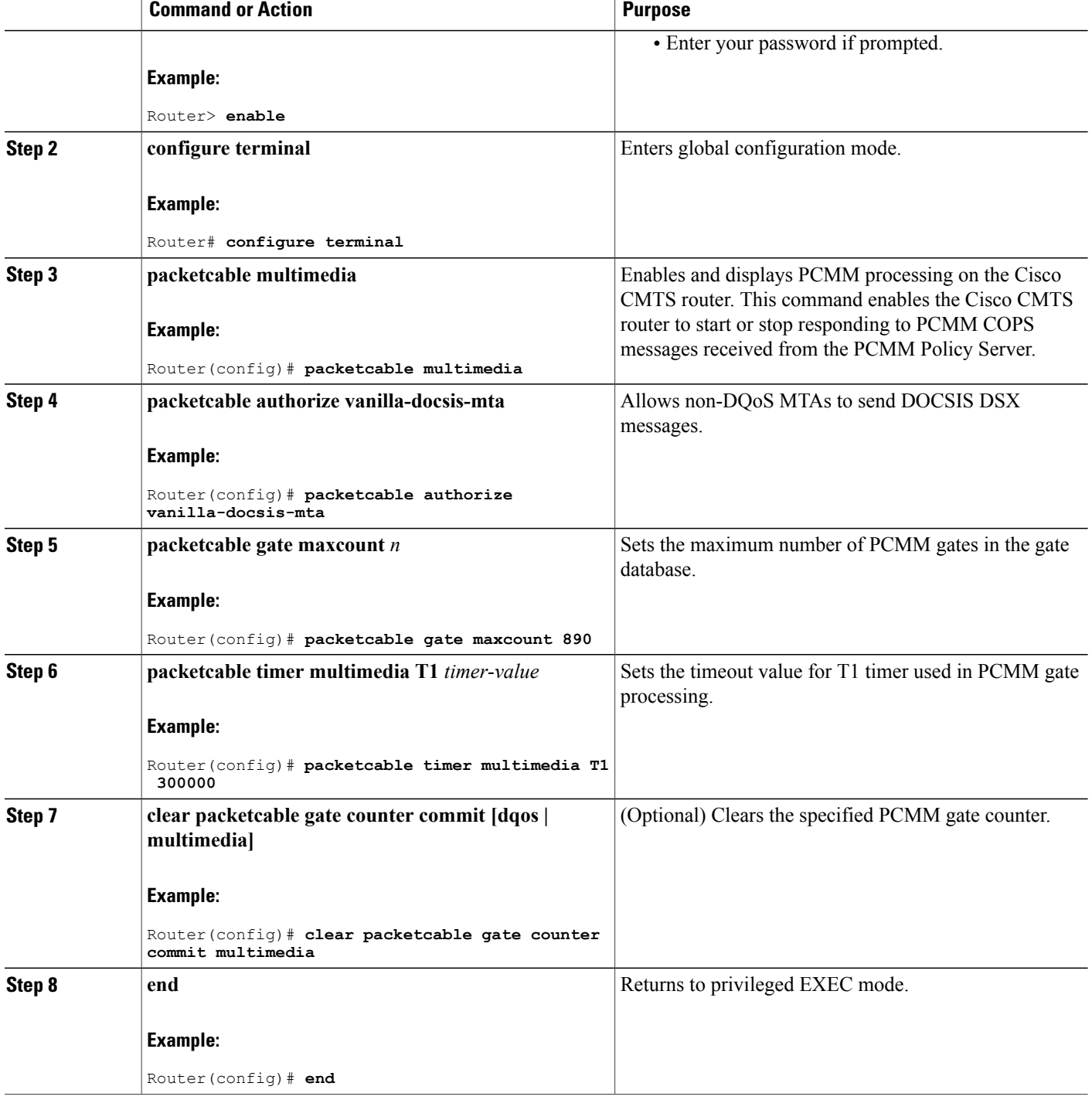

## <span id="page-50-0"></span>**Configuring a PCMM Multicast Session Range**

A PCMM multicast session range enables the Cisco CMTS router to use a range of IP addresses for a PCMM multicast group.

### **Before You Begin**

Ensure that PCMM is configured using the **packetcable multimedia command.**

 $\overline{\mathscr{C}}$ 

- **Note** You can configure only one PCMM multicast group on the Cisco CMTS router. You can configure a maximum of ten multicast sessions for a single multicast group.
	- The PCMM multicast feature is supported only with the cable modems that are capable of Multicast DSID-based Forwarding (MDF).

### **DETAILED STEPS**

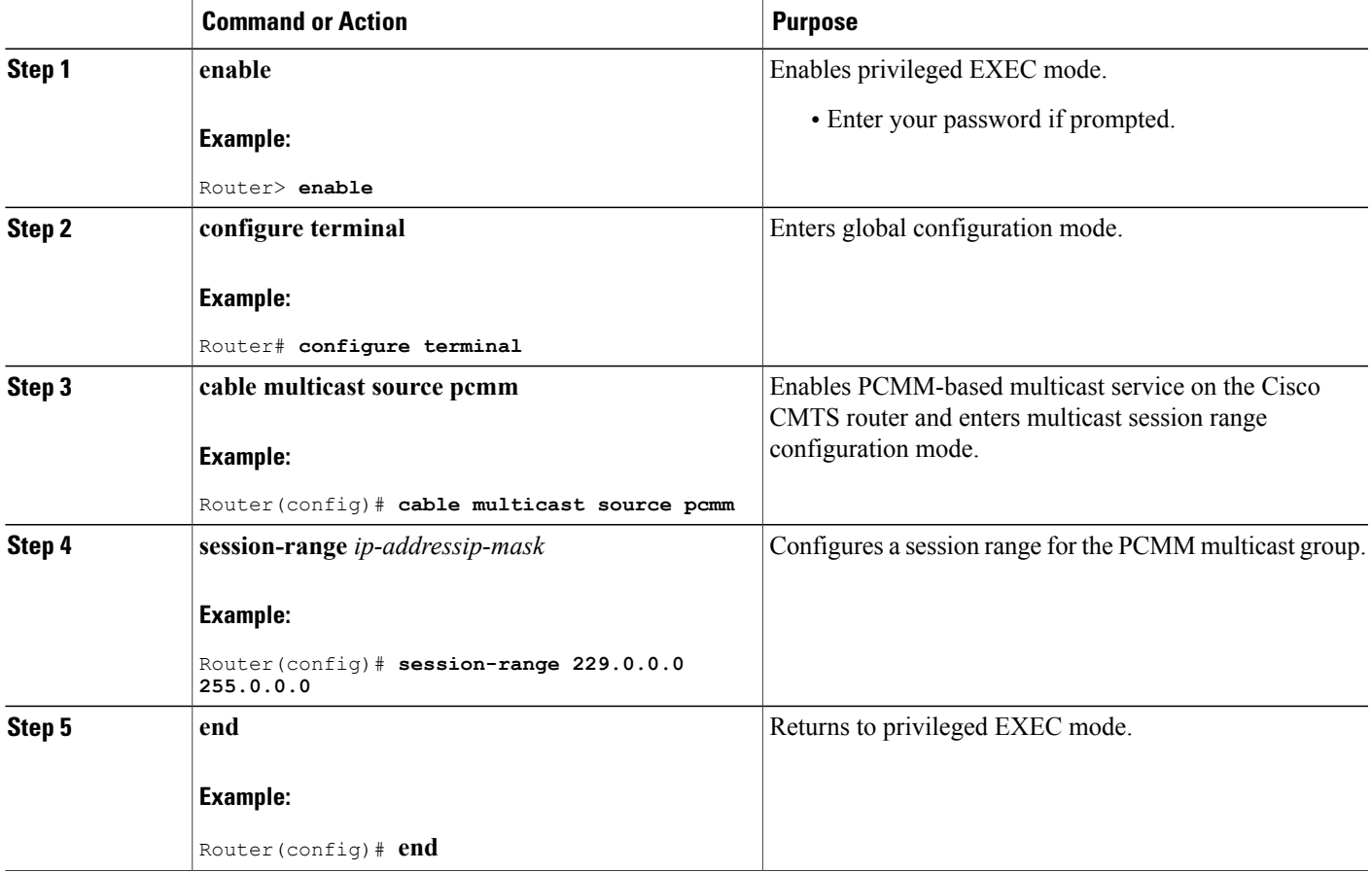

## **Configuration Examples for PacketCable Multimedia**

The following sections provide configuration examples for PCMM operations on the Cisco CMTS router:

## **Example: Enabling PCMM Operations on the Cisco CMTS Router**

```
Router# configure terminal
Router(config)# packetcable multimedia
Router(config)# packetcable authorize vanilla-docsis-mta
Router(config)# packetcable gate maxcount 890
Router(config)# packetcable timer multimedia 30000
```
## **Example: Enabling a Multicast Session Range on the Cisco CMTS Router**

```
Router# configure terminal
Router(config)# cable multicast source pcmm
Router(config)# session-range 229.0.0.0 255.0.0.0
```
## <span id="page-51-0"></span>**Verifying PCMM Operations**

Use the following **show** commands to verify PCMM operations:

- **show packetcable gate multimedia**
- **show cable multicast db**
- **show interface wideband-cable**
- **show cable multicast qos**

To verify the PCMM multicast gates, use the **show packetcable gate multimedia** command as shown in the following example:

```
Router# show packetcable gate multimedia multicast summary
GateID i/f SubscriberID GC-Addr State Type SFID(us) SFID(ds)<br>134   Ca5/0/0   60.1.1.202   2.39.26.19   COMMIT MM   4
134 Ca5/0/0 60.1.1.202 2.39.26.19 COMMIT MM 4
Total number of Multimedia-MCAST gates = 1
Total Gates committed(since bootup or clear counter) = 1
```
To verify the PCMM IPv6 gates, use the **show packetcable gate multimedia ipv6**command as shown in the following example:

```
Router# show packetcable gate multimedia ipv6 summary
Load for five secs: 10%/1%; one minute: 9%; five minutes: 9%
Time source is NTP, 03:29:42.153 EST Mon Nov 9 2015
GateID i/f SubscriberID State SFID(us) SFID(ds)<br>409   Ca5/0/2   2001:420:2C7F:FC38:58AF:E36A:80:213A COMMIT 1326
                     409 Ca5/0/2 2001:420:2C7F:FC38:58AF:E36A:80:213A COMMIT 1326
16789 Ca5/0/2 2001:420:2C7F:FC38:AC40:A49A:F80A:8D0B COMMIT 1321
33177 Ca5/0/2 2001:420:2C7F:FC38:DD49:72A3:2ECC:8770 COMMIT 1322
49577 Ca5/0/2 2001:420:2C7F:FC38:485:31DF:C88B:E315 COMMIT 1308
```
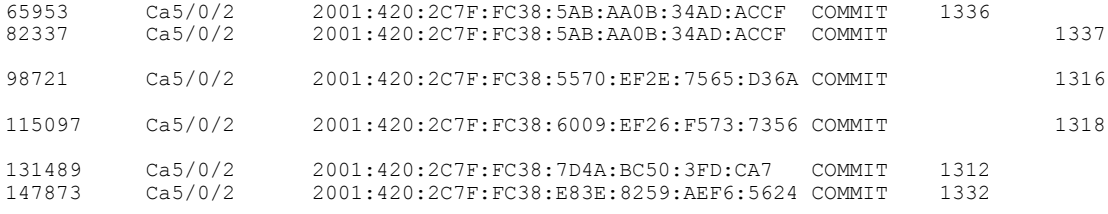

```
Total number of Multimedia gates = 10
Total Gates committed(since bootup or clear counter) = 1024
```
To verify all the PCMM client entries available with the multicast database, use the **show cable multicast db** command as shown in the following example:

Router# **show cable multicast db client pcmm** Interface : Bundle1 Session  $(S, G)$  :  $(*, 229.2.2.12)$ <br>
Fwd Intf Bundle Intf Host Fwd Intf Bundle Intf Host Intf CM MAC CPE IP Gate-ID SFID Wi1/1/0:0 Bundle1 Ca5/0/0 0018.6852.8056 60.1.1.202 134 4

To verify multicast sessions on a specific wideband cable interface, use the **show interface wideband-cable** command as shown in the following example:

```
Router# show interface wideband-cable 1/1/0:0 multicast-sessions
Default Multicast Service Flow 3 on Wideband-Cable1/1/0:0
Multicast Group : 229.<br>Source : N/A
        Source
        Act GCRs : 1
        Interface : Bu1 State: A GI: Bu1 RC: 0<br>
: GC SAID SFID Key GQC GEn
  GCR : GC SAID SFID Key GQC GEn<br>512 8196 4 0 512
                    512 8196 4 0 512 0
```
To verify the attribute-based assignment of service flows on a specific wideband cable interface, use the **show interface wideband-cable** command as shown in the following example:

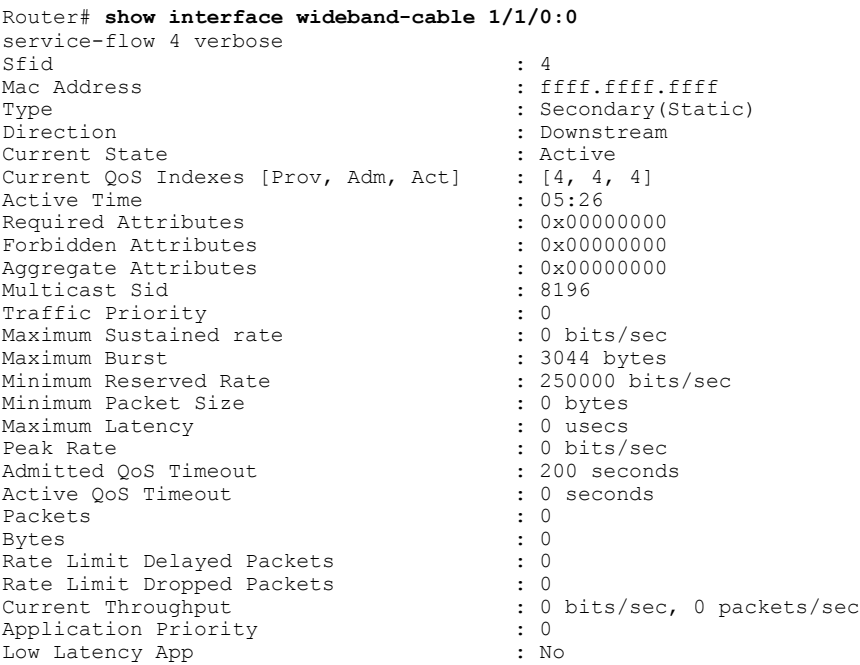

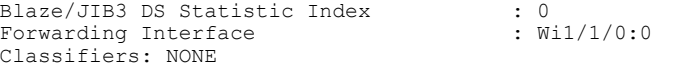

To verify that the PCMM-based MQoS gate controllers are created using the correct session ranges, use the **show cable multicast qos**command as shown in the following example:

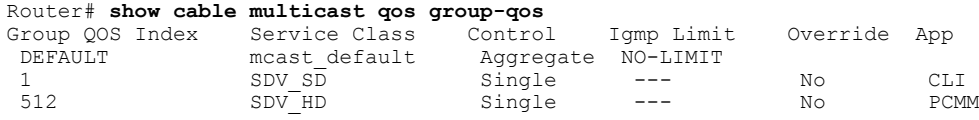

# **High Availability Stateful Switchover (SSO) for PacketCable and PacketCable MultiMedia**

Cisco IOS Release 12.2(33)SCA includes enhanced high availability support that enables the synchronization of PacketCable and PacketCable MultiMedia (PCMM) gates during switchover events on the Cisco CMTS router. This enhancement is enabled by default on the Cisco uBR10012 router and Cisco uBR7246VXR router.

This enhancement requires no additional configuration commands for line card redundancy in the Cisco N+1 Redundancy feature, nor the RPR+ Redundancy feature on the Cisco uBR10012 router. However, this functionality uses the existing per-interface HCCP commands that are used to associate the working and protect interfaces in the case of N+1 redundancy.

## **Debugging High Availability Stateful Switchover for PacketCable and PCMM**

The**debugpacketcablehccp**command enables debugging and troubleshooting functions on the Cisco CMTS router when PacketCable and PCMM features are supported in N+1 or RPR+ redundancy mode.

After the implementation of the PacketCable or PCMM feature, you will be able to connect to the standby line card and check if the gate information has been synchronized using the show packetcable gate summary command.

### **DETAILED STEPS**

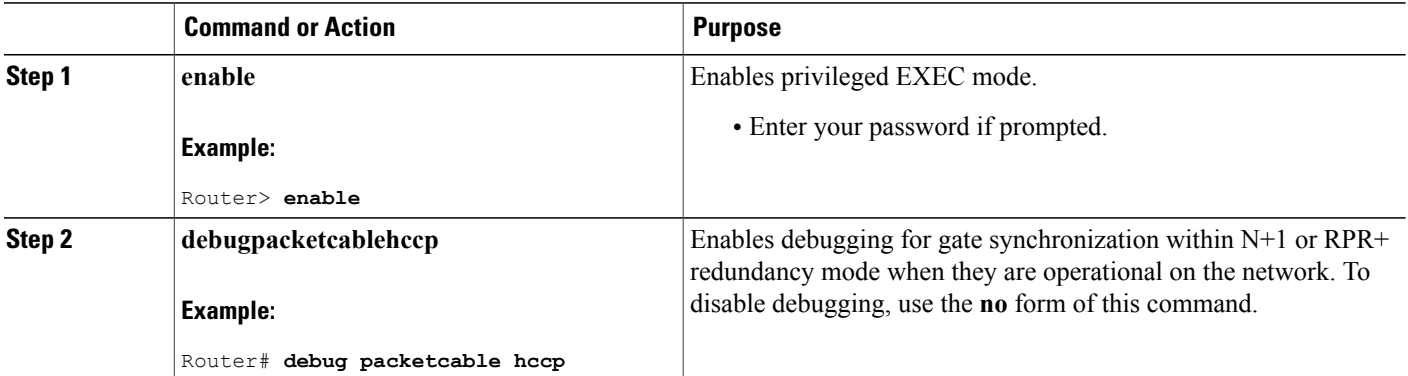

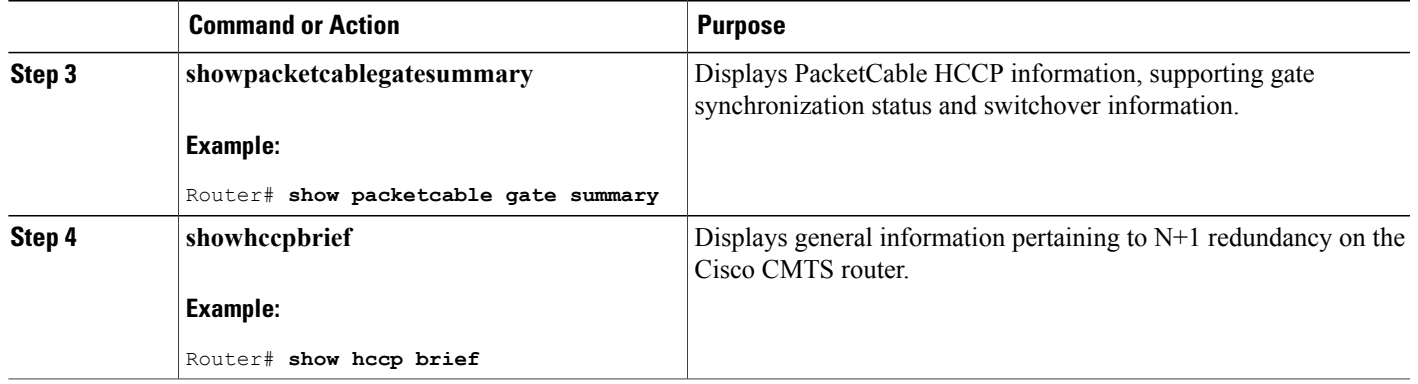

The following abbreviated example displays PacketCable gate synchronization information when debugging is enabled with the **debug packetcable hccp** command:

GateID  $i/f$  SubscriberID GC-Addr State Type SFID(us) SFID(ds) Total number of gates = 0 Total number of Total Gates committed(since bootup or clear counter) = 625 The following example displays additional information that tracks the activity as a call is made:

```
10:58:09: PktCbl(hccp): Grp 1 sync type=add from Cable5/0/0
10:58:09: PktCbl(hccp): Sync gate-add 38010 len=308
10:58:10: PktCbl(hccp): Grp 1 sync type=add from Cable5/0/0
10:58:10: PktCbl(hccp): Sync gate-add 5242 len=308
10:58:10: Pktcbl(hccp): Gate=5242 written to service flow dir US SFID=1233
10:58:10: Pktcbl(hccp): Gate=5242 written to service flow dir DS SFID=1234
10:58:10: PktCbl(hccp): Grp 1 sync type=update from Cable5/0/0
10:58:10: PktCbl(hccp): Sync gate-update 5242 len=24
10:58:10: PktCbl(hccp): Grp 1 sync type=update from Cable5/0/0
10:58:10: PktCbl(hccp): Sync gate-update 5242 len=24
10:58:10: Pktcbl(hccp): Gate=38010 written to service flow dir US SFID=1235
10:58:32: PktCbl(hccp): Parse add gate 38010 sync_len=300 from 5/0 status 2
10:58:32: PktCbl(hccp): Parse add gate 5242 sync_len=300 from 5/0 status 2
10:58:32: PktCbl(hccp): Parse update gate 5242 sync len=16
10:58:32: PktCbl(hccp): Parse update gate 5242 sync_len=16
10:58:32: PktCbl(hccp): Parse update gate 38010 sync_len=16
10:58:32: PktCbl(hccp): Parse update gate 38010 sync_len=16
10:58:10: Pktcbl(hccp): Gate=38010 written to service flow dir DS SFID=1236
10:58:10: PktCbl(hccp): Grp 1 sync type=update from Cable5/0/0
10:58:10: PktCbl(hccp): Sync gate-update 38010 len=24
10:58:10: PktCbl(hccp): Grp 1 sync type=update from Cable5/0/0
10:58:10: PktCbl(hccp): Sync gate-update 38010 len=24
10:58:11: Pktcbl(hccp): Gate=38010 written to service flow dir US SFID=1235
10:58:11: Pktcbl(hccp): Gate=38010 written to service flow dir DS SFID=1236
10:58:11: PktCbl(hccp): Grp 1 sync type=update from Cable5/0/0
10:58:11: PktCbl(hccp): Sync gate-update 38010 len=24
10:58:11: Pktcbl(hccp): Gate=5242 written to service flow dir US SFID=1233
10:58:11: Pktcbl(hccp): Gate=5242 written to service flow dir DS SFID=1234
10:58:11: PktCbl(hccp): Grp 1 sync type=update from Cable5/0/0
10:58:11: PktCbl(hccp): Sync gate-update 5242 len=24
10:58:34: PktCbl(hccp): Parse update gate 38010 sync_len=16
10:58:34: PktCbl(hccp): Parse update gate 5242 sync_len=16
****** CALL IS ACTIVE **** SHOW GATE ON PRE **************
sch_3# gate<br>GateID i/f
GateID i/f SubscriberID GC-Addr State Type SFID(us) SFID(ds)
5242 Ca5/0/0 7.7.1.254 1.10.90.1 COMMIT DQoS 1233 1234
         38010 Ca5/0/0 7.7.1.252 1.10.90.1 COMMIT DQoS 1235 1236
Total number of gates = 2
Total Gates committed(since bootup or clear counter) = 627
```
The following is a sample output of the **show hccp** command:

```
Router# show hccp brief
```
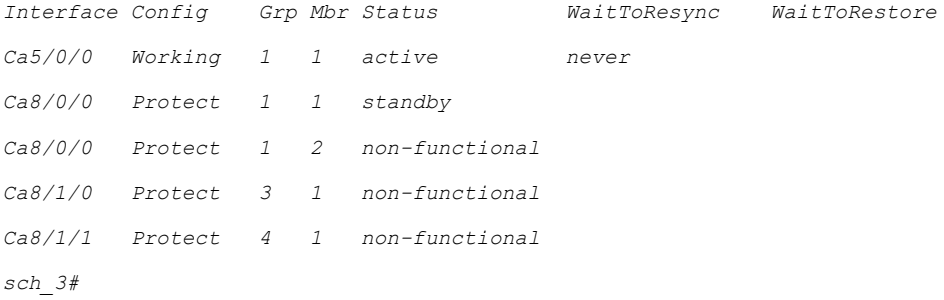

### **PacketCable and PCMM with Admission Control**

A PacketCable or PacketCable Multimedia network contains a number of components that benefit from Admission Control QoS. Admission Control manages and optimizes QoS for PacketCable and PCMM in these ways:

- QoS (based on DOCSIS 1.1 or later versions) for voice and data
- Cable modem registration
- CMS
- Gateway controllers (GC)
- Record keeping servers (RKS)
- Video telephony

When configuring Admission Control with either PacketCable or PCMM, PacketCable or PCMM must be fully operational on the Cisco CMTS headend prior to gaining the benefits from Admission Control.

For Admission Control configuration information, refer to the following documents:

- Admission Control for the Cisco Cable Modem [Termination](http://www.cisco.com/en/US/docs/cable/cmts/feature/guide/ufg_adm.html) System
- Service Flow Admission Control for the Cisco Cable Modem [Termination](http://www.cisco.com/en/US/docs/ios/cable/configuration/guide/cmts_svflw_ad_ctl_ps2209_TSD_Products_Configuration_Guide_Chapter.html) System

## <span id="page-55-0"></span>**Voice MGPI Support**

The multiple grants per interval (MGPI) feature, introduced in Cisco IOS Release 12.2(33)SCF, enables the Cisco CMTS router to map multiple PacketCable or PacketCable Multimedia gates (application flows) to a single DOCSIS service flow using UGS traffic profiles of the same cable modem. In other words, the Cisco CMTS router increases the number of grants per interval for each application flow based on a single service flow, resulting in multiple grants per interval.

The MGPI feature supports the flow-aggregated voice MGPI functionality based on CableLabs PacketCable Specification (PKT-SP-MM-I05-091029). The flow-aggregated MGPI functionality allows the application manager to use the UGS traffic profile to explicitly set the number of grants per interval and place several

application flows on a single gate. This results in an aggregated view for event messages, volume, and time usage limits.

## **Voice Support Over DOCSIS 3.0 E-MTAs**

Beginning with Cisco IOS Release 12.2(33) SCF, PacketCable and PCMM services are supported on embedded multimedia terminal adapters (E-MTAs). An E-MTA is a network element that contains the interface to a physical voice device, a network interface, and all signaling and encapsulation functions required for the VoIP transport, class features signaling, and QoS signaling.

### **PacketCable and PCMM Call Trace**

The PacketCable and PCMM call trace functionality is introduced in Cisco IOS Release 12.2(33)SCF for advanced debugging of PacketCable and PCMM calls. To effectively capture signaling information, this functionality buffers signaling for a configured number of PacketCable or PCMM gates. By default, only ten user-configured gate traces are saved in a buffer. After the specified number is reached, any subsequent gate signaling information does not get buffered. When one of the gates being traced is deleted, gate signaling of a new gate is buffered.

Use the **cabledynamic-qostrace** command in global configuration mode to enable the call trace functionality for PacketCable and PacketCable Multimedia gates on the Cisco CMTS router. You will have to specify the number of subscribers for whom call trace needs to be enabled.

### **Verifying Call Traces**

Use the following commands to verify PacketCable and PCMM call trace functionality on the Cisco CMTS router:

- **debug cable dynamic-qos subscriber**
- **debug cable dynamic-qos trace**
- **show cable dynamic-qos trace**

To verify debugging information for all the configured subscribers on the Cisco CMTS router, use the **debug cable dynamic-qos subscriber** command as shown in the following example:

```
Router# debug cable dynamic-qos subscriber
CMTS dynqos subscriber debugging is on ubr10k#
*Mar 17 08:32:27.135: Pktcbl(gdb): Created gate IE on Cable7/1/0, gateid = 10804
\mathfrak{D}*Mar 17 08:32:27.135: Pktcbl(gdb): Found Cable7/1/0 for Gate=108042 21.21.2.10
*Mar 17 08:32:27.135: Pktcbl(mm): Change profile 0 qos 0
*Mar 17 08:32:27.135: Pktcbl(gdb): IPC timer [id 108042] [10000 msec]
*Mar 17 08:32:27.135: Pktcbl(gdb): Started gate [id 108042] timer [type 8] [1000
0 msec]
*Mar 17 08:32:27.135: Pktcbl(gdb): Found Cable7/1/0 for Gate=108042 21.21.2.10
*Mar 17 08:32:27.135: Pktcbl(gdb): MM gate spec: t1:200, t2:0, t3:0, t4:0
*Mar 17 08:32:27.135: Pktcbl(gdb): MM traffic profile type: 6
*Mar 17 08:32:27.135: Pktcbl(gdb): MM Authorized Profile
*Mar 17 08:32:27.135: Pktcbl(gdb): MM Reserved Profile
*Mar 17 08:32:27.135: Pktcbl(gdb): MM Committed Profile
*Mar 17 08:32:27.135: Classifier prototype: 1, src: 9.9.1.95, dest: 2.39.26.11,
src port: 0, dest port: 0
*Mar 17 08:32:27.179: Pktcbl(mm): Received gate-set IPC RSP from LC for gate 108
```
042 rsp 1 state new(4) old $(2)$ \*Mar 17 08:32:27.179: Pktcbl(gdb): Cancelled gate [id 108042] timer [type 8] \*Mar 17 08:32:27.179: Pktcbl(gdb): Found Cable7/1/0 for Gate=108042 21.21.2.10 \*Mar 17 08:32:27.179: Pktcbl(gdb): Found Cable7/1/0 for Gate=108042 21.21.2.10 \*Mar 17 08:32:27.179: Pktcbl(gdb): Started gate [id 108042] timer [type 3] [0 ms ec] \*Mar 17 08:32:27.179: PktCbl(d2r): extract id: gate=108042, resource=74 \*Mar 17 08:32:27.179: PktCbl(d2r): extract id: gate=108042, resource=74 \*Mar 17 08:32:27.179: Pktcbl(gdb): TOS Overwrite gate spec info,gate\_id=108042 d ir=1 gie=26DD5C98 \*Mar 17 08:32:27.179: Pktcbl(gdb): TOS Overwrite Gate=108042 DSCP=0xD0 mask=0xF \*Mar 17 08:32:27.179: PktCbl(d2r): extract id: gate=108042, resource=74 \*Mar 17 08:32:27.179: PktCbl(mm-r2d): DSA-ACK notification received on RP, gatei d 108042 sfid 74 \*Mar 17 08:32:27.179: Pktcbl(gdb): Found Cable7/1/0 for Gate=108042 21.21.2.10 \*Mar 17 08:32:27.183: Pktcbl(gdb): Found Cable7/1/0 for Gate=108042 21.21.2.10 \*Mar 17 08:32:27.183: Pktcbl(mm): Building GCP message, added obj TRANSACTION ubr10k# ID ; len:8 padding:0 \*Mar 17 08:32:27.183: Pktcbl(mm): Building GCP message, added obj AM ID ; len:8 padding:0 \*Mar 17 08:32:27.183: Pktcbl(mm): Building GCP message, added obj SUBSCRIBER ID ; len:8 padding:0 \*Mar 17 08:32:27.183: Pktcbl(mm): Building GCP message, added obj GATE ID ; len:8 padding:0 \*Mar 17 08:32:27.183: Pktcbl(mm): Building GCP message, added obj OPAQUE len:12 padding:0 \*Mar 17 08:32:27.183: Pktcbl(mm): Built GCP message, GATE SET ACK , lengt h: 44, copsLen 72 \*Mar 17 08:32:27.183: --- Pktcbl: Sending GCP message ------<br>\*Mar 17 08:32:27.183: TRANSACTION ID: 0bject.[snum/stype/len 1/1/8] \*Mar 17 08:32:27.183: TRANSACTION ID \*Mar 17 08:32:27.183: transaction id : 0x1 \*Mar 17 08:32:27.183: gc<br>\*Mar 17 08:32:27.183: AM ID AM ID : Object.[snum/stype/len 2/1/8]<br>AM ID : 0x1 (0/1)  $*$ Mar 17 08:32:27.183: \*Ma ubr10k#r 17 08:32:27.183: SUBSCRIBER ID : Object.[snum/stype/len 3/1/8]<br>\*Mar 17 08:32:27.183: Addr : 21.21.2.10  $*$ Mar 17 08:32:27.183: \*Mar 17 08:32:27.183: GATE ID : Object.[snum/stype/len 4/1/8] \*Mar 17 08:32:27.183: GateID<br>\*Mar 17 08:32:27.183: OPAQUE : Object.[snum/stype/len 11/1/12]<br>: [31 32 33 34 00 00 00 00 ] \*Mar 17 08:32:27.183: data<br>\*Mar 17 08:32:27.183: ---------- $*$ Mar 17 08:32:27.183: SLOT 7/1: Mar 17 08:32:27.152: Pktcbl(gdb): Gate ID 108042 not found in gdb, pkt cbl find gate ie. SLOT 5/0: Mar 17 08:32:27.151: Pktcbl(gdb): Gate ID 108042 not found in gdb, pkt cbl find gate ie.  $uhr\overline{1}0k\overline{*}$ \*Mar 17 08:32:56.656: Pktcbl(mm): Received GATE SET message, tid=0x2 \*Mar 17 08:32:56.656: --- Pktcbl(mm): Received GCP message ------<br>\*Mar 17 08:32:56.656: TRANSACTION ID : Object.[snum/stype/len 1/1/8] \*Mar 17 08:32:56.656: TRANSACTION ID : Object.<br>\*Mar 17 08:32:56.656: transaction id : 0x2 \*Mar 17 08:32:56.656: transaction id : 0x2 \*Mar 17 08:32:56.656: gcp cmd \*Mar 17 08:32:56.656: AM ID : Object.[snum/stype/len 2/1/8] \*Mar 17 08:32:56.656: AM ID (0/1)<br>\*Mar 17 08:32:56.656: SUBSCRIBER ID : Object.[snum/stype/len 3/1/8] \*Mar 17 08:32:56.656: SUBSCRIBER ID : Object.[sn]<br>\*Mar 17 08:32:56.656: Addr : 21.21.2.10 \*Mar 17 08:32:56.656: Addr<br>\*Mar 17 08:32:56.656: GATE ID : Object.[snum/stype/len 4/1/8] \*Mar 17 08:32:56.656: GateID : 108042 (0x1A60A)<br>\*Mar 17 08:32:56.656: GATE SPEC : 0bject.[snum/sty : Object.[snum/stype/len 5/1/16]<br>: 0x3 \*Mar 17 08:32:56.656: flag : 0x3<br>\*Mar 17 08:32:56.656: dscp : 0xD8 \*Mar 17 08:32:56.656: dscp<br>\*Mar 17 08:32:56.656: dscp tos mask \*Mar 17 08:32:56.656: dscp tos mask : 0xF0<br>\*Mar 17 08:32:56.656: Timers t1 : 0, t2 : 0 \*Mar 17 08:32:56.656: Timers t1<br>\*Mar 17 08:32:56.656: t3 \*Mar 17 08:32:56.656: t3 : 0, t4 : 0 \*Mar 17 08:32:56.656: session class : 0x0 \*Mar 17 08:32:56.656: TRAFFIC PROFILE \*Mar 17 08:32:56.656: envelope : 0x7 \* service number : 0x0<br>Authorized :  $*$ Mar 17 08:32:56.656: \*Mar 17 08:32:56.656: Request Xmit Policy: 0x17F \*Mar 17 08:32:56.656: Grant size \*Mar 17 08:32:56.656: Grant Per Interval : 2 \*Mar 17 08:32:56.656: Grant Interval

\*Mar 17 08:32:56.656: Tolerated Jitter : 800 \*Mar 17 08:32:56.656: Required Mask : 0<br>\*Mar 17 08:32:56.656: Forbidden Mask : 0 \*Mar 17 08:32:56.656: Forbidden Mask : 0 \*Mar 17 08:32:56.656: Aggr Rule Mask<br>\*Mar 17 08:32:56.656: Reserved : \*Mar 17 08:32:56.656: \*Mar 17 08:32:56.656: Request Xmit Policy: 0x17F \*Mar 17 08:32:56.656: Grant size : 232 \*Mar 17 08:32:56.656: Grant Per Interval : 2 \*Mar 17 08:32:56.656: Grant Interval : 200<br>\*Mar 17 08:32:56.656: Tolerated Jitter : 800 \*Mar 17 08:32:56.656: Tolerated Jitter \*Mar 17 08:32:56.656: Required Mask : 0 \* ubr10k#Mar 17 08:32:56.656: Forbidden Mask : 0<br>\*Mar 17 08:32:56.656: Aggr Rule Mask : 0 \*Mar 17 08:32:56.656: Aggr Rule Mask \*Mar 17 08:32:56.656: CLASSIFIER : Object.[snum/stype/len 6/1/24]<br>\*Mar 17 08:32:56.656: protocol : 1 \*Mar 17 08:32:56.656: protocol : 1<br>\*Mar 17 08:32:56.656: dscp : 0x0 \*Mar 17 08:32:56.656: dscp : 0x0 \*Mar 17 08:32:56.656: dscp tos mask : 0x0 \*Mar 17 08:32:56.656: src/port \*Mar 17 08:32:56.656: dest/port : 2.39.26.11 0  $*$ Mar 17 08:32:56.656: \*Mar 17 08:32:56.656: CLASSIFIER : Object.[snum/stype/len 6/1/24]<br>\*Mar 17 08:32:56.656: protocol : 1 \*Mar 17 08:32:56.656: protocol : 1 \*Mar 17  $08:32:56.656$ : dscp \*Mar 17 08:32:56.656: dscp tos mask : 0x0 \*Mar 17 08:32:56.656: src/port : 9.9.1.43 0<br>\*Mar 17 08:32:56.656: dest/port : 2.39.26.19 0 \*Mar 17 08:32:56.656: dest/port<br>\*Mar 17 08:32:56.656: priority \*Mar 17 08:32:56.656: priority : 64 \*Mar 17 08:32:56.656: OPAQUE : Object.[snum/stype/ ubr10k#len 11/1/12]<br>\*Mar 17 08:32:56.656: data : [31 32 33 34 00 00 00 00 ] \*Mar 17 08:32:56.656: ---------------------\*Mar 17 08:32:56.656: Backup gate IE [108042] \*Mar 17 08:32:56.656: Pktcbl(gdb): Found Cable7/1/0 for Gate=108042 21.21.2.10 \*Mar 17 08:32:56.656: Pktcbl(mm): Change profile 1 qos 1 \*Mar 17 08:32:56.656: Pktcbl(gdb): IPC timer [id 108042] [10000 msec] \*Mar 17 08:32:56.656: Pktcbl(gdb): Started gate [id 108042] timer [type 8] [1000 0 msec] \*Mar 17 08:32:56.656: Pktcbl(gdb): Found Cable7/1/0 for Gate=108042 21.21.2.10 \*Mar 17 08:32:56.656: Pktcbl(gdb): MM gate spec: t1:200, t2:0, t3:0, t4:0 \*Mar 17 08:32:56.656: Pktcbl(gdb): MM traffic profile type: 6 \*Mar 17 08:32:56.656: Pktcbl(gdb): MM Authorized Profile \*Mar 17 08:32:56.660: Pktcbl(gdb): MM Reserved Profile \*Mar 17 08:32:56.660: Pktcbl(gdb): MM Committed Profile \*Mar 17 08:32:56.660: Classifier prototype: 1, src: 9.9.1.95, dest: 2.39.26.11, src port: 0, dest port: 0 \*Mar 17 08:32:56.660: Classifier prototype: 1, src: 9.9.1.43, dest: 2.39.26.19, src port: 0, dest port: 0 \*Mar 17 08:32:56.696: Pktcbl(mm): Received gate-set IPC RSP from LC for gate 108 042 rsp 1 state new(4) old(4) \*Mar 17 08:32:56.696: Pktcbl(gdb): Cancelled gate [id 108042] timer [type 8] \*Mar 17 08:32:56.696: Pktcbl(gdb): Found Cable7/1/0 for Gate=108042 21.21.2.10 \*Mar 17 08:32:56.696: Pktcbl(gdb): Started gate [id 108042] timer [type 3] [0 ms ec] \*Mar 17 08:32:56.696: Pktcbl(gdb): Cleanup saved gate IE info, gate(108042) \*Mar 17 08:32:56.696: PktCbl(d2r): extract id: gate=108042, resource=74 \*Mar 17 08:32:56.696: Pktcbl(gdb): TOS Overwrite gate spec info,gate\_id=108042 d ir=1 gie=26DD5C98 \*Mar 17 08:32:56.696: Pktcbl(gdb): TOS Overwrite Gate=108042 DSCP=0xD0 mask=0xF \*Mar 17 08:32:56.696: PktCbl(d2r): extract id: gate=108042, resource=74 \*Mar 17 08:32:56.696: PktCbl(mm-r2d): DSA-ACK notification received on RP, gatei d 108042 sfid 74 \*Mar 17 08:32:56.696: Pktcbl(gdb): Found Cable7/1/0 for Gate=108042 21.21.2.10 \*Mar 17 08:32:56.696: Pktcbl(gdb): Found Cable7/1/0 for Gate=108042 21.21.2.10 \*Mar 17 08:32:56.696: Pktcbl(mm): Building GCP message, added obj TRANSACTION ID ; len:8 padding:0 \*Mar 17 08:32:56.696: Pktcbl(mm): Building GCP message, added obj AM ID ; len:8 padding:0 \*Mar 17 08:32:56.696: Pktcbl(mm): Building GCP message, added obj SUBSCRIBER ID ; len:8 padding:0 \*Mar 17 08:32:56.696: Pktcbl(mm): Building GCP message, added obj GATE ID len:8 padding:0 \*Mar 17 08:32:56.696: Pktcbl(mm): Building GCP message, added obj OPAQUE

; len:12 padding:0 \*Mar 17 08:32:56.696: Pktcbl(mm): Built GCP message, GATE SET ACK , lengt h: 44, copsLen 72 \*Mar 17 08:32:56.696: --- Pktcbl: Sending GCP message ------ \*Mar 17 08:32:56.696: TRANSACTION ID : Object.[snum/stype/len 1/1/8]<br>\*Mar 17 08:32:56.696: transaction id : 0x2 \*Mar 17 08:32:56.696: transaction id : 0x2<br>\*Mar 17 08:32:56.696: gcp cmd : 5 (GATE SET ACK) \*Mar 17 08:32:56.696: gcp cmd<br>\*Mar 17 08:32:56.696: AM TD : Object.[snum/stype/len 2/1/8]<br>: 0x1 (0/1) \*Mar 17 08:32:56.696: AM ID : 0x1 (0/1) \*Mar 17 08:32:56.696: SUBSCRIBER ID : Object.[sn]<br>\*Mar 17 08:32:56.696: Addr : 21.21.2.10 \*Mar 17 00.32.33.32:56.696: Addr<br>\*Mar 17 08:32:56.696: Addr<br>\*Mar 17 08:32:56.696: GATE ID \*Mar 17 08:32:56.696: GATE ID : Object.[snum/stype/len 4/1/8] \*Mar 17 08:32:56.696: GateID<br>\*Mar 17 08:32:56.696: OPAOUE : Object.[snum/stype/len 11/1/12] \*Mar 17 08:32:56.696: data : [31 32 33 34 00 00 00 00 ]  $*$ Mar 17 08:32:56.696:

To verify call trace debugging information for all the configured subscribers on the Cisco CMTS router, use the **debug cable dynamic-qos trace** command as shown in the following example:

Router# **debug cable dynamic-qos trace** CMTS dynqos trace debugging is on ubr10k# \*Mar 17 02:43:05.448: Pktcbl(mm): Received GATE SET message, tid=0x2 \*Mar 17 02:43:05.448: --- Pktcbl(mm): Received GCP message ------ \*Mar 17 02:43:05.448: TRANSACTION ID : Object.<br>\*Mar 17 02:43:05.448: transaction id : 0x2  $*$ Mar 17 02:43:05.448: transaction id \*Mar 17 02:43:05.448: gcp cmd : 4 (GATE SET) : Object.[snum/stype/len 2/1/8]<br>: 0x1 (0/1) \*Mar 17 02:43:05.448: AM ID<br>\*Mar 17 02:43:05.448: SUBSCRIBER ID : Object.[snum/stype/len 3/1/8]<br>: 21.21.2.10 \*Mar 17 02:43:05.448: Addr<br>\*Mar 17 02:43:05.448: GATE ID : Object.[snum/stype/len 4/1/8]<br>: 58886 (0xE606) \*Mar 17 02:43:05.452: GateID<br>\*Mar 17 02:43:05.452: GATE SPEC : Object.[snum/stype/len 5/1/16]<br>: 0x3 \*Mar 17 02:43:05.452: flag : 0x3<br>\*Mar 17 02:43:05 452: dscp : 0xD8 \*Mar 17 02:43:05.452: dscp \*Mar 17 02:43:05.452: dscp tos mask : 0xF0 \*Mar 17 02:43:05.452: Timers t1 : 0, t2 : 0 \*Mar 17 02:43:05.452: t3 : 0, t4 : 0 \*Mar 17 02:43:05.452: session class : 0x0 \*Mar 17 02:43:05.452: TRAFFIC PROFILE : Object.[snum/stype/len 7/6/56] \*Mar 17 02:43:05.452: envelope<br>\*Mar 17 02:43:05.452: service number \*Mar 17 02:43:05.452: service number : 0x0  $*$ Mar 17 02:43:05.452: \*Mar 17 02:43:05.452: Request Xmit Policy: 0x17F \*Mar 17 02:43:05.452: Grant size \*Mar 17 02:43:05.452: Grant Per Interval : 2 \*Mar 17 02:43:05.452: Grant Interval : 200<br>\*Mar 17 02:43:05.452: Tolerated Jitter : 800 \*Mar 17 02:43:05.452: Tolerated Jitter : 80<br>\*Mar 17 02:43:05.452: Required Mask : 0 \*Mar 17 02:43:05.452: Required Mask : 0<br>\*Mar 17 02:43:05.452: Forbidden Mask : 0 \*Mar 17 02:43:05.452: Forbidden Mask : 0<br>\*Mar 17 02:43:05.452: Aggr Rule Mask : 0 \*Mar 17 02:43:05.452: Aggr Rule Mask<br>\*Mar 17 02:43:05.452: Reserved : \*Mar 17 02:43:05.452: \*Mar 17 02:43:05.452: Request Xmit Policy: 0x17F \*Mar 17 02:43:05.452: Grant size : 232 \*Mar 17 02:43:05.452: Grant Per Interval : 2 \*Mar 17 02:43:05.452: Grant Interval : 20000 \*Mar 17 02:43:05.452: Tolerated Jitter : 8<br>\*Mar 17 02:43:05 452: Required Mask . 0 \*Mar 17 02:43:05.452: Required Mask \*Ma ubr10k#r 17 02:43:05.452: Forbidden Mask : 0 \*Mar 17 02:43:05.452: Aggr Rule Mask : 0<br>\*Mar 17 02:43:05.452: CLASSIFIER : : Object.[snum/stype/len 6/1/24] \*Mar 17 02:43:05.452: protocol : 1 \*Mar 17 02:43:05.452: dscp : 0x0<br>\*Mar 17 02:43:05.452: dscp tos mask : 0x0 \*Mar 17 02:43:05.452: dscp tos mask : 0x0 \*Mar 17 02:43:05.452: src/port : 9.9.1.95 0<br>\*Mar 17 02:43:05.452: dest/port : 2.39.26.11 0 \*Mar 17 02:43:05.452: dest/port : 2.3<br>\*Mar 17 02:43:05 452: priority : 64 \*Mar 17 02:43:05.452: priority \*Mar 17 02:43:05.452: CLASSIFIER : Object.[snum/stype/len 6/1/24]<br>\*Mar 17 02:43:05.452: protocol : 1 \*Mar 17 02:43:05.452: protocol : 1<br>\*Mar 17 02:43:05.452: dscp : 0x0  $*$ Mar 17 02:43:05.452:

```
*Mar 17 02:43:05.452: dscp tos mask : 0x0
*Mar 17 02:43:05.452: src/port : 9.9.1.43 0<br>*Mar 17 02:43:05.452: dest/port : 2.39.26.19 0
*Mar 17 02:43:05.452: dest/port : 2.3<br>*Mar 17 02:43:05.452: priority : 64
*Mar 17 02:43:05.452:
*Mar 17 02:43:05.452: OPAQUE : Object.[snum/stype/le
ubr10k#n 11/1/12]<br>*Mar 17 02:43:05.452:
                           data : [31 32 33 34 00 00 00 00 ]
*Mar 17 02:43:05.452: -----------------------
*Mar 17 02:43:05.452: Backup gate IE [58886]
*Mar 17 02:43:05.452: Pktcbl(gdb): Found Cable7/1/0 for Gate=58886 21.21.2.10
*Mar 17 02:43:05.452: Pktcbl(mm): Change profile 1 qos 1
*Mar 17 02:43:05.452: Pktcbl(gdb): IPC timer [id 58886] [10000 msec]
*Mar 17 02:43:05.452: Pktcbl(gdb): Started gate [id 58886] timer [type 8] [10000
msec]
*Mar 17 02:43:05.452: Pktcbl(gdb): Found Cable7/1/0 for Gate=58886 21.21.2.10
*Mar 17 02:43:05.452: Pktcbl(gdb): MM gate spec: t1:200, t2:0, t3:0, t4:0
*Mar 17 02:43:05.452: Pktcbl(gdb): MM traffic profile type: 6
*Mar 17 02:43:05.452: Pktcbl(gdb): MM Authorized Profile
*Mar 17 02:43:05.452: Pktcbl(gdb): MM Reserved Profile
*Mar 17 02:43:05.452: Pktcbl(gdb): MM Committed Profile
*Mar 17 02:43:05.452: Classifier prototype: 1, src: 9.9.1.95, dest: 2.39.26.11,
src port: 0, dest port: 0
*Mar 17 02:43:05.452: Classifier prototype: 1, src: 9.9.1.43, dest: 2.39.26.19,
src port: 0, dest port: 0
*Mar 17 02:43:05.480: Pktcbl(mm): Received gate-set IPC RSP from LC for gate 588
86 rsp 1 state new(4) old(4)
*Mar 17 02:43:05.480: Pktcbl(gdb): Cancelled gate [id 58886] timer [type 8]
*Mar 17 02:43:05.480: Pktcbl(gdb): Found Cable7/1/0 for Gate=58886 21.21.2.10
*Mar 17 02:43:05.480: Pktcbl(gdb): Started gate [id 58886] timer [type 3] [0 mse
c]
*Mar 17 02:43:05.480: Pktcbl(gdb): Cleanup saved gate IE info, gate(58886)
*Mar 17 02:43:05.484: PktCbl(d2r): extract id: gate=58886, resource=64
*Mar 17 02:43:05.484: Pktcbl(gdb): TOS Overwrite gate spec info,gate_id=58886 di
r=1 gie=265BDB84
*Mar 17 02:43:05.484: Pktcbl(gdb): TOS Overwrite Gate=58886 DSCP=0xD0 mask=0xF
*Mar 17 02:43:05.484: PktCbl(d2r): extract id: gate=58886, resource=64
*Mar 17 02:43:05.484: PktCbl(mm-r2d): DSA-ACK notification received on RP, gatei
d 58886 sfid 64
*Mar 17 02:43:05.484: Pktcbl(gdb): Found Cable7/1/0 for Gate=58886 21.21.2.10
*Mar 17 02:43:05.484: Pktcbl(gdb): Found Cable7/1/0 for Gate=58886 21.21.2.10
*Mar 17 02:43:05.484: Pktcbl(mm): Building GCP message, added obj TRANSACTION ID
      ; len:8 padding:0
*Mar 17 02:43:05.484: Pktcbl(mm): Building GCP message, added obj AM ID
      ; len:8 padding:0
*Mar 17 02:43:05.484: Pktcbl(mm): Building GCP message, added obj SUBSCRIBER ID
      ; len:8 padding:0
*Mar 17 02:43:05.484: Pktcbl(mm): Building GCP message, added obj GATE ID
        len:8 padding:0
*Mar 17 02:43:05.484: Pktcbl(mm): Building GCP message, added obj OPAQUE
      ; len:12 padding:0
*Mar 17 02:43:05.484: Pktcbl(mm): Built GCP message, GATE SET ACK , lengt
h: 44, copsLen 72
*Mar 17 02:43:05.484: --- Pktcbl: Sending GCP message ------
*Mar 17 02:43:05.484: TRANSACTION ID : Objet.<br>*Mar 17 02:43:05.484: transaction id : 0x2
*Mar 17 02:43:05.484: transaction id<br>*Mar 17 02:43:05.484: gcp cmd
*Mar 17 02:43:05.484: gcp cmd : 5 (GATE SET ACK)
                                            : Object.[snum/stype/len 2/1/8]<br>: 0x1 (0/1)
*Mar 17 02:43:05.484: AM ID<br>*Mar 17 02:43:05.484: SUBSCRIBER ID
                                             : Object.[snum/stype/len 3/1/8]<br>: 21.21.2.10
*Mar 17 02:43:05.484: Addr
*Mar 17 02:43:05.484: GATE ID : Object.[snum/stype/len 4/1/8]
*Mar 17 02:43:05.484: GateID : 58886 (0xE606)<br>*Mar 17 02:43:05.484: OPAQUE : Object.[snum/s
                                             : Object.[snum/stype/len 11/1/12]<br>: [31 32 33 34 00 00 00 00 ]
*Mar 17 02:43:05.484: data
*Mar 17 02:43:05.484:
```
To verify the number of subscribers for whom call trace is enabled on the Cisco CMTS router, use the **show cable dynamic-qos trace** command as shown in the following example:

```
Router# show cable dynamic-qos trace
Total number of subscribers: 0
Max configured number of subscribers: 12
```
## **Verifying PacketCable and PCMM Statistics**

Use the following commands to verify PacketCable and PCMM statistics on the Cisco CMTS router:

- **show interface cable dynamic-service statistics**
- **show interface cable packetcable statistics**
- **show packetcable cms**

To verify dynamic service statistics based on the cable interface, use the show interface cable dynamic-service statistics command as shown in the following example:

```
Router# show interface cable 7/1/0 dynamic-service statistics
```
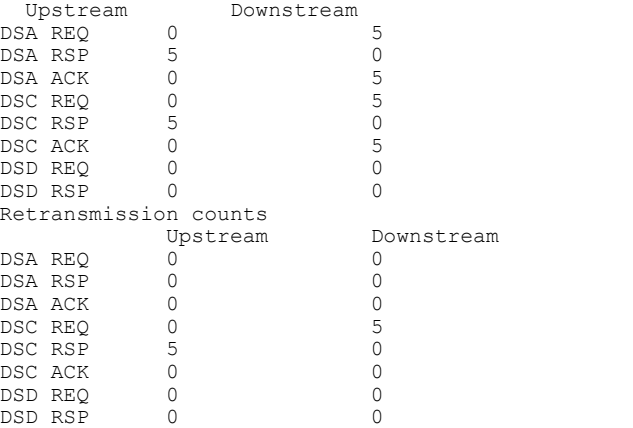

To verify PacketCable IPC statistics based on the cable interface, use the show interface cable packetcable statistics command as shown in the following example:

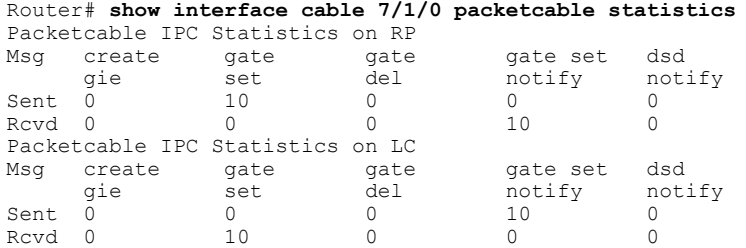

To verify all gate controllers that are currently connected to the PacketCable client, use the show packetcable cms command as shown in the following example:

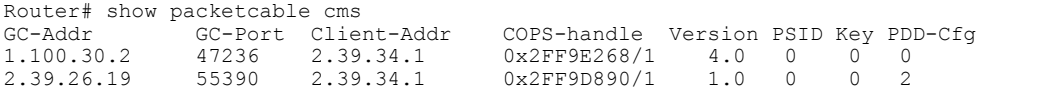

To verify all gate controllers including the COPS servers for which the PacketCable connection is gone down, use the **show packetcable cms** command with the all keyword as shown in the following example:

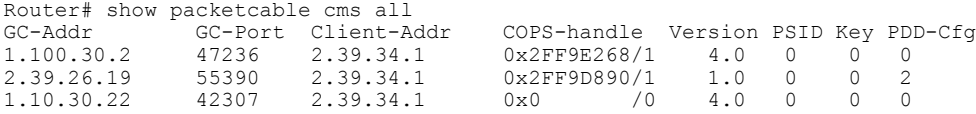

To verify gate controller statistics, use the **show packetcable cms** command with the keyword, verbose, as shown in the following example:

```
Router# show packetcable cms verbose
Gate Controller<br>Addr
                  : 1.100.30.2Port : 47236
     Client Addr : 2.39.34.1<br>COPS Handle : 0x2FF9E268
     COPS Handle : 0x21<br>Version : 4.0
     Version :<br>Statistics :
     Statistics :
        gate del = 0 gate del ack = 0 gate del err = 0
        gate info = 0 gate info ack = 0 gate info err = 0
        gate open = 0 gate report state = 0
        gate set = 0 gate set ack = 0 gate set err = 0
        gate alloc = 0 gate alloc ack = 0 gate alloc err = 0
        gate close = 0
Gate Controller<br>Addr
     Addr : 2.39.26.19<br>Port : 55390
                        55390<br>2.39.34.1Client Addr :<br>COPS Handle :
                       0x2FF9D890<br>1.0
     Version :
     Statistics :
        gate del = 0 gate del ack = 0 gate del err = 0
        gate info = 0 gate info ack = 0 gate info err = 0
        gate open = 0 gate report state = 0
        gate set = 2 gate set ack = 2 gate set err = 0
        PCMM Timers Expired
        Timer T1 = 0 Timer T2 = 0 Timer T3 = 0 Timer T4 = 0
GC-Addr GC-Port Client-Addr COPS-handle Version PSID Key PDD-Cfg
1.100.30.2 47236 2.39.34.1 0x2FF9E268/1 4.0 0 0 0
                                       0x2FF9D890/1
```
## **Additional References**

#### **Related Documents**

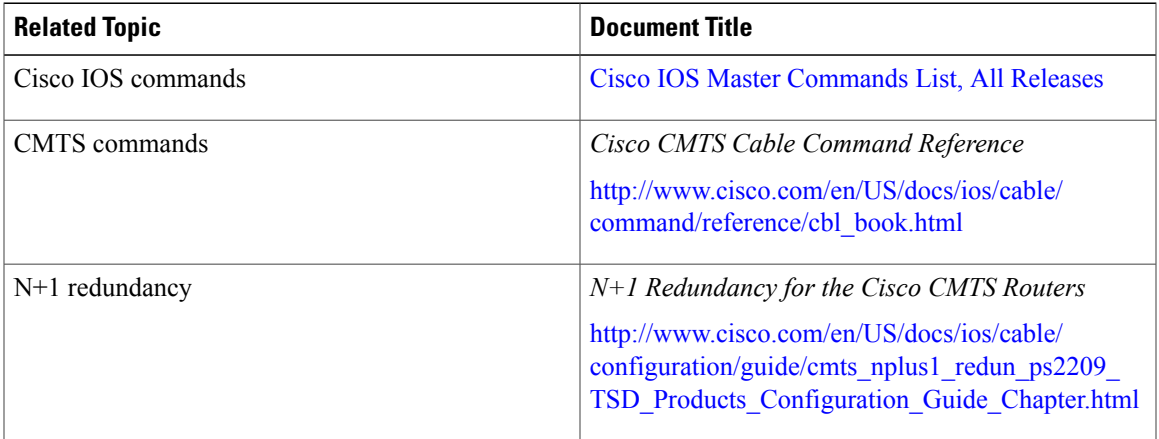

 $\mathbf l$ 

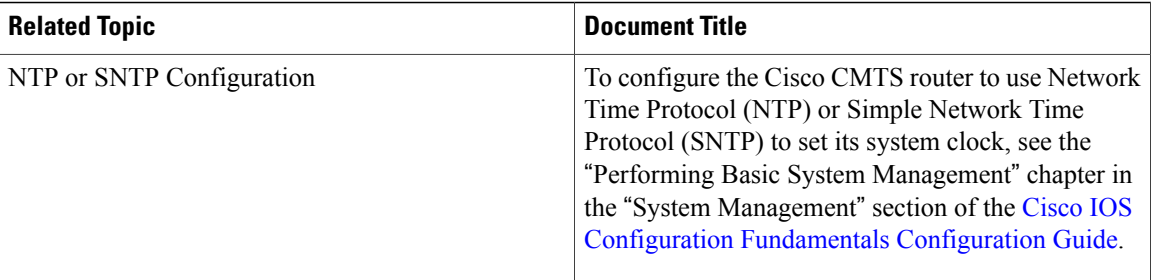

### **Standards**

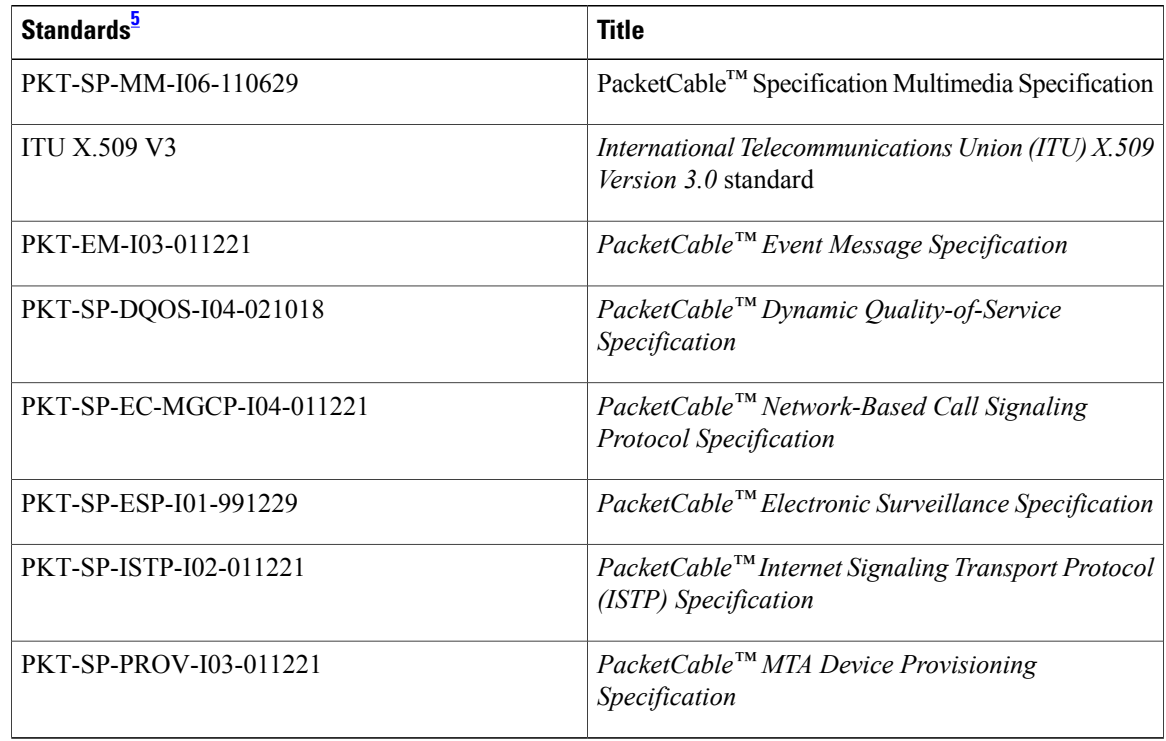

<span id="page-63-0"></span>5 Not all supported standards are listed.

### **MIBs**

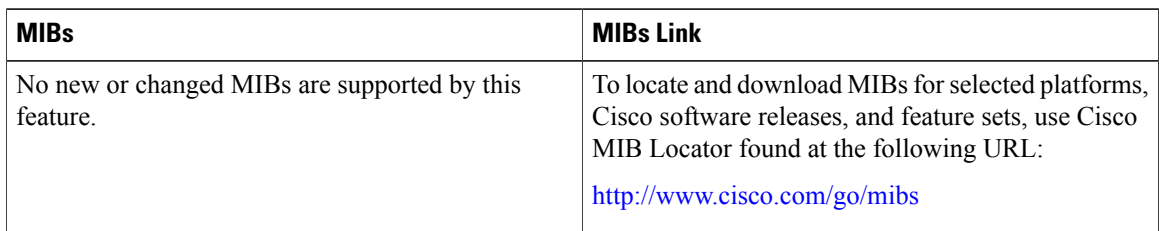

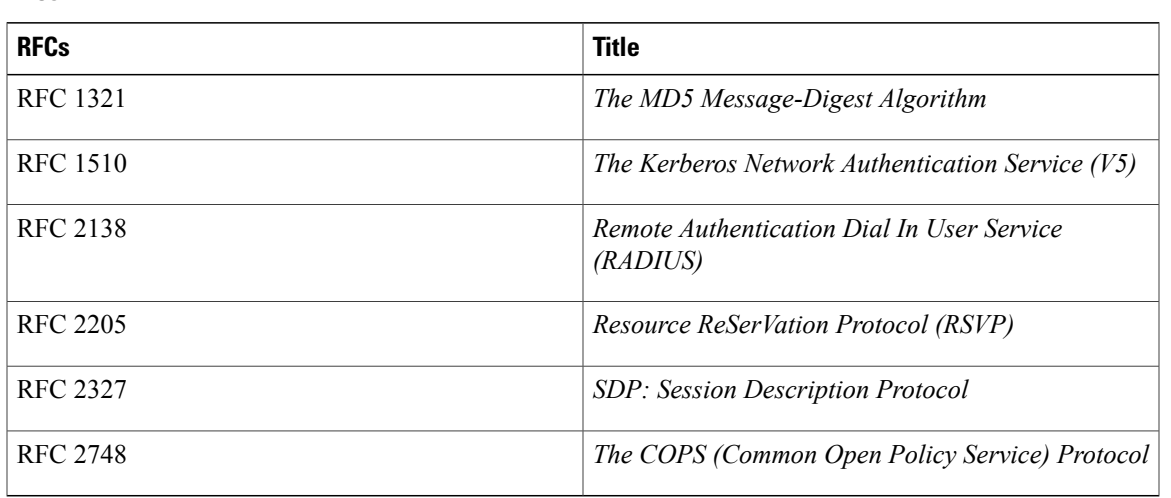

#### **RFCs**

#### **Technical Assistance**

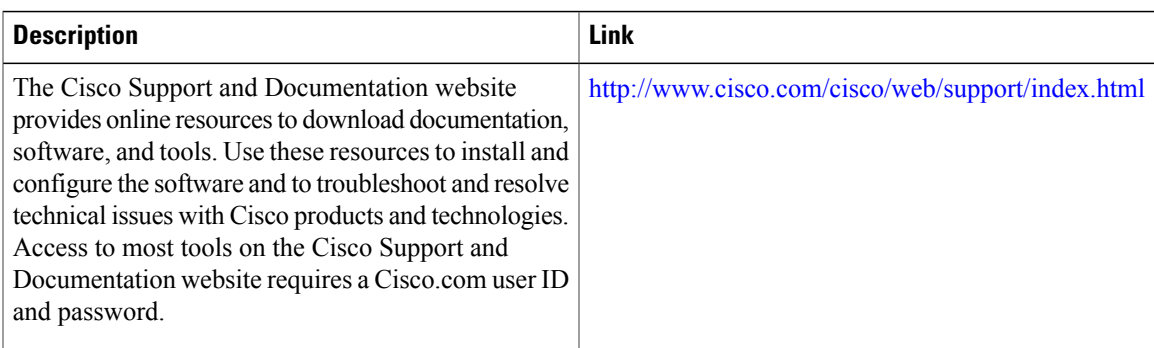

# **Feature Information for PacketCable and PacketCable Multimedia on the Cisco CMTS Routers**

Use Cisco Feature Navigator to find information about platform support and software image support. Cisco Feature Navigator enables you to determine which software images support a specific software release, feature set, or platform. To access Cisco Feature Navigator, go to <http://tools.cisco.com/ITDIT/CFN/>. An account on <http://www.cisco.com/> is not required.

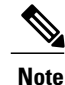

The below table lists only the software release that introduced support for a given feature in a given software release train. Unless noted otherwise, subsequent releases of that software release train also support that feature.

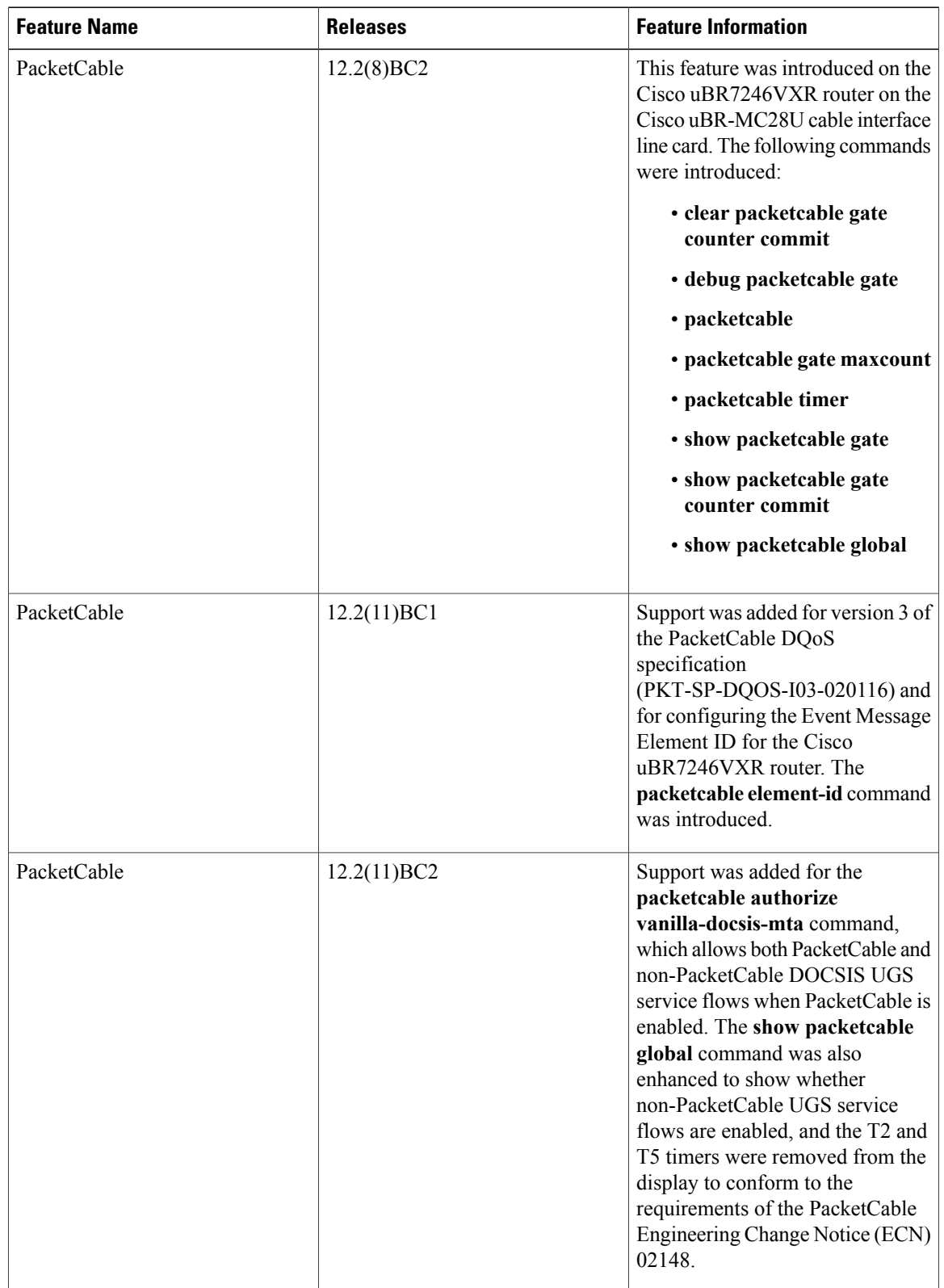

### **Table 5: Feature Information for PacketCable and PacketCable Multimedia on the Cisco CMTS Routers**

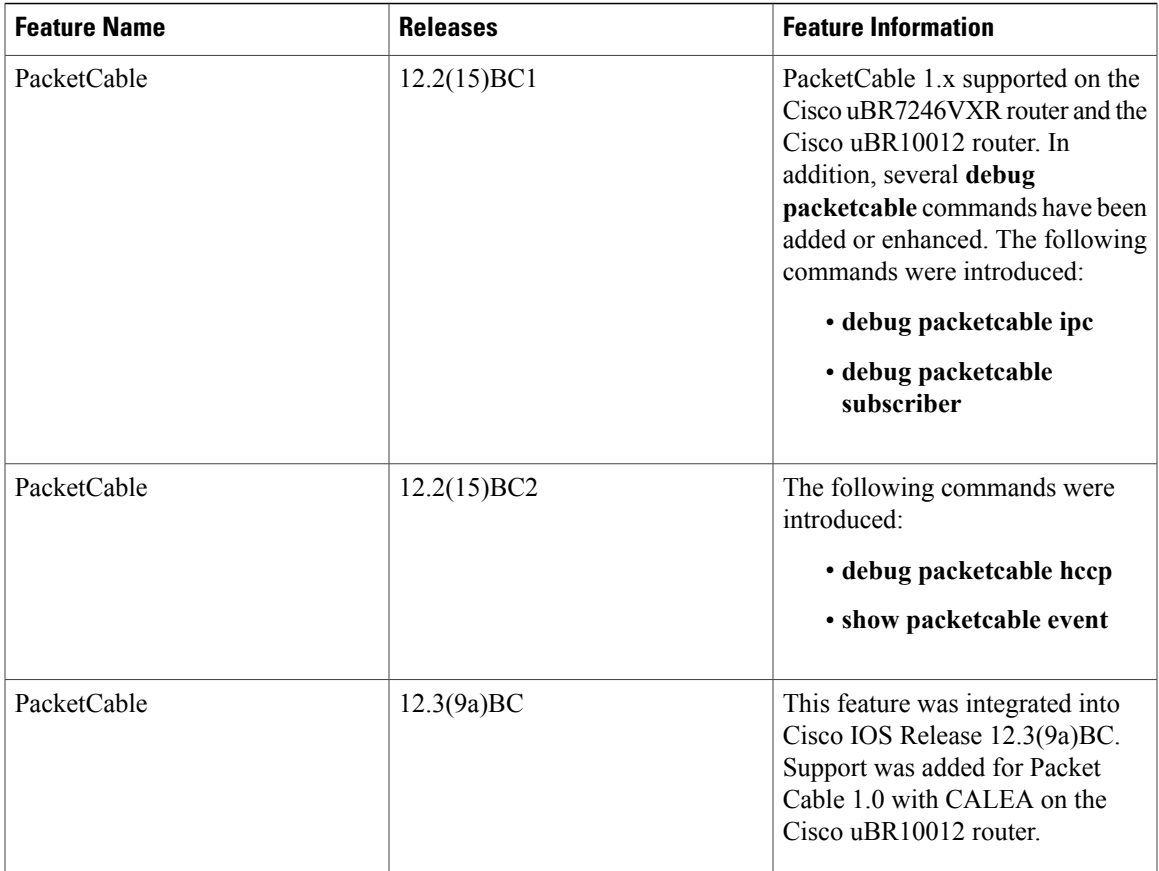

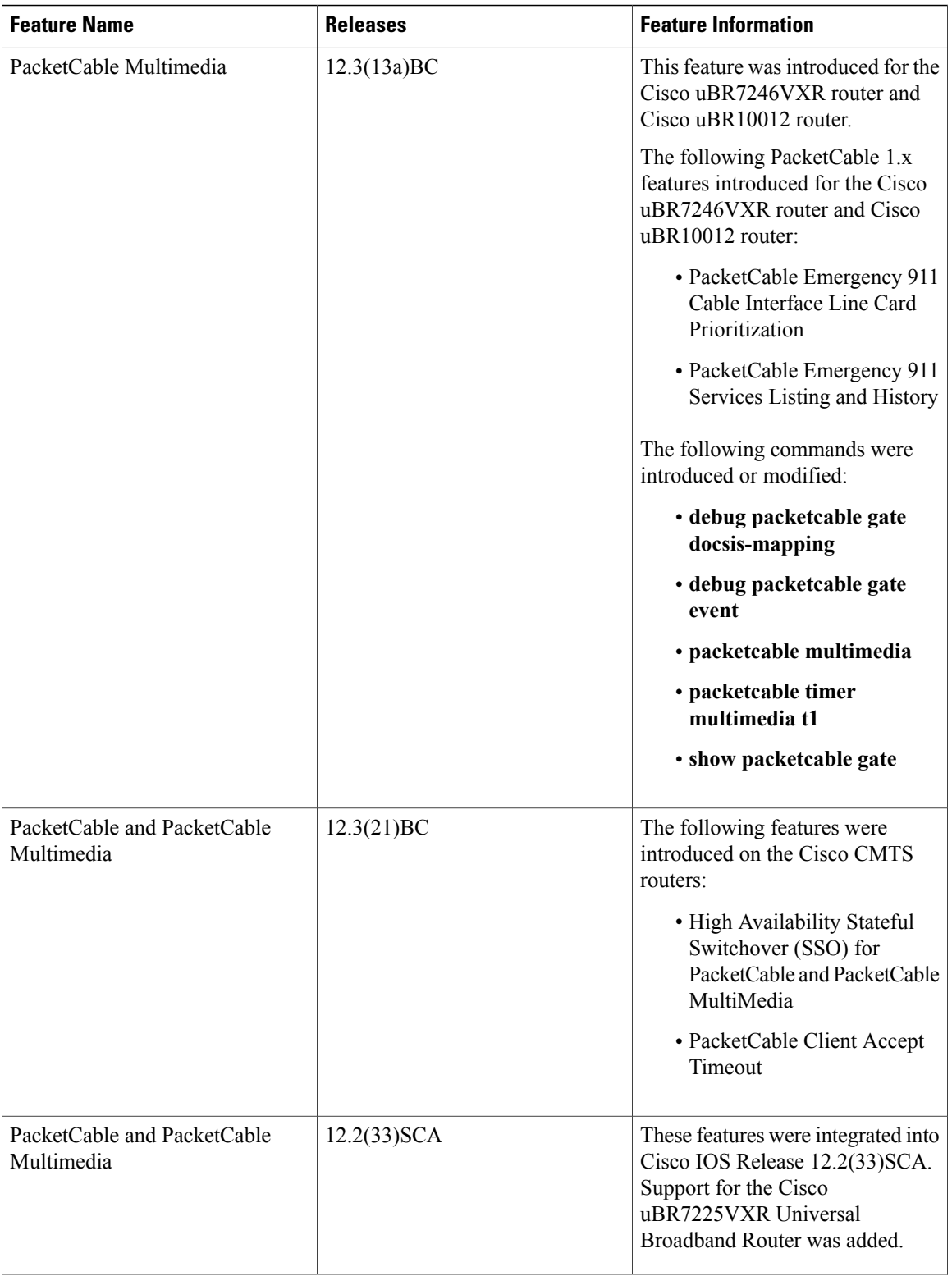

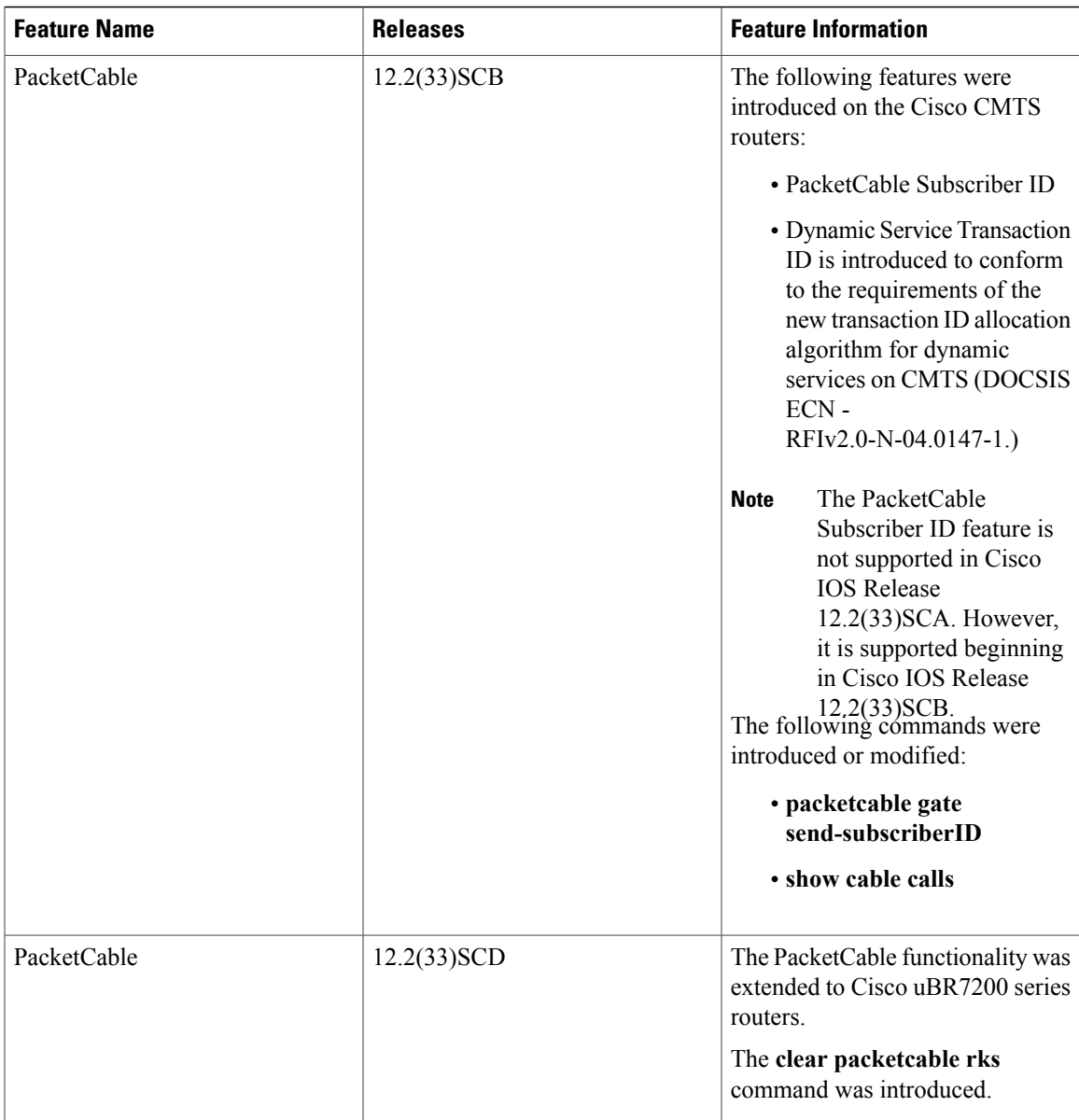

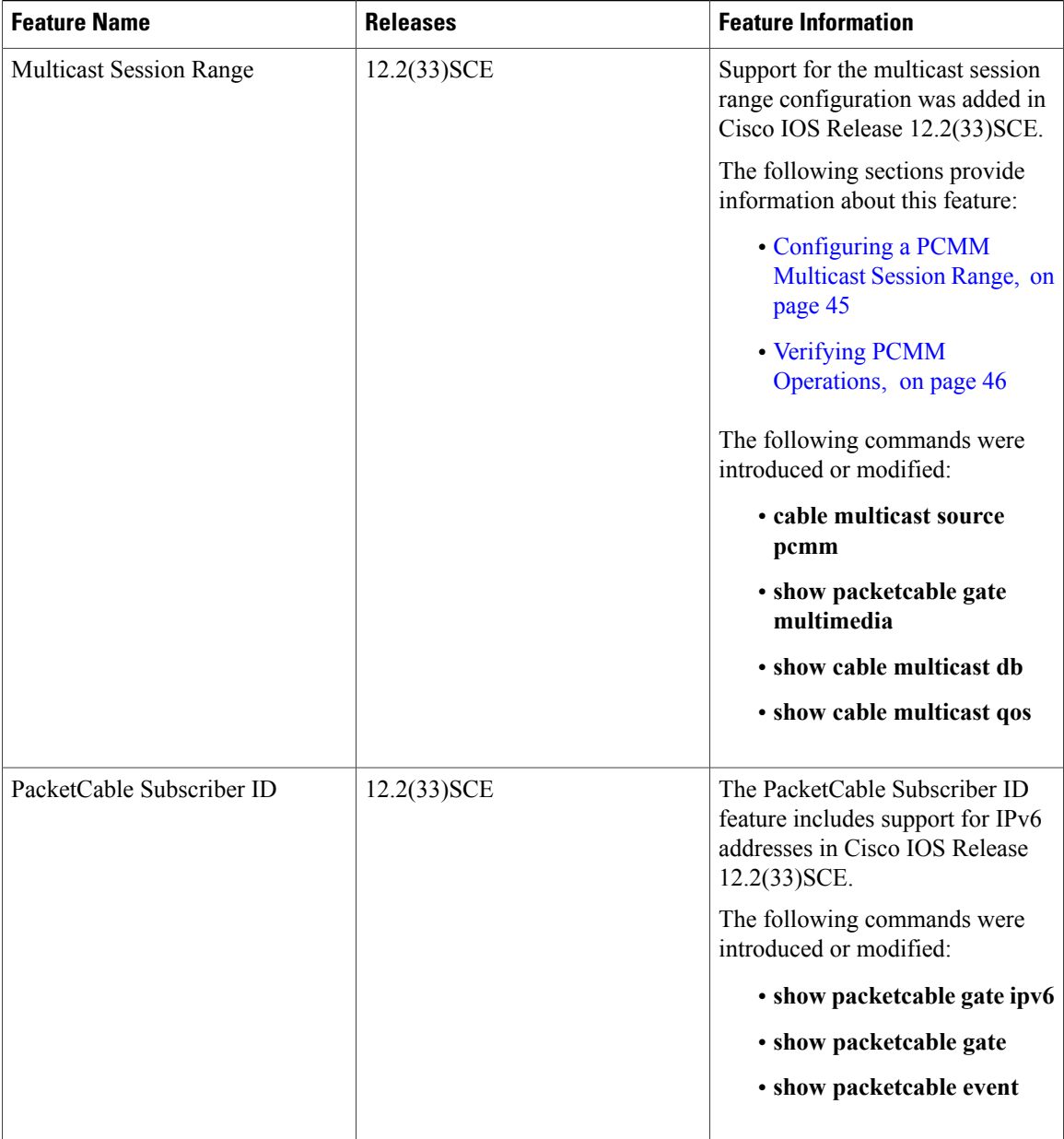

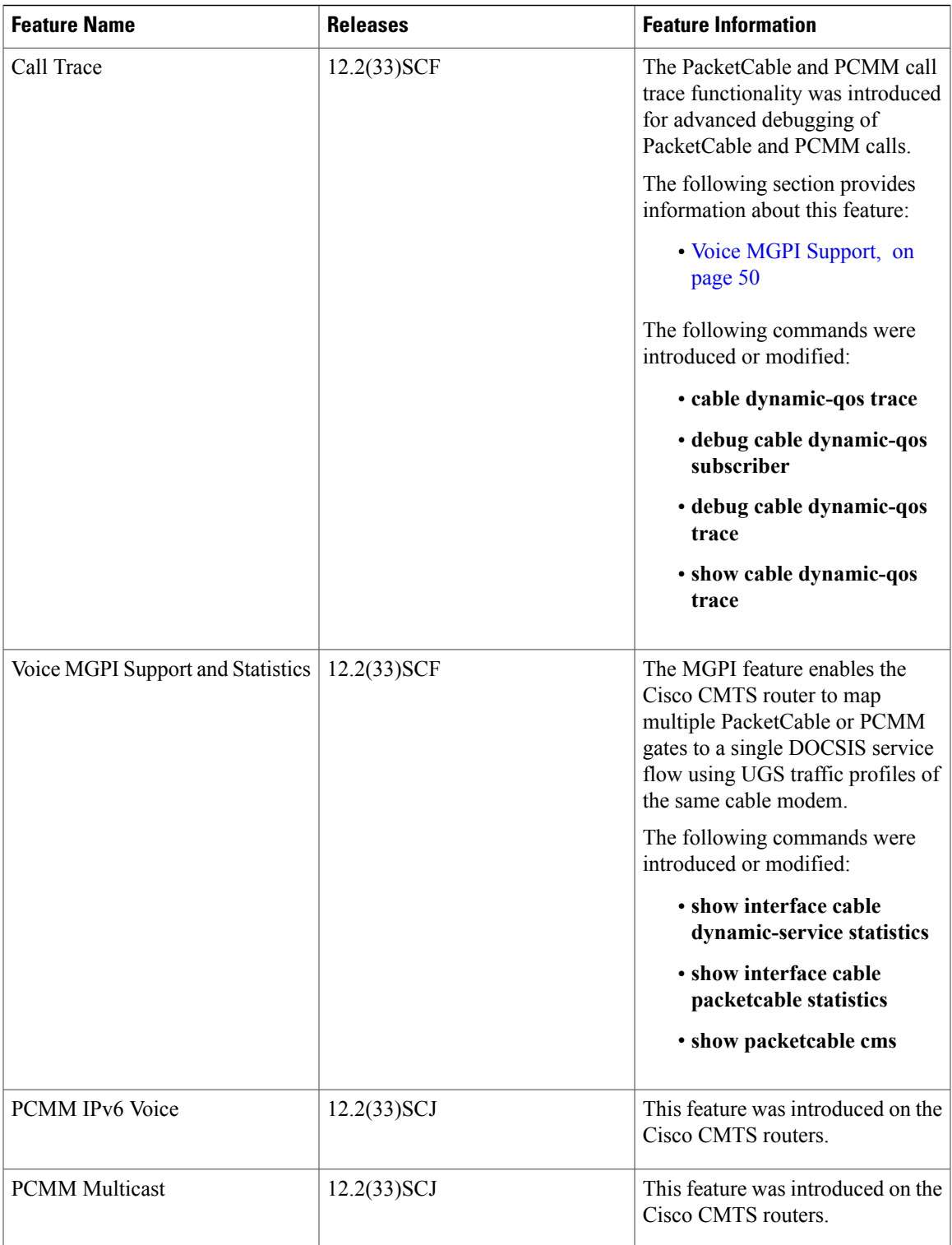

**Feature Information for PacketCable and PacketCable Multimedia on the Cisco CMTS Routers**